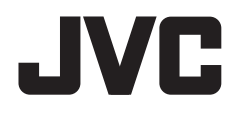

[TIPE]

# **KW-V520BT KW-V520BTM KW-V420BT**

## **KW-V420BTM KW-V320BT KW-V320BTM**

## **KW-V220BT KW-V220BTM KW-V120M**

[MONITOR MOBIL]

## MONITOR BERPELENGKAP PENERIMA DVD **BUKU PETUNJUK**

JVCKENWOOD Corporation

**Panduan instruksi ini digunakan untuk menjelaskan berbagai model yang tercantum di bawah ini. Ketersediaan model dan ftur (fungsi) mungkin berbeda-beda, bergantung pada negara dan area penjualan.**

- Wilayah 2 (Area DVD Region Code 2)
- Wilavah 3 (Area DVD Region Code 3)
- Wilavah 4 (Area DVD Region Code 4)
- Wilayah 5 (Area DVD Region Code 5)

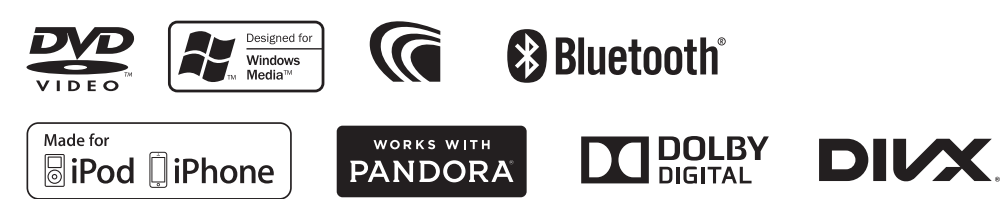

## DAFTAR ISI

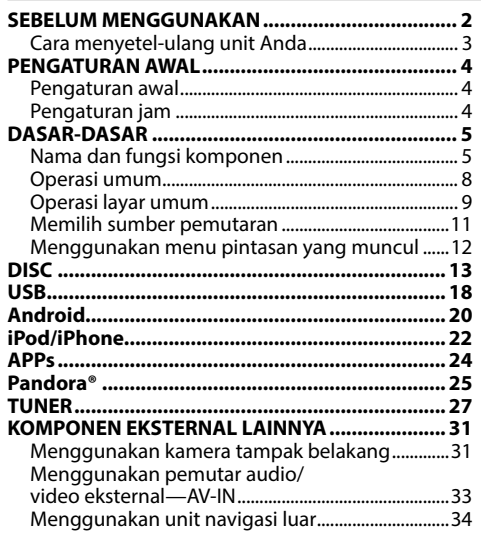

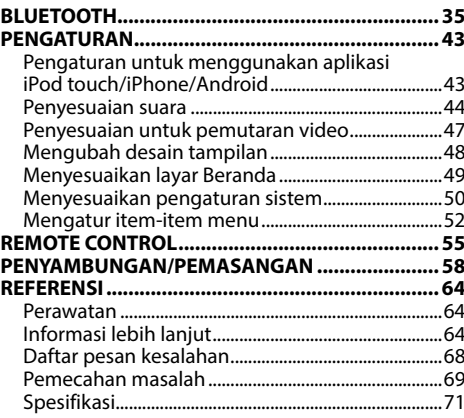

## SEBELUM MENGGUNAKAN

#### **PENTING**

Untuk memastikan penggunaan yang benar, harap baca dengan saksama panduan ini sebelum menggunakan produk. Anda sangat perlu membaca dan memperhatikan PERINGATAN dan PERHATIAN dalam panduan ini. Simpanlah panduan ini di tempat yang aman dan dapat diakses untuk referensi di saat mendatang.

#### V **PERINGATAN: (Untuk mencegah kecelakaan dan kerusakan)**

- JANGAN memasang unit apapun atau menyambungkan kabel apapun di lokasi yang;
	- mengganggu setir kemudi dan pengoperasian tuas gigi.
	- mengganggu pengoperasian perangkat keselamatan seperti kantung udara.
	- mengganggu pandangan.
- JANGAN mengoperasikan unit sembari berkendara.

Jika Anda memang harus mengoperasikan unit sembari berkendara, pastikan Anda memperhatikan sekitar dengan teliti.

• Pengemudi tidak boleh melihat monitor selagi berkendara.

## **Cara membaca panduan ini:**

- Ilustrasi KW-V420BT Region 3 terutama digunakan untuk penjelasan. Tampilan dan panel yang ditampilkan dalam panduan ini adalah contoh-contoh yang digunakan untuk memberikan penjelasan operasi. Karena alasan inilah maka mungkin saja berbeda dari tampilan atau panel sesungguhnya.
- Panduan ini sebagian besar menjelaskan pengoperasian tombol-tombol pada panel monitor dan panel sentuh. Untuk pengoperasian menggunakan remote control (RM-RK258: hanya disediakan untuk KW-V420BT/KW-V420BTM/KW-V320BT Region 3/KW-V320BT Region 5/KW-V320BTM/KW-V220BT Region 3/KW-V220BT Region 5/KW-V220BTM/KW-V120M/KW-V520BT Region 3/KW-V520BTM), lihat halaman 55.
- **< >** menunjukkan layar/menu/operasi/pengaturan yang muncul pada panel sentuh.
- **[ ]** menunjukkan tombol pada panel sentuh.
- **Bahasa penunjuk:** Penunjuk berbahasa Inggris digunakan sebagai penjelasan. Anda dapat memilih bahasa penunjuk dari menu **<Settings>**. (Halaman 54)
- Informasi yang diperbarui (Panduan Instruksi terbaru, pembaruan sistem, fungsi baru, dll.) tersedia dari <http://www.jvc.net/cs/car/>.

## SEBELUM MENGGUNAKAN

#### **Penandaan produk menggunakan laser**

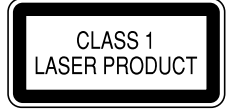

Label dipasang pada chassis/kotak dan menyatakan bahwa komponen menggunakan sinar laser yang tergolong Kelas 1. Ini berarti bahwa unit menggunakan sinar laser dengan kelas lebih lemah. Tidak ada bahaya radiasi di luar unit.

#### V **Perhatian pada monitor:**

- Monitor yang terdapat pada unit ini dibuat dengan sangat teliti, tapi masih memungkinkan adanya titik yang tidak efektif. Ini merupakan hal yang tak terhindarkan dan bukan sesuatu yang dianggap kerusakan.
- Hindarkan monitor dari paparan langsung sinar matahari.
- Jangan mengoperasikan panel sentuh dengan menggunakan pulpen atau alat serupa yang berujung tajam.

Sentuh tombol panel sentuh dengan jari anda secara langsung (jika anda menggunakan sarung tangan, lepaskanlah).

- Jika temperatur sangat dingin atau sangat panas...
	- Akan terjadi perubahan kimia di bagian dalam, dan mengakibatkan kerusakan.
	- Gambar akan menjadi tidak jernih atau gerakannya lambat. Gambar mungkin tidak selaras dengan suaranya, atau kualitasnya menurun karena kondisi lingkungan tersebut.

#### **Untuk keselamatan...**

- Jangan memperbesar volume terlalu keras, karena akan membahayakan kegiatan berkendara Anda mengingat suara di luar akan pudar, dan dapat merusak pendengaran.
- Hentikan kendaraan jika Anda hendak menjalankan operasi yang rumit.

#### **Temperatur di dalam kendaraan...**

Jika Anda telah memarkir kendaraan dalam waktu yang lama di kondisi cuaca terik atau dingin, tunggu temperatur di dalam kendaraan menjadi normal sebelum mengoperasikan unit.

## ❏ **Cara menyetel-ulang unit Anda**

Jika unit gagal beroperasi dengan benar, tekan tombol reset.

#### **KW-V420BT/KW-V420BTM**

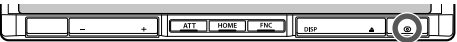

#### **KW-V320BT/KW-V320BTM**

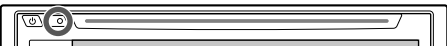

#### **KW-V220BT/KW-V220BTM/KW-V120M**

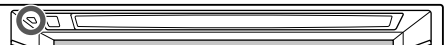

#### **KW-V520BT/KW-V520BTM**

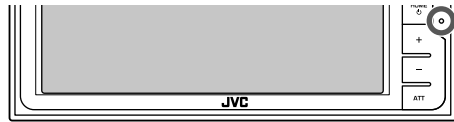

## PENGATURAN AWAL

## **Pengaturan awal**

Jika Anda baru pertama kali menyalakan unit ataupun menyetel-ulang unit, akan muncul layar pengaturan awal.

- Anda juga dapat mengubah pengaturan tersebut pada layar **<Settings>**. (Halaman 52)
- **1** Lakukan pengaturan awal.

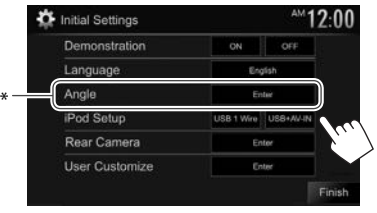

## **<Demonstration>**

Mengaktifkan atau menonaktifkan tampilan

Memilih bahasa teks yang digunakan untuk informasi yang tampil di layar. • Atur **<GUI Language>** untuk menampilkan tombol operasi dan item menu dalam bahasa yang dipilih (**[Local]**) atau Inggris (**[English]**).

Menyesuaikan sudut panel.

Memilih metode koneksi

iPod/iPhone.

**Mengonfigurasi** pengaturan untuk menampilkan gambar dari kamera tampak belakang yang terhubung.

Mengubah desain tampilan.

demonstrasi.

(Halaman 53)

#### **<Language>** (Halaman 54)

**<Angle>**\* (Halaman 8) **<iPod Setup>** (Halaman 22) **<Rear Camera>** (Halaman 31)

**<User Customize>** (Halaman 48)

## **2** Selesaikan prosedur.

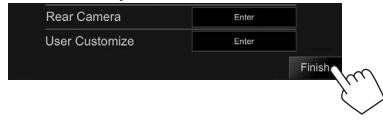

Layar Beranda akan ditampilkan.

\* Hanya untuk KW-V420BT/KW-V420BTM/KW-V520BT/KW-V520BTM.

## **Pengaturan jam**

**1** Tampilkan layar Beranda. Pada panel monitor:

> **KW-V420BT KW-V420BTM KW-V320BTM KW-V120M KW-V320BT KW-V220BTM**

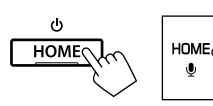

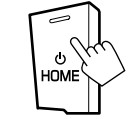

**KW-V220BT KW-V520BT**

**KW-V520BTM**

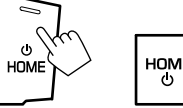

- номѐ
- **2** Tampilkan layar pengaturan **<Clock>**.

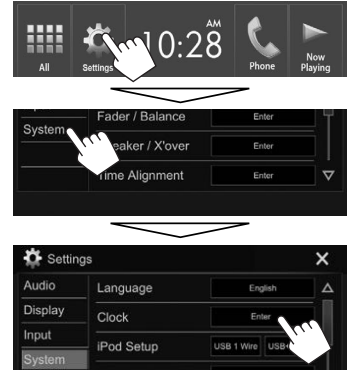

• Anda juga dapat menampilkan layar **<Clock>** dengan menyentuh bagian jam pada layar Beranda.

## **PENGATURAN AWAL**

### **3** Setel waktu jam.

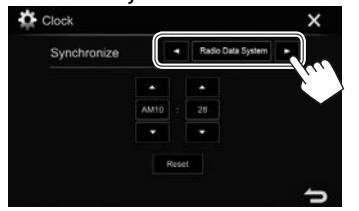

**<Radio Data**  Menyinkronkan waktu jam **System>** dengan FM Radio Data System. **<OFF>** Menyetel jam secara manual. (Lihat di bawah.)

#### Saat memilih **<OFF>**:

Sesuaikan jam  $(1)$ , lalu sesuaikan menit  $(2)$ ). • Tekan **[Reset]** untuk mengatur menit ke "00".

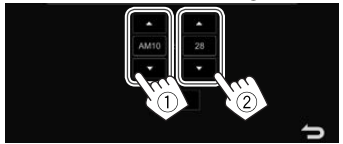

**4** Selesaikan prosedur.

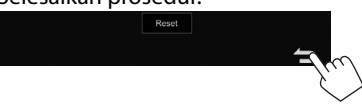

# DASAR-DASAR

## **Nama dan fungsi komponen**

#### V **Perhatian pada pengaturan volume:**

Perangkat digital mengeluarkan derau yang sangat kecil dibandingkan dengan sumber lainnya. Turunkan volume sebelum memainkan sumber digital ini untuk menghindari kerusakan speaker karena kenaikan level output secara tiba-tiba.

#### **KW-V420BT/KW-V420BTM**

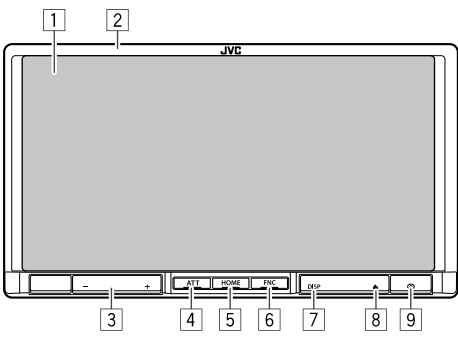

- $\boxed{1}$  Layar (panel sentuh)<br> $\boxed{2}$  Panel monitor\*
- Panel monitor\*
- $\sqrt{3}$  Tombol VOLUME  $-\sqrt{+}$
- Menyesuaikan volume audio. (Halaman 8)
- 4 Tombol ATT
- Memelankan suara. (Halaman 8)
- 5 Tombol HOME/
	- Menampilkan layar Beranda. (Tekan) (Halaman 10)
	- Menghidupkan daya. (Tekan) (Halaman 8)
	- Mematikan daya. (Tahan) (Halaman 8)

#### 6 Tombol FNC/U

- $\cdot$  Memunculkan menu pintasan. (Tekan) (Halaman 12)
- Mengaktifkan pemanggilan dengan suara. (Tahan) (Halaman 40)
- 7 Tombol DISP/DISP OFF
	- Beralih layar. (Tekan)
		- Peralihan layar bergantung pada pengaturan **<Input>** di **<Navigation Input>**. (Halaman 34)
	- Mematikan layar. (Tahan) (Halaman 9)
	- Menghidupkan layar. (Tahan) (Halaman 9)
- $\boxed{8}$  Tombol  $\triangle$  (Eject) Mengeluarkan disc. (Memiringkan panel monitor sampai habis.) (Halaman 13)
- 9 Tombol Reset Menyetel-ulang unit. (Halaman 3)
- Anda dapat mengubah warna tombol di panel monitor. (Halaman 48)

#### **KW-V320BT/KW-V320BTM**

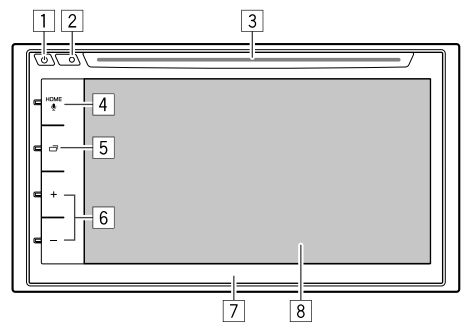

#### $\Box$  Tombol ( $\Box$ )

- Menghidupkan daya. (Tekan) (Halaman 8)
- Mematikan daya. (Tahan) (Halaman 8)
- Memunculkan menu pintasan. (Tekan) (Halaman 12)
- 2 Tombol Reset
	- Menyetel-ulang unit. (Halaman 3)
- 3 Lubang masuk
- $\overline{4}$  Tombol HOME/ $\bullet$ 
	- Menampilkan layar Beranda. (Tekan) (Halaman 10)
	- Mengaktifkan pemanggilan dengan suara. (Tahan) (Halaman 40)
- **5** Tombol
	- Beralih layar. (Tekan)
		- Peralihan layar bergantung pada pengaturan **<Input>** di **<Navigation Input>** (untuk KW-V320BT Region 3/KW-V320BTM) (Halaman 34) atau pengaturan **<Navigation Input>** untuk KW-V320BT Region 4/ KW-V320BT Region 5 (Halaman 53).
	- Mematikan layar. (Tahan) (Halaman 9)
	- Menghidupkan layar. (Tahan) (Halaman 9)
- $6$  Tombol Volume  $+/-$
- Menyesuaikan volume audio. (Halaman 8)<br> $\boxed{7}$  Panel monitor\*
- 7 Panel monitor\*<br>8 Lavar (panel ser
- Layar (panel sentuh)
- \* Anda dapat mengubah warna tombol di panel monitor. (Halaman 48)

### **KW-V220BTM/KW-V120M**

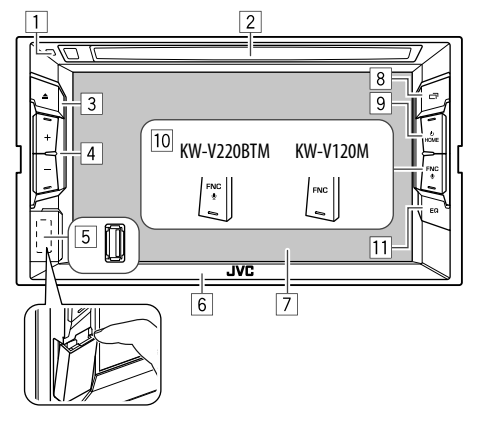

- 1 Tombol Reset
	- Menyetel-ulang unit. (Halaman 3)
- 2 Lubang masuk
- $\overline{3}$  Tombol  $\triangle$  (Fiect)
	- Mengeluarkan disc. (Tekan) (Halaman 13)
- $\sqrt{4}$  Tombol Volume +/-Menyesuaikan volume audio. (Halaman 8)
- 5 Terminal input USB (Halaman 62)<br>6 Panel monitor
- $\boxed{6}$  Panel monitor<br>  $\boxed{7}$  Lavar (panel se
- 7 Layar (panel sentuh)
- $\sqrt{8}$  Tombol  $\overline{\Box}$ 
	- Beralih layar. (Tekan)
		- Peralihan layar bergantung pada pengaturan **<Input>** di **<Navigation Input>** (untuk KW-V220BTM) (Halaman 34) atau pengaturan **<Navigation Input>** untuk KW-V120M (Halaman 53).
	- Mematikan layar. (Tahan) (Halaman 9)
- Menghidupkan layar. (Tahan) (Halaman 9)  $\boxed{9}$  Tombol HOME/( $\boxed{9}$ 
	- Menampilkan layar Beranda. (Tekan)
		- (Halaman 10)
	- Menghidupkan daya. (Tekan) (Halaman 8)
	- Mematikan daya. (Tahan) (Halaman 8)

#### **10 Untuk KW-V220BTM:** Tombol FNC/U

- Memunculkan menu pintasan. (Te $\bar{k}$ an) (Halaman 12)
- Mengaktifkan pemanggilan dengan suara. (Tahan) (Halaman 40)

#### **Untuk KW-V120M:** Tombol FNC

- Memunculkan menu pintasan. (Halaman 12)  $\overline{11}$  Tombol EO
	- Menampilkan layar **<Equalizer>**. (Halaman 44)

#### **KW-V220BT**

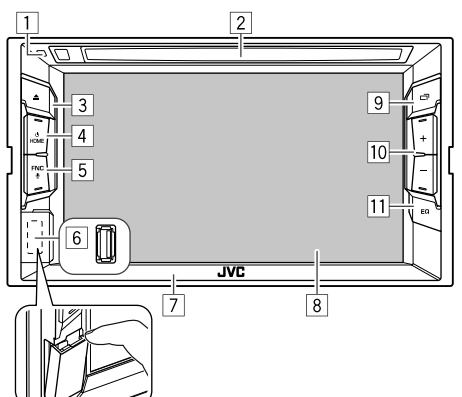

- $\Box$  Tombol Reset Menyetel-ulang unit. (Halaman 3)
- 2 Lubang masuk
- $\overline{3}$  Tombol  $\triangle$  (Eject)

Mengeluarkan disc. (Tekan) (Halaman 13)

- 4 Tombol HOME/
	- Menampilkan layar Beranda. (Tekan) (Halaman 10)
	- Menghidupkan daya. (Tekan) (Halaman 8)
	- Mematikan daya. (Tahan) (Halaman 8)
- $\boxed{5}$  Tombol FNC/ $\bigcirc$ 
	- Memunculkan menu pintasan. (Tekan) (Halaman 12)
	- Mengaktifkan pemanggilan dengan suara. (Tahan) (Halaman 40)
- $\boxed{6}$  Terminal input USB (Halaman 62)<br> $\boxed{7}$  Panel monitor
- Panel monitor
- 8 Layar (panel sentuh)

## <sup>9</sup> Tombol 一

- Beralih layar. (Tekan)
- Peralihan layar bergantung pada pengaturan **<Input>** di **<Navigation Input>** (untuk KW-V220BT Region 3) (Halaman 34) atau pengaturan **<Navigation Input>** untuk KW-V220BT Region 4/KW-V220BT Region 5 (Halaman 53).
- Mematikan layar. (Tahan) (Halaman 9)
- Menghidupkan layar. (Tahan) (Halaman 9)
- $\overline{10}$  Tombol Volume  $+/-$

 Menyesuaikan volume audio. (Halaman 8)  $\overline{11}$  Tombol FO

Menampilkan layar **<Equalizer>**. (Halaman 44)

### **KW-V520BT/KW-V520BTM**

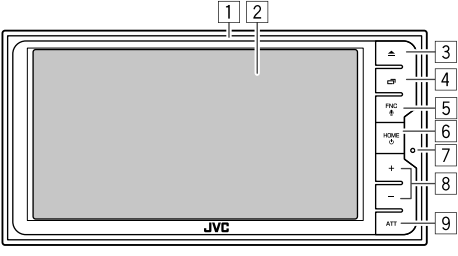

- 1 Panel monitor\*<br>2 Lavar (panel ser
- 2 Layar (panel sentuh)<br>3 Tombol≜(Eiect)
- Tombol  $\triangle$  (Eject)

 Mengeluarkan disc. (Memiringkan panel monitor sampai habis.) (Halaman 13)

## □ Tombol□

- Beralih layar. (Tekan)
	- Peralihan layar bergantung pada pengaturan **<Input>** di **<Navigation Input>** (untuk KW-V520BT Region 3/KW-V520BTM) (Halaman 34) atau pengaturan **<Navigation Input>** untuk KW-V520BT Region 4 (Halaman 53).
- Mematikan layar. (Tahan) (Halaman 9)
- Menghidupkan layar. (Tahan) (Halaman 9)
- $\boxed{5}$  Tombol FNC/ $\boxed{0}$ 
	- $\cdot$  Memunculkan menu pintasan. (Tekan) (Halaman 12)
	- Mengaktifkan pemanggilan dengan suara. (Tahan) (Halaman 40)
- $6$  Tombol HOME/ $(b)$ 
	- Menampilkan layar Beranda. (Tekan) (Halaman 10)
	- Menghidupkan daya. (Tekan) (Halaman 8)
	- Mematikan daya. (Tahan) (Halaman 8)
- 7 Tombol Reset

Menyetel-ulang unit. (Halaman 3)

 $\boxed{8}$  Tombol Volume +/-

 Menyesuaikan volume audio. (Halaman 8) 9 Tombol ATT

Memelankan suara. (Halaman 8)

Anda dapat mengubah warna tombol di panel monitor. (Halaman 48)

## **Operasi umum**

## ❏ **Menghidupkan daya**

**KW-V420BT KW-V420BTM KW-V320BTM KW-V120M KW-V320BT KW-V220BTM**

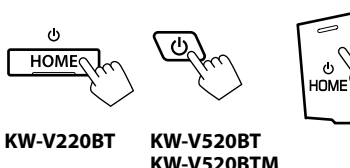

номѐ

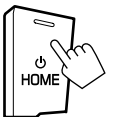

## ❏ **Mematikan daya**

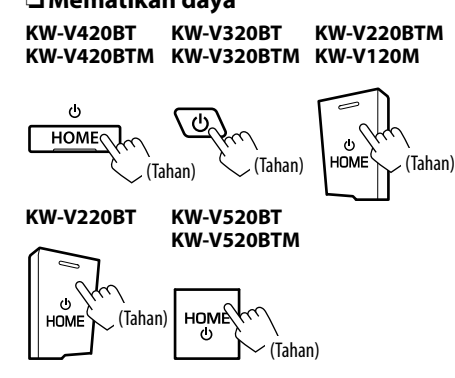

## ❏ **Menyesuaikan volume Untuk menyesuaikan volume (00 sampai 35) KW-V420BT/KW-V420BTM**

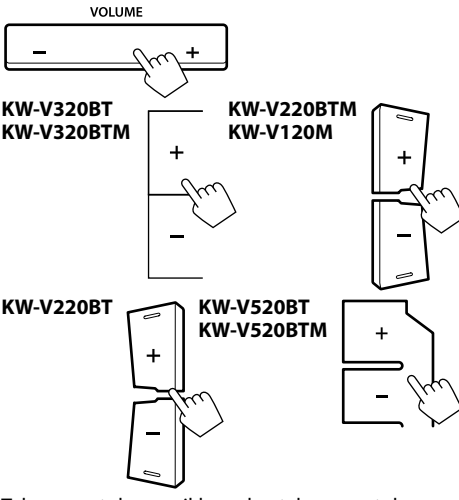

Tekan + untuk menaikkan, dan tekan − untuk menurunkan.

• Menahan tombol akan menaikkan/menurunkan volume secara kontinu.

> **KW-V520BT KW-V520BTM**

> > ATT<sup>(</sup>

#### **Untuk mengecilkan suara (hanya untuk KW-V420BT/KW-V420BTM/KW-V520BT/ KW-V520BTM)**

**KW-V420BT KW-V420BTM**

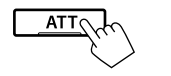

Indikator ATT menyala.

**Untuk membatalkan pemelanan suara:** Tekan lagi tombol yang sama.

## ❏ **Menyesuaikan sudut panel (hanya untuk KW-V420BT/KW-V420BTM/ KW-V520BT/KW-V520BTM)**

- **1** Tampilkan layar **<Angle Adjust>**. Pada layar Beranda:
	- Tekan  $\sqrt{ }$ ] berulang-ulang untuk mengubah halaman pada layar menu **<Display>**.

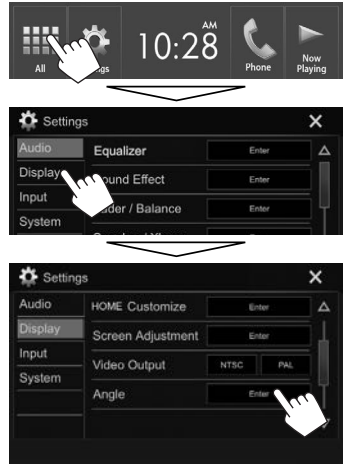

**2** Pilih sebuah sudut  $(0 - 6)$ .

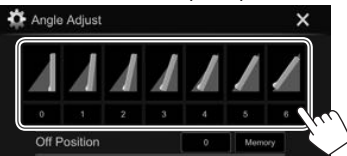

• Untuk mengatur posisi saat ini sebagai posisi mematikan unit, pilih **[Memory]**.

## ❏ **Mematikan layar**

Pada menu pintasan yang muncul (Halaman 12): Tampilkan menu pintasan yang muncul dengan menekan FNC (untuk KW-V420BT/KW-V420BTM/ KW-V220BT/KW-V220BTM/KW-V120M/KW-V520BT/ KW-V520BTM) atau (<sup>I</sup>) (untuk KW-V320BT/ KW-V320BTM) pada panel monitor, lalu pilih **[Display OFF]**.

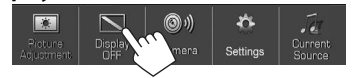

Pada panel monitor:

#### **KW-V420BT KW-V420BTM**

**DISP OFF** 

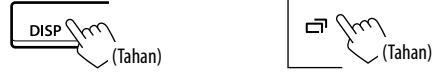

**KW-V220BT KW-V220BTM KW-V120M**

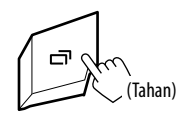

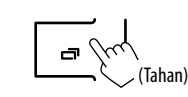

**KW-V520BT KW-V520BTM**

Φ bu

**KW-V320BT KW-V320BTM**

**Untuk menghidupkan layar:** Tekan dan tahan tombol yang sama, atau sentuh layar.

## ❏ **Menghidupkan/mematikan sumber AV**

Anda dapat mengaktifkan fungsi AV dengan memilih sumber pada layar Beranda.

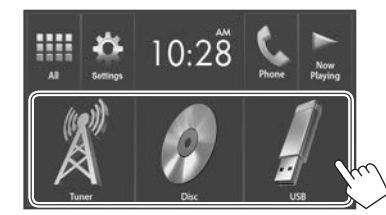

**Untuk memilih sumber yang tidak ditampilkan pada layar Beranda:** Tekan **[All]**. (Halaman 11)

#### **Untuk mematikan sumber AV:**

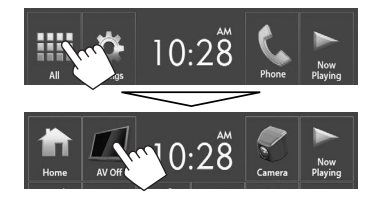

## **Operasi layar umum**

## ❏**Deskripsi layar umum**

Anda dapat menampilkan layar lain kapan saja untuk mengubah sumbernya, menampilkan informasi, atau mengubah pengaturan, dll.

#### **Layar kendali sumber**

Melakukan operasi pemutaran sumber.

• Tombol-tombol operasi dan informasi ditampilkan berbeda-beda, bergantung pada sumber yang dipilih.

#### **KW-V420BT/KW-V420BTM/KW-V220BT/ KW-V220BTM/KW-V120M/KW-V520BT/ KW-V520BTM**

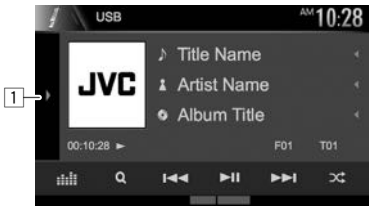

### **KW-V320BT/KW-V320BTM**

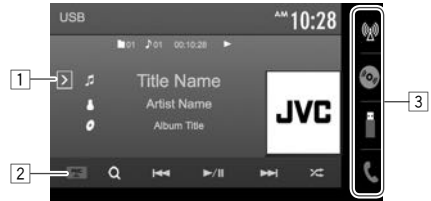

### **Tombol operasi umum:**

- Menampilkan jendela tombol operasi lainnya.\*
- 2 Hanya untuk KW-V320BT/KW-V320BTM: Tombol **FNC**

Memunculkan menu pintasan. (Halaman 12)

3 Hanya untuk KW-V320BT/KW-V320BTM: Tombol sumber

Mengubah sumber pemutaran. (Halaman 11)

- Tombol sumber yang ditampilkan pada layar Beranda akan ditampilkan. (Halaman 10)
- \* Tidak muncul bila tidak ada tombol operasi lainnya selain yang ditampilkan saat ini pada layar kendali sumber.

### **Kendali gerakan pada layar kendali sumber:**

Anda juga dapat mengendalikan pemutaran dengan menggerakkan jari pada panel sentuh sebagaimana berikut (untuk beberapa sumber, kendali gerakan tidak tersedia).

- **Menggeser jari ke arah atas/bawah:** Fungsinya sama dengan menekan **[ 1] [ ]**.
- **Menggeser jari ke arah kiri/kanan:** Fungsinya sama dengan menekan [ $\left|\frac{1}{\left|\mathbf{S}\right|}\right|$ ].
- **Menggerakkan jari searah jarum jam atau berlawanan arah jarum jam:** menaikkan/ menurunkan volume.

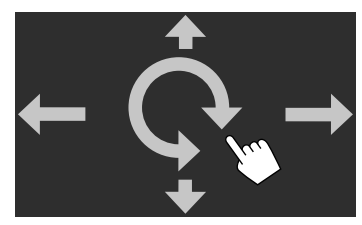

#### **Layar Beranda**

Menampilkan layar kendali sumber dan layar pengaturan.

• Anda dapat menyusun item yang akan ditampilkan pada layar Beranda. (Halaman 49) **KW-V420BT/KW-V420BTM/KW-V220BT/ KW-V220BTM/KW-V120M/KW-V520BT/ KW-V520BTM**

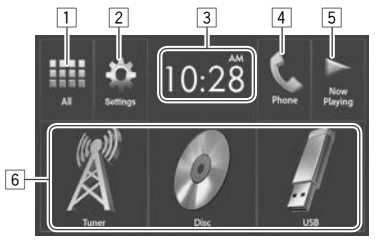

#### **Tombol operasi umum:**

- $\Box$  Menampilkan semua item dan sumber pemutaran. (Halaman 11)
- 2 Menampilkan layar **<Settings>**. (Lihat kolom kanan.)
- 3 Menampilkan layar pengaturan **<Clock>**. (Halaman 4)
- 4 Menampilkan layar kendali telepon. (Halaman 39)\*
- 5 Menampilkan sumber yang diputar saat ini.<br>6 Mengubah sumber pemutaran (Halaman 1)
- 6 Mengubah sumber pemutaran. (Halaman 12)
- \* Hanya untuk KW-V420BT/KW-V420BTM/KW-V320BT/KW-V320BTM/ KW-V220BT/KW-V220BTM/KW-V520BT/KW-V520BTM.

#### **KW-V320BT/KW-V320BTM**

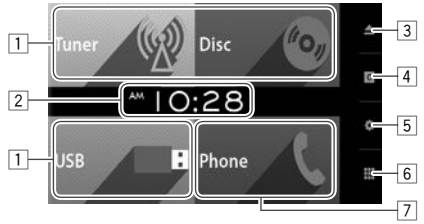

#### **Tombol operasi umum:**

- $\Box$  Mengubah sumber pemutaran. (Halaman 12)
- 2 Menampilkan layar pengaturan **<Clock>**. (Halaman 4)
- 3 Tombol  $\triangle$  (Eject): Mengeluarkan disc. (Tekan) (Halaman 13)
- 4 Tombol : Menampilkan layar **<User Customize>**. (Halaman 48)
- 5 Tombol : Menampilkan layar **<Settings>**. (Lihat kolom kanan.)
- 6 Tombol : Menampilkan semua item dan sumber pemutaran. (Halaman 11)
- 7 Tombol **[Phone]**: Menampilkan layar kendali telepon. (Halaman 39)

#### **Layar <Settings>**

Mengubah pengaturan terinci. (Halaman 52)

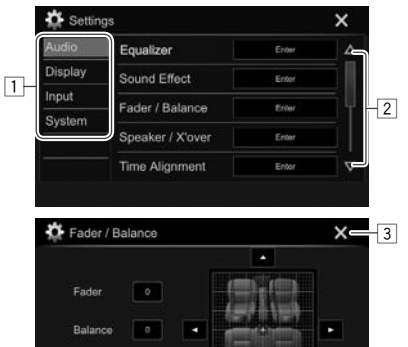

#### **Tombol operasi umum:**

1 Memilih kategori menu.<br>2 Mengubah halaman.

Cente

- Mengubah halaman.
- 3 Menutup layar pengaturan saat ini dan
	- mengembalikan ke layar kendali sumber saat ini.

4

4 Kembali ke layar sebelumnya.

## ❏**Operasi layar sentuh**

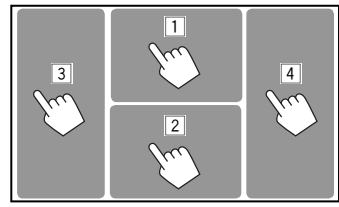

1 Menampilkan menu kendali video saat memainkan video.<br>Zoom Aspect itaalikut Audio Subtitle Angle

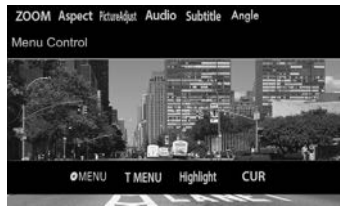

2 Menampilkan layar kendali sumber saat memainkan video.

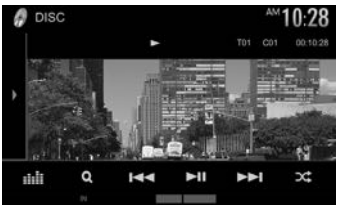

• Tombol operasi menghilang dengan menyentuh layar atau saat tidak ada operasi selama kira-kira 5 detik.

3 Lanjut ke chapter/track sebelumnya.\*

 $\sqrt{4}$  Lanjut ke chapter/track berikutnya.\*

\* Tidak tersedia untuk video dari komponen luar.

## **Memilih sumber pemutaran**

#### Pada layar Beranda:

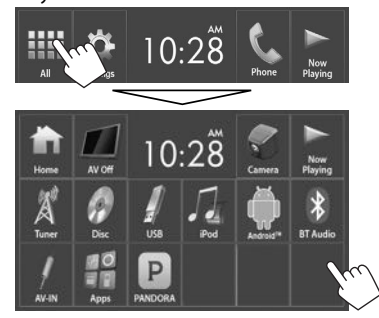

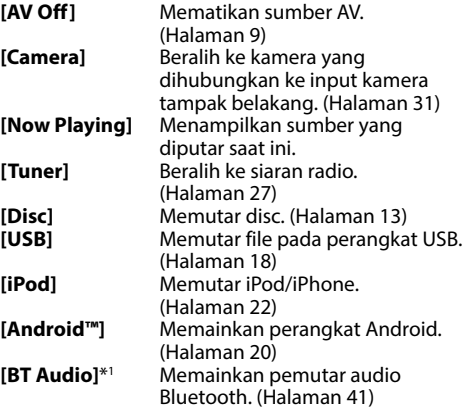

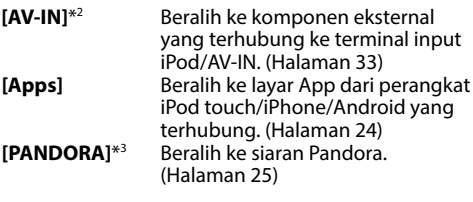

#### **Untuk kembali ke layar Beranda**

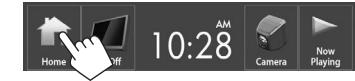

- \*1 Hanya untuk KW-V420BT/KW-V420BTM/KW-V320BT/ KW-V320BTM/KW-V220BT/KW-V220BTM/KW-V520BT/ KW-V520BTM.
- \*2 Hanya dapat dipilih bila **<iPod Setup>** diatur ke **[USB 1 Wire]**. (Halaman 22)
- \*3 Hanya untuk KW-V520BT Region 4/KW-V320BT Region 4/ KW-V220BT Region 4.

## ❏ **Memilih sumber pemutaran pada layar Beranda**

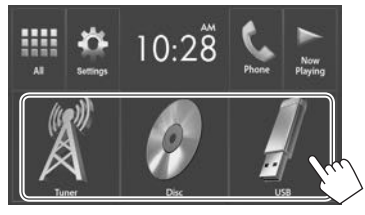

• Anda dapat mengubah item yang akan ditampilkan pada layar Beranda. (Halaman 49)

## **Menggunakan menu pintasan yang muncul**

Saat menampilkan layar kendali sumber, Anda dapat pindah ke layar lain dari menu pintasan yang muncul.

**1** Tampilkan menu pintasan yang muncul. **KW-V420BT/ KW-V220BTM KW-V320BT/ KW-V420BTM KW-V320BTM**

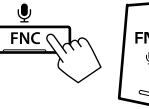

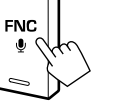

#### **KW-V220BT**

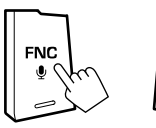

**KW-V520BTM**  $FNC$  $\bullet$ 

**KW-V120M KW-V520BT/**

• Hanya untuk KW-V320BT/KW-V320BTM: Anda juga dapat menampilkan menu pintasan yang muncul dengan menekan **[FNC]** pada layar kendali sumber.

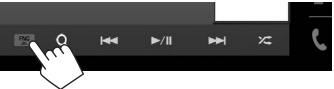

**FNC** 

**2** Pilih item yang akan dituju.

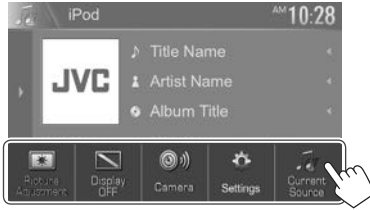

#### **Untuk KW-V420BT/KW-V420BTM/ KW-V220BT/KW-V220BTM/KW-V120M/ KW-V520BT/KW-V520BTM**

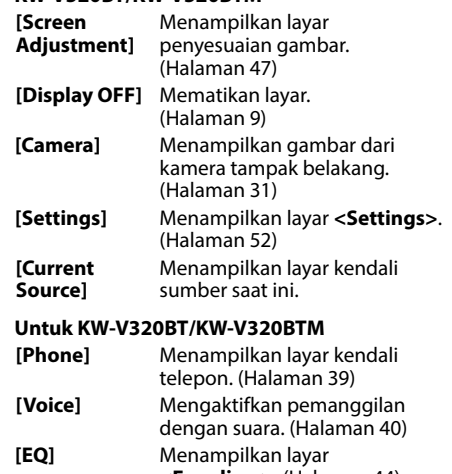

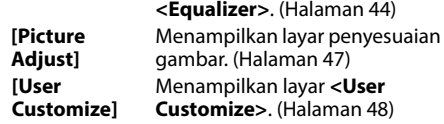

**Untuk menutup menu yang muncul:** Sentuh layar di mana saja selain menu pintasan yang muncul.

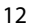

## DISC

## **Memutar disc**

- Jika disc tidak memiliki menu apapun, semua track yang ada akan diputar berulang-ulang sampai Anda mengganti sumber atau mengeluarkan disc.
- Untuk mengetahui jenis disc/jenis file yang dapat diputar, lihat halaman 65.

## ❏**Memasukkan disc**

Masukkan disc dengan sisi berlabel menghadap ke atas.

**KW-V420BT KW-V420BTM**

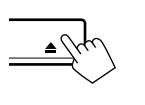

**KW-V320BT KW-V320BTM**

**KW-V220BT KW-V220BTM KW-V120M**

**KW-V520BT KW-V520BTM**

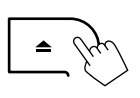

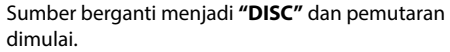

• Indikator IN menyala saat disc dimasukkan.

- Jika " $\mathsf{Q}$ " muncul di layar, unit tidak dapat menerima operasi yang Anda coba lakukan.
- Dalam beberapa kasus, tanpa menunjukkan " $\mathcal{N}$ ", operasi tidak akan diterima.
- Ketika memutar disc yang ber-enkode multichannel, maka sinyal multi-channel akan didownmix ke stereo.

## ❏ **Mengeluarkan disc**

**KW-V420BT KW-V420BTM**

**KW-V220BT KW-V220BTM KW-V120M KW-V520BT KW-V520BTM**

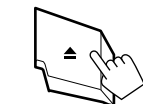

## **KW-V320BT/KW-V320BTM**

Tekan [▲] pada layar Beranda atau layar kendali sumber **"DISC"**.

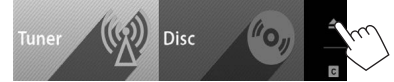

- Saat melepas disc, tarik secara horizontal.
- Anda dapat mengeluarkan disc saat memainkan sumber AV lain.
- Jika disc yang telah keluar tidak dilepas dalam waktu 15 detik, disc akan secara otomatis masuk kembali demi melindungi dari debu.

#### **Menutup panel monitor (hanya untuk KW-V420BT/KW-V420BTM/KW-V520BT/ KW-V520BTM)**

Setelah mengeluarkan disc, tekan  $\triangle$  pada panel monitor. Panel monitor akan menutup.

## **Operasi pemutaran**

Bila tombol operasi tidak ditampilkan pada layar, sentuh area yang diperlihatkan pada ilustrasi.

• Untuk mengubah pengaturan untuk pemutaran video, lihat halaman 47.

## ❏**Indikasi dan tombol pada layar kendali sumber**

**Untuk pemutaran video**

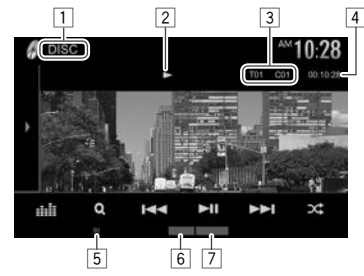

### **Informasi pemutaran**

- Informasi yang ditampilkan di layar berbeda-beda, bergantung pada jenis disc/file yang sedang diputar.
- $\overline{1}$  Jenis media
- 2 Status pemutaran
- 3 Informasi item pemutaran saat ini (no. judul/ no. babak/no. folder/no. file/no. track)
- 4 Waktu pemutaran
- 5 Indikator IN
- 6 Mode pemutaran (Halaman 16)
- $\sqrt{7}$  Tipe file

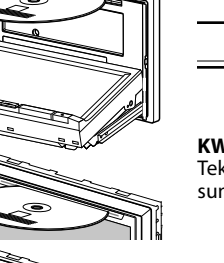

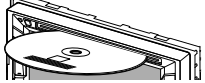

## DISC

#### **Tombol operasi**

- Tombol yang tersedia pada layar dan operasi berbeda-beda, bergantung pada jenis disc/file yang sedang diputar.
- **[ ]/[ ]**\* Menampilkan jendela tombol operasi lainnya.
	- Untuk menyembunyikan jendela tersebut, tekan  $[$   $\left| \right\rangle$  $[$   $\left| \right\rangle ]^*$ .
- **[ ]** Menampilkan layar **<Equalizer>**. (Halaman 44)
- **[Q]** Menampilkan daftar folder/track. (Halaman 15)
- **[**S**] [**T**]** Memilih chapter/track. (Tekan) • Memundurkan/memajukan
	- pencarian. (Tahan)
	- Memutar kembali dalam gerak lambat selama dihentikan sementara. (Tahan)
- **[** $\blacktriangleright$  **] ]** Mulai/jeda pemutaran.
- **[** $\mathbf{C}$ ] Memilih mode pemutaran acak. (Halaman 16)
- **[ ] [ ]** Memilih folder.
- **[ ]** Memilih mode pemutaran berulang.
	- (Halaman 16)
- **[**o**]** Menghentikan pemutaran.
- **[MODE]** Mengubah pengaturan untuk pemutaran disc pada layar **<DISC Mode>**. (Halaman 17)
- Untuk menampilkan semua tombol operasi yang tersedia, tekan [ $\sqrt{\frac{2}{2}}$ ]\* untuk menampilkan jendela tombol operasi lainnya.
- \* Penampilan tombol berbeda-beda, bergantung pada modelnya: [ $\blacksquare$ ] atau [ $\blacksquare$ ] untuk KW-V420BT/KW-V420BTM/KW-V220BT/ KW-V220BTM/KW-V120M/KW-V520BT/KW-V520BTM/[ > ] atau [  $\sqrt{2}$ ] untuk KW-V320BT/KW-V320BTM.

#### **Untuk pemutaran audio**

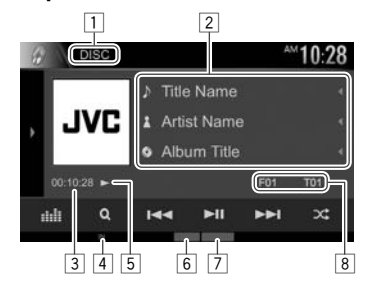

#### **Informasi pemutaran**

- Informasi yang ditampilkan di layar berbeda-beda, bergantung pada jenis disc/file yang sedang diputar.
- $\Box$  Jenis media
- 2 Informasi track/file
	- Menekan **[**H**]** akan menggulung teks jika tidak semua teks ditampilkan.
- 3 Waktu pemutaran<br>4 Indikator IN
- Indikator IN
- 5 Status pemutaran<br>6 Mode pemutaran
- 6 Mode pemutaran (Halaman 16)<br>7 Tipe file
- 7 Tipe file
- 8 Informasi item pemutaran saat ini (no. folder/ no. file/no. track)

#### **Tombol operasi**

- Tombol yang tersedia pada layar dan operasi berbeda-beda, bergantung pada jenis disc/file yang sedang diputar. **[ ]/[ ]**\* Menampilkan jendela tombol operasi lainnya. • Untuk menyembunyikan jendela tersebut, tekan [  $\blacksquare$ ][  $\blacksquare$ ]\*. **[ ]** Menampilkan layar **<Equalizer>**. (Halaman 44) **[ ]** Menampilkan daftar folder/track. (Halaman 15) **[**S**] [**T**]** • Memilih sebuah track. (Tekan) • Memundurkan/memajukan pencarian. (Tahan) **[** $\blacktriangleright$  **II**] Mulai/jeda pemutaran. **[**o**]** Menghentikan pemutaran. **[** $\sqrt{2}$ ] Memilih mode pemutaran acak. (Halaman 16) **[ ] [ ]** Memilih folder. **[ ]** Memilih mode pemutaran berulang. (Halaman 16) **[MODE]** Mengubah pengaturan untuk pemutaran disc pada layar **<DISC Mode>**. (Halaman 17) • Untuk menampilkan semua tombol operasi yang tersedia, tekan [ $\sqrt{\sum}$ ]\* untuk menampilkan
- Penampilan tombol berbeda-beda, bergantung pada modelnya: [] atau [] untuk KW-V420BT/KW-V420BTM/KW-V220BT/ KW-V220BTM/KW-V120M/KW-V520BT/KW-V520BTM/[ > 1 atau [ < ] untuk KW-V320BT/KW-V320BTM.

jendela tombol operasi lainnya.

## ❏ **Memilih folder/track pada daftar**

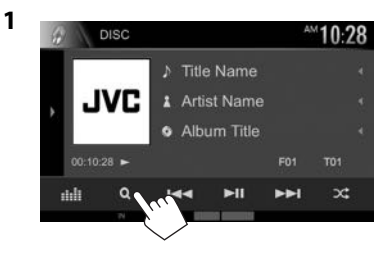

- **2** Pilih folder (1), kemudian item dalam folder yang dipilih  $(2)$ .
	- Ulangi prosedur ini hingga Anda memilih track yang diinginkan.

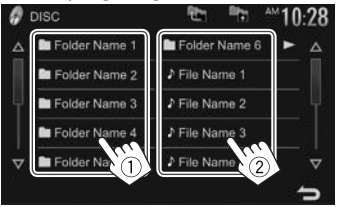

- Anda dapat mengubah halaman agar menampilkan item lebih banyak dengan menekan [ $\Delta$ ]/[ $\nabla$ ].
- Tekan [<sup>8</sup>] untuk kembali ke folder root.
- Tekan  $[\blacksquare$  untuk kembali ke lapisan atas.
- Jika Anda ingin memutar semua track ini dalam folder, tekan [I] di sebelah kanan folder yang diinginkan.

## ❏**Operasi menu video**

Anda dapat menampilkan layar menu video saat pemutaran video.

• Tombol operasi menghilang dengan menyentuh layar atau saat tidak ada operasi selama kira-kira 5 detik.

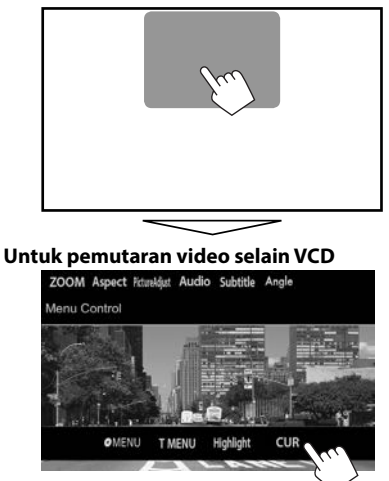

• Tombol yang tersedia pada layar dan operasi berbeda-beda, bergantung pada jenis disc/file yang sedang diputar.

**[ MENU**] Menampilkan menu disc (DVD).

**[T MENU]** Menampilkan menu disc (DVD). **[Highlight]** Memindah ke mode menu disc langsung. Sentuh item target untuk memilih.

• Untuk memulihkan layar tersebut, tekan  $\Box$ 

**[CUR]** Menampilkan menu/layar pemilihan adegan.

- $\cdot$  [A] [V] [4] [ $\cdot$ ]: Memilih sebuah item.
- **[Enter]**: Benarkan pilihan.
- **[Return]**: Kembali ke layar sebelumnya.

**[ZOOM]** Menampilkan layar pemilihan ukuran gambar. (Halaman 48) **[Aspect]** Memilih rasio aspek. (Halaman 47) **[PictureAdjust]** Menampilkan layar penyesuaian gambar. (Halaman 47) **[Audio]** Memilih jenis audio.

**[Subtitle]** Memilih jenis subtitel.

**[Angle]** Memilih sudut tampilan.

#### **Untuk VCD**

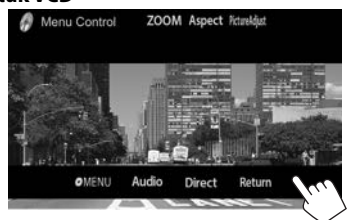

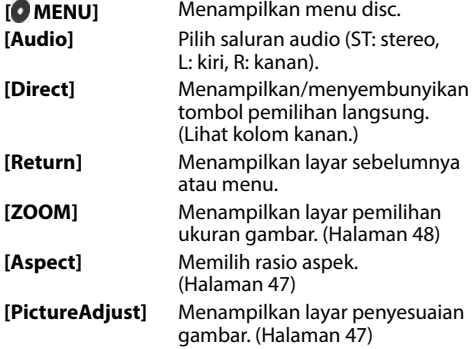

#### **Untuk memilih track secara langsung pada VCD**

• Ketika memutar VCD dengan PBC diaktifkan, hentikan pemutaran untuk menonaktifkan fungsi PBC, lalu gunakan tombol pemilihan langsung untuk memilih nomor track.

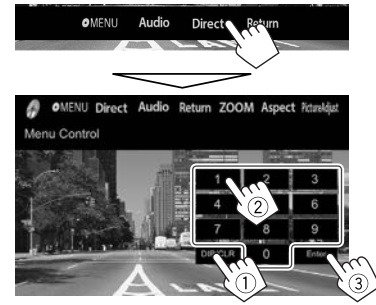

• Jika Anda salah memasukkan angka, tekan **[DIR/ CLR]** untuk menghapus entri terakhir.

#### ❏ **Memilih mode pemutaran Untuk memilih mode pemutaran Berulang**

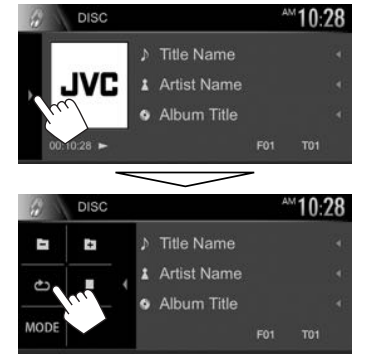

#### **Untuk memilih mode pemutaran Acak**

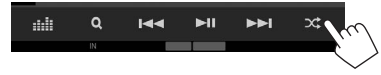

- Lokasi tombol berbeda-beda, bergantung pada jenis disc/file yang sedang diputar.
	- Bila **[ ]** tidak ditampilkan, tampilkan jendela tombol operasi lainnya dengan menekan **[ ]**/  $[\nabla]$ <sup>\*</sup>.
- Mode pemutaran yang tersedia berbeda-beda, bergantung pada jenis disc/file yang sedang diputar.
- Anda tidak dapat mengaktifkan mode ulang dan acak sekaligus.
- Tiap kali Anda menekan tombol, mode pemutarannya berubah. (Indikator yang sesuai akan menyala.)

ආ

– Item yang tersedia berbeda-beda, bergantung pada jenis disc/file yang sedang diputar.

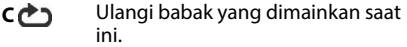

- **T**<sup>1</sup> Mengulangi judul/program saat ini.
	- Ulangi track yang dimainkan saat ini.
- **FO <b>b** Ulangi semua track yang ada di folder saat ini.
- **FO COMED Memutar secara acak semua track** yang ada di folder saat ini, lalu track di folder berikutnya.
- Putar secara acak semua track. X

#### **Untuk membatalkan pemutaran Berulang/Acak:**

Tekan tombol berulang-ulang sampai indikator menghilang.

\* Penampilan tombol berbeda-beda, bergantung pada modelnya: [ ] untuk KW-V420BT/KW-V420BTM/KW-V220BT/KW-V220BTM/ KW-V120M/KW-V520BT/KW-V520BTM/[ > 1 untuk KW-V320BT/ KW-V320BTM.

**1**

## **Pengaturan untuk pemutaran disc—<DISC Mode>**

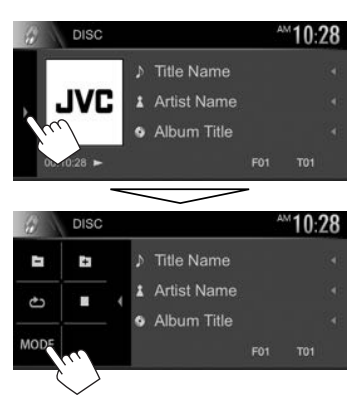

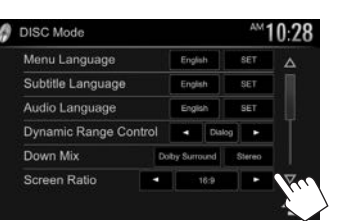

• Item yang tersedia pada layar **<DISC Mode>** berbeda-beda, bergantung pada jenis disc/file yang sedang diputar.

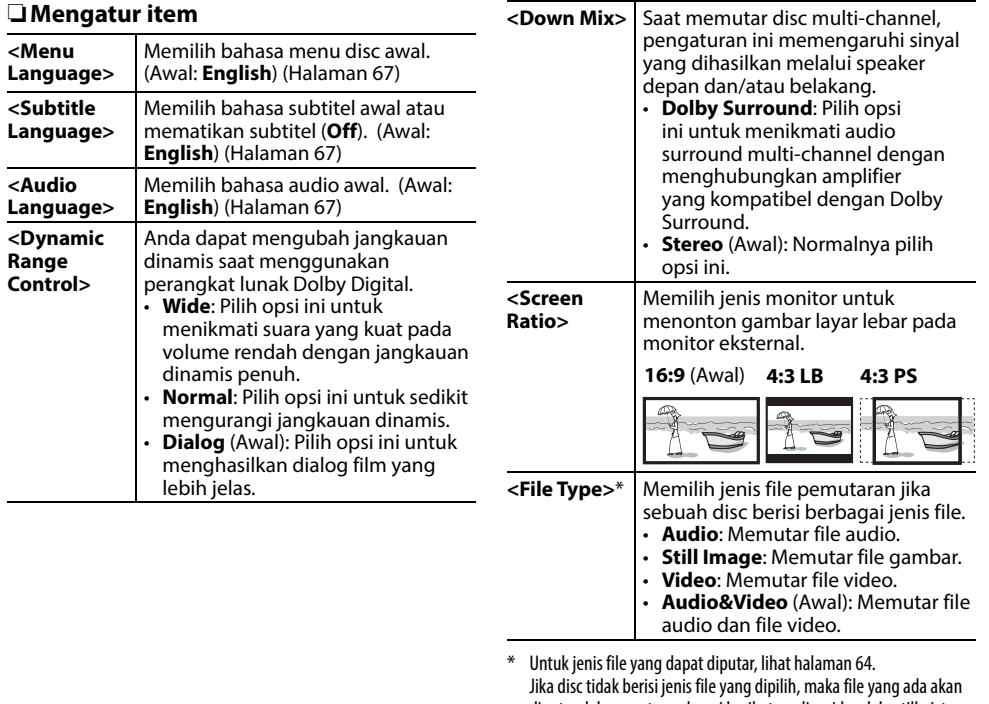

diputar dalam urutan sebagai berikut: audio, video, lalu still picture (gambar diam). Anda dapat mengubah pengaturan hanya saat pemutaran dihentikan.

## **Menghubungkan perangkat USB**

Anda dapat menghubungkan perangkat yang dikategorikan sebagai USB mass storage seperti USB memory, Digital Audio Player, dsb. ke unit.

- Untuk detail tentang menghubungkan perangkat USB, lihat halaman 62.
- Anda tidak dapat menghubungkan komputer atau HDD portabel ke terminal input USB.
- Untuk jenis file yang dapat diputar dan catatan mengenai penggunaan perangkat USB, lihat halaman 66.

### **Bila perangkat USB telah terhubung...**

Sumber berganti menjadi **"USB"** dan pemutaran dimulai.

• Semua track di dalam perangkat USB akan dimainkan secara berulang sampai Anda mengganti sumbernya.

#### **Untuk melepaskan perangkat USB secara aman:**

Tekan [▲], lalu lepaskan perangkat USB setelah muncul "No Device".

## **Operasi pemutaran**

Bila tombol operasi tidak ditampilkan pada layar, sentuh area yang diperlihatkan pada ilustrasi. • Untuk mengubah pengaturan

untuk pemutaran video, lihat

halaman 47.

## $00:10:28$   $\rightarrow$   $\leftarrow$  $\Omega$  $-144$

**sumber**

#### **Informasi pemutaran**

- Informasi yang ditampilkan di layar berbeda-beda, bergantung pada jenis file yang sedang diputar.
- $1$  Gambar sampul (Ditampilkan saat pemutaran jika file memiliki data tag yang berisi gambar sampul)
- 2 Informasi track/file
	- Menekan **[**H**]** akan menggulung teks jika tidak semua teks ditampilkan.
- 3 Waktu pemutaran<br>4 Status pemutaran
- 4 Status pemutaran<br>5 Mode pemutaran
- $\overline{5}$  Mode pemutaran (Lihat kolom kanan.)<br>  $\overline{6}$  Tine file
- 6 Tipe file<br>7 Informas
- 7 Informasi item pemutaran saat ini (no. folder/ no. file)

#### **Tombol operasi**

- Tombol yang tersedia pada layar dan operasi berbeda-beda, bergantung pada jenis file yang sedang diputar.
- **[ ]/[ ]**\*1 Menampilkan jendela tombol operasi lainnya.
	- Untuk menyembunyikan jendela tersebut, tekan  $[$   $\langle |/[\nabla] \rangle^{*}$ <sup>1</sup>.
- **[ ]** Menampilkan layar **<Equalizer>**. (Halaman 44)

- **[Q]** Menampilkan daftar folder/track. (Halaman 19)
- **[**S**] [**T**]** Memilih sebuah track. (Tekan)
	- Memundurkan/memajukan pencarian. (Tahan)
- **[** $\blacktriangleright$  **II**] Mulai/jeda pemutaran.
- **[CC**] Memilih mode pemutaran acak.\*<sup>2</sup> \*<sup>3</sup>
	- **FO C**: Memutar secara acak semua track/file di folder.
	- $\cdot$   $\infty$ : Memutar secara acak semua track/file.
- **[ ] [ ]** Memilih folder.
- **[ ]** Memilih mode pemutaran berulang.\*2 \*3
	- $\cdot$   $\leftrightarrow$  3: Mengulangi track/file saat ini.
	- **FO** : Mengulangi semua track/file di folder saat ini.
- **[**M**]** Melepaskan perangkat USB secara aman.
- **[MODE]** Mengubah pengaturan untuk pemutaran USB pada layar **<USB Mode>**. (Halaman 19)
- Untuk menampilkan semua tombol operasi yang tersedia, tekan [D]/[D]<sup>\*1</sup> untuk menampilkan jendela tombol operasi lainnya.
- \*1 Penampilan tombol berbeda-beda, bergantung pada modelnya: [ $\blacksquare$ ] atau [ $\blacksquare$ ] untuk KW-V420BT/KW-V420BTM/KW-V220BT/ KW-V220BTM/KW-V120M/KW-V520BT/KW-V520BTM/[ > ]] atau [  $\sqrt{2}$  ] untuk KW-V320BT/KW-V320BTM.
- \*2 Untuk membatalkan mode acak atau ulang, tekan tombol secara berulang sampai indikator menghilang.
- \*3 Anda tidak dapat mengaktifkan mode ulang dan acak sekaligus.

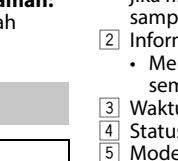

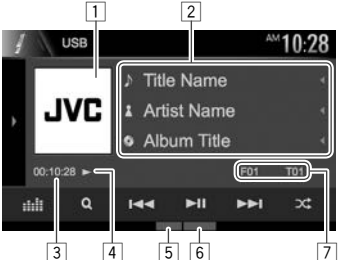

❏**Indikasi dan tombol pada layar kendali** 

**1**

## ❏ **Pengaturan untuk pemutaran USB— <USB Mode>**

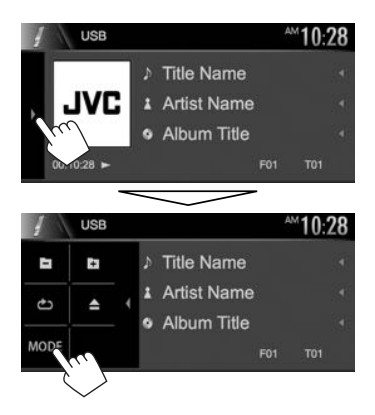

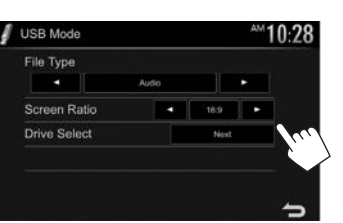

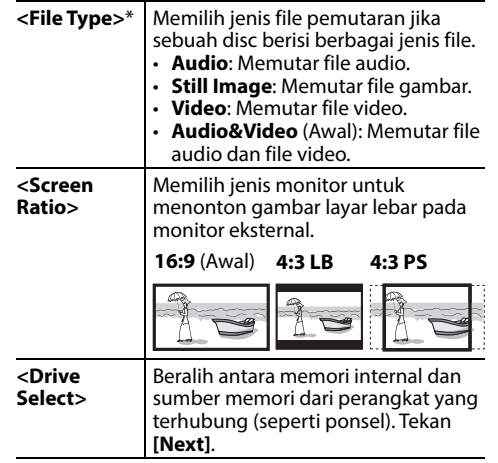

\* Untuk file yang dapat diputar, lihat halaman 64. Jika perangkat USB tidak berisi jenis file yang dipilih, maka file yang ada akan diputar dalam urutan sebagai berikut: audio, video, lalu still picture (gambar diam).

## ❏ **Memilih folder/track pada daftar**

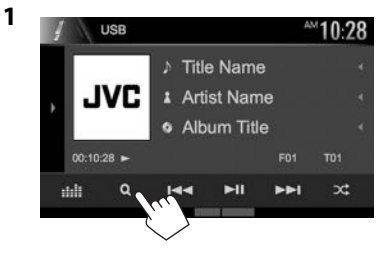

- **2** Pilih folder  $(1)$ , kemudian item dalam folder yang dipilih (2).
	- Ulangi prosedur ini hingga Anda memilih track yang diinginkan.

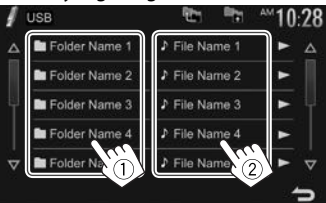

- Anda dapat mengubah halaman agar menampilkan item lebih banyak dengan menekan [ $\Delta$ ]/[ $\nabla$ ].
- $\cdot$  Tekan  $[$   $\overline{1}$  untuk kembali ke folder root.
- Tekan  $[\blacksquare$  untuk kembali ke lapisan atas.
- Jika Anda ingin memutar semua track ini dalam folder, tekan [D] di sebelah kanan folder yang diinginkan.

## Android

## **Persiapan**

## ❏**Menginstal JVC Music Play**

Instal aplikasi Android™ JVC Music Play pada perangkat Android Anda terlebih dahulu.

• Bila perangkat Android yang kompatibel telah terhubung, "Press [VIEW] to install JVC MUSIC PLAY APP" akan ditampilkan pada perangkat Android. Ikuti instruksi untuk menginstal aplikasi. Anda juga dapat menginstal versi terbaru aplikasi JVC Music Play pada perangkat Android sebelum menghubungkannya.

### **Tentang JVC Music Play**

- Unit ini mendukung aplikasi Android™ JVC Music Play.
- Bila Anda menggunakan JVC Music Play, Anda dapat mencari file audio berdasarkan Genre, Artis, Album, Daftar Putar, dan Lagu.
- JVC Music Play tersedia pada situs web berikut: <http://www.jvc.net/cs/car/>

## ❏**Menghubungkan perangkat Android**

Hubungkan perangkat Android dengan sebuah kabel.

• Untuk detail tentang menghubungkan perangkat Android, lihat halaman 62.

#### **Perangkat Android yang kompatibel**

- Unit ini mendukung Android OS 4.1 ke atas.
- Beberapa perangkat Android (dengan OS 4.1 ke atas) mungkin tidak mendukung penuh Android Open Accessory (AOA) 2.0.
- Jika perangkat Android mendukung perangkat penyimpanan massal dan AOA 2.0, unit ini akan selalu memutar melalui AOA 2.0 sebagai prioritas.
- Untuk informasi lebih lanjut dan daftar kompatibel terbaru, lihat: <http://www.jvc.net/cs/car/>

## ❏**Memulai pemutaran**

- **1** Jalankan JVC Music Play pada perangkat Android Anda.
- **2** Pilih **"Android™ "** sebagai sumber. (Halaman 11)

## **Operasi pemutaran**

❏**Indikasi dan tombol pada layar kendali sumber**

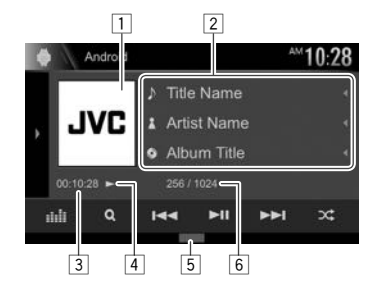

### **Informasi pemutaran**

- $\Box$  Artwork (Ditampilkan jika lagu berisi artwork)
- 2 Informasi track
	- Menekan **[**H**]** akan menggulung teks jika tidak semua teks ditampilkan.
- 3 Waktu pemutaran<br>4 Status pemutaran
- 4 Status pemutaran<br>5 Mode pemutaran
- 5 Mode pemutaran (Lihat kolom kanan.)
- 6 No. track/Jumlah nomor track

#### **Tombol operasi**

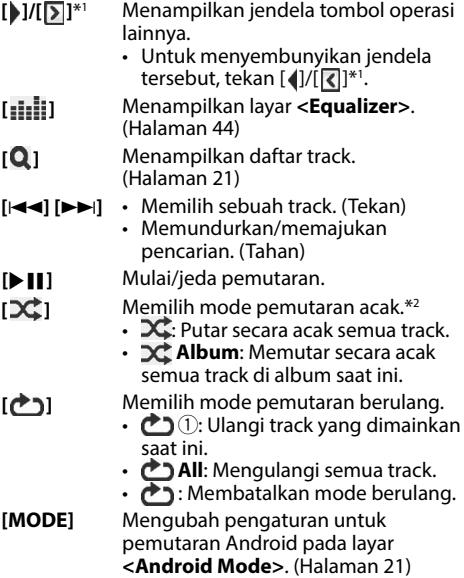

- Untuk menampilkan semua tombol operasi yang tersedia, tekan [D]/[D]<sup>\*1</sup> untuk menampilkan jendela tombol operasi lainnya.
- \*1 Penampilan tombol berbeda-beda, bergantung pada modelnya: [ $\blacksquare$ ] atau [ $\blacksquare$ ] untuk KW-V420BT/KW-V420BTM/KW-V220BT/ KW-V220BTM/KW-V120M/KW-V520BT/KW-V520BTM/[ > ] atau [  $\sqrt{2}$  ] untuk KW-V320BT/KW-V320BTM.
- \*2 Untuk membatalkan mode acak, tekan tombol berulang-ulang sampai indikator menghilang.

## Android

## ❏ **Memilih track dari menu**

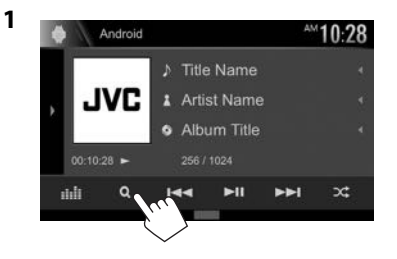

- **2** Pilih sebuah kategori (1), lalu sebuah item yang diinginkan (2).
	- Pilih sebuah item di setiap tingkatan hingga Anda sampai ke dan memilih file yang diinginkan.
	- Anda dapat mengubah halaman agar menampilkan item lebih banyak dengan menekan [  $\bigtriangleup$  ]/[  $\bigtriangledown$  ].
	- Tekan [ $\left[\begin{matrix}\bullet\bullet\\ \bullet\end{matrix}\right]$  untuk kembali ke tingkatan teratas.
	- Tekan  $[\blacksquare$  untuk kembali ke lapisan atas.

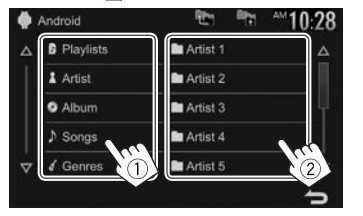

## ❏ **Pengaturan untuk pemutaran pada perangkat Android—<Android Mode>**

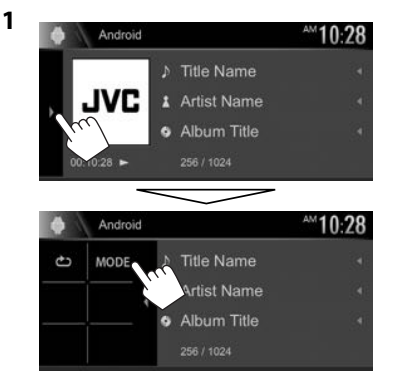

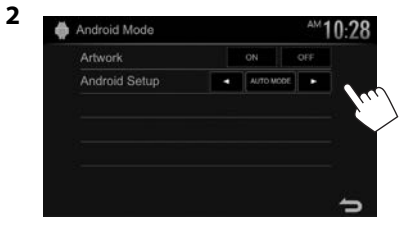

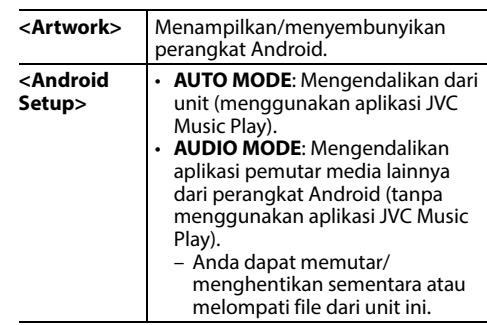

# iPod/iPhone

## **Persiapan**

## ❏ **Menghubungkan iPod/iPhone**

- Untuk detail tentang menghubungkan iPod/ iPhone, lihat halaman 62.
- Untuk jenis file iPod/iPhone yang dapat diputar, lihat halaman 66.

Hubungkan iPod/iPhone Anda sesuai dengan tujuan atau jenis iPod/iPhone.

## • **Untuk mendengarkan musik:**

- Untuk model konektor Lightning: Gunakan kabel Audio USB untuk iPod/iPhone—KS-U62.
- Untuk model konektor 30-pin: Gunakan kabel USB 30 pin (aksesori iPod/iPhone).
- **Untuk melihat video dan mendengarkan musik (hanya untuk model konektor 30 pin):** Gunakan kabel Audio dan Video USB untuk iPod/iPhone— KS-U59 (aksesori opsional).
	- Untuk model konektor Lightning: Anda tidak dapat menonton video dengan KS-U59.

## ❏ **Memilih metode koneksi iPod/iPhone**

**1** Tampilkan layar pengaturan **<System>**. Pada layar Beranda:

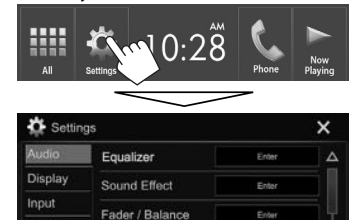

sker / X'over

Enter

System

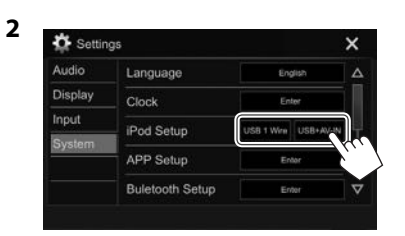

- **[USB 1 Wire]** Pilih ini ketika iPod/iPhone dihubungkan menggunakan kabel KS-U62 (aksesori opsional) atau kabel USB 30 pin (aksesori iPod/iPhone).
- **[USB+AV-IN]** Pilih ini ketika iPod/iPhone dihubungkan menggunakan KS-U59 (aksesori opsional).

## ❏ **Memilih pengaturan preferensi untuk pemutaran iPod/iPhone—<iPod Mode>**

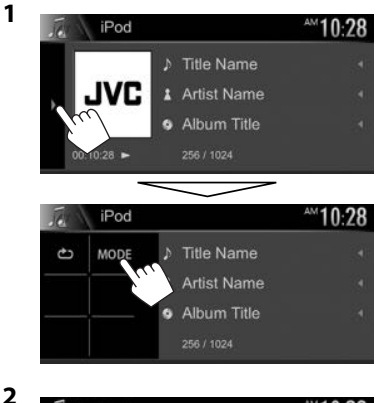

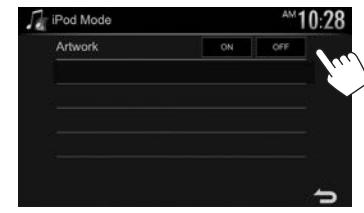

**<Artwork>** Memperlihatkan/ menyembunyikan iPod artwork.

## iPod/iPhone

## **Operasi pemutaran**

Bila tombol operasi tidak ditampilkan pada layar, sentuh area yang diperlihatkan pada ilustrasi.

• Untuk mengubah pengaturan untuk pemutaran video, lihat halaman 47.

## ❏**Indikasi dan tombol pada layar kendali sumber**

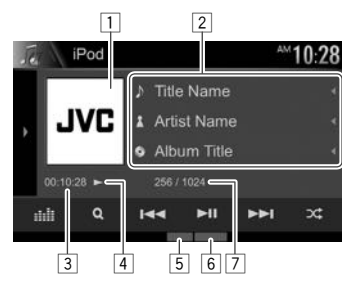

#### **Informasi pemutaran**

- $\Box$  Artwork (Ditampilkan jika lagu berisi artwork)
- 2 Informasi lagu/video
	- Menekan **[**H**]** akan menggulung teks jika tidak semua teks ditampilkan.
- 3 Waktu pemutaran
- $\overline{4}$  Status pemutaran
- 5 Mode pemutaran (Lihat kolom kanan.)<br>6 Tipe file
- 6 Tipe file<br>7 No. track
- No. track/Jumlah nomor track

### **Tombol operasi**

- **[ ]/[ ]**\*1 Menampilkan jendela tombol operasi lainnya.
	- Untuk menyembunyikan jendela tersebut, tekan  $[$   $\langle$   $]/[$   $\langle$   $]$ <sup>\*1</sup>.
- **[ ]** Menampilkan layar **<Equalizer>**. (Halaman 44)

**[ ]** Menampilkan daftar file audio/video. (Lihat kolom kanan.)

- **[**S**] [**T**]** Memilih sebuah track. (Tekan)
	- Memundurkan/memajukan pencarian. (Tahan)
- **[**IW**]** Mulai/jeda pemutaran.
- **[DC]** Memilih mode pemutaran acak.\*2
	- $\cdot$   $\infty$ : Fungsinya sama seperti Acak Lagu.
	- **X: Album**: Fungsinya sama seperti Acak Album.
- **[ ]** Memilih mode pemutaran berulang.
	- $\bigcirc$  1: Fungsinya sama seperti Ulangi Satu.
	- **<b>C** All: Fungsinya sama seperti Ulangi Semua.
	- $\cdot$   $\leftrightarrow$  3: Membatalkan mode berulang.
- **[MODE]** Mengubah pengaturan untuk pemutaran iPod/iPhone pada layar **<iPod Mode>**. (Halaman 22)
- Untuk menampilkan semua tombol operasi yang tersedia, tekan [D]/[D]<sup>\*1</sup> untuk menampilkan jendela tombol operasi lainnya.
- \*1 Penampilan tombol berbeda-beda, bergantung pada modelnya: [] atau [] untuk KW-V420BT/KW-V420BTM/KW-V220BT/ KW-V220BTM/KW-V120M/KW-V520BT/KW-V520BTM/[ ] atau [  $\sqrt{2}$  ] untuk KW-V320BT/KW-V320BTM.
- \*2 Untuk membatalkan mode acak, tekan tombol berulang-ulang sampai indikator menghilang.

## ❏ **Memilih file audio/video dari menu**

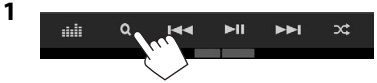

- **2** Pilih menu ( $\triangleright$ : audio atau **i**: video) (1), kategorinya (2), lalu item yang diinginkan  $(3)$ .
	- Pilih sebuah item di setiap tingkatan hingga Anda sampai ke dan memilih file yang diinginkan.
	- Anda dapat mengubah halaman agar menampilkan item lebih banyak dengan menekan [ $\bigwedge$ ]/[ $\nabla$ ].
	- Tekan  $[$   $]$  untuk kembali ke tingkatan teratas.
	- Tekan  $[\blacksquare$ ] untuk kembali ke lapisan atas.
	- Jika Anda ingin memutar semua track ini dalam item tersebut, tekan [I] di sebelah kanan item yang diinginkan.

#### **Menu Audio:**

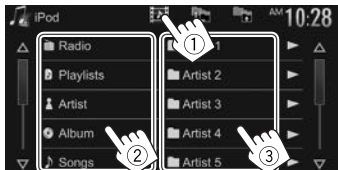

#### **Menu Video:**

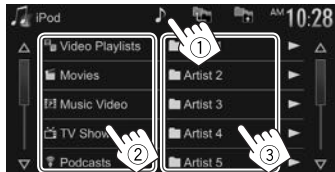

• Kategori yang tersedia berbeda-beda, bergantung pada jenis iPod/iPhone Anda.

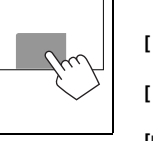

## APPs

Anda dapat menggunakan App dari iPod touch/ iPhone/Android yang terhubung pada unit ini.

• Untuk App yang dapat Anda gunakan pada unit ini, kunjungi <http://www.jvc.net/cs/car/>.

## **Persiapan**

- **1** Hubungkan iPod touch/iPhone/Android.
	- **Untuk Android** (hanya untuk KW-V420BT/ KW-V420BTM/KW-V320BT/KW-V320BTM/ KW-V220BT/KW-V220BTM/KW-V520BT/ KW-V520BTM)**:** Hubungkan perangkat Android melalui Bluetooth. (Halaman 35)
	- **Untuk iPod touch/iPhone:** Hubungkan iPod touch/iPhone dengan sebuah kabel. (Halaman 62)
		- Pastikan memilih metode koneksi yang sesuai untuk iPod touch/iPhone pada **<iPod Setup>**. (Halaman 22)
		- Anda tidak dapat menonton video saat menghubungkan model konektor Lightning.
- **2** Pilih perangkat iPod touch/iPhone/Android yang akan digunakan pada layar **<APP Settings>**. (Halaman 43)

Ketika menghubungkan perangkat untuk pertama kali, layar pengaturan (untuk koneksi, dll.) akan muncul. Ikuti prosedur pada layar pengaturan untuk mengonfigurasi pengaturan.

## **Menggunakan Aplikasi**

Bila tombol operasi tidak ditampilkan pada layar, sentuh layar untuk menampilkannya.

• Untuk mengubah pengaturan untuk pemutaran video, lihat halaman 47.

## ❏ **Operasi pemutaran**

- **1** Memulai App di iPod touch/iPhone/ Android Anda.
- **2** Pilih **"Apps"** sebagai sumber. (Halaman 11)

## ❏**Tombol operasi pada layar kendali sumber**

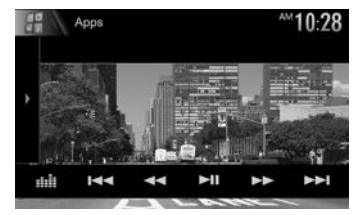

- **[ ]/[ ]**\*1 Menampilkan jendela tombol operasi lainnya.
	- Untuk menyembunyikan jendela tersebut, tekan  $[$  (]/ $[$   $]$ ]\*1.
- **[ ]** Menampilkan layar **<Equalizer>**. (Halaman 44)
- **[**S**] [**T**]** Memilih file audio/video.
- **[**O**] [**N**]** Memundurkan/memajukan pencarian.
- **[** $\blacktriangleright$  **II**] Mulai/jeda pemutaran.
- **[**I**]** Mulai pemutaran.
- **[**W**]** Menjeda pemutaran.
- **[ ]**\*2 Mengalihkan perangkat dari iPod touch/iPhone yang terhubung melalui kabel ke perangkat Android yang terhubung melalui Bluetooth.
- Untuk menampilkan semua tombol operasi yang tersedia, tekan [D]/[D]\*<sup>1</sup> untuk menampilkan jendela tombol operasi lainnya.
- Anda dapat mengoperasikan beberapa fungsi dari sebuah App pada panel sentuh.
- Anda juga dapat memutar audio (untuk perangkat iPod touch/iPhone/Android) dan video (untuk iPod touch/iPhone) perangkat itu sendiri, bukan pada unit.
- \*1 Penampilan tombol berbeda-beda, bergantung pada modelnya: [ ] atau [ 1] untuk KW-V420BT/KW-V420BTM/KW-V220BT/ KW-V220BTM/KW-V120M/KW-V520BT/KW-V520BTM/[ ] atau [ < | ] untuk KW-V320BT/KW-V320BTM.
- \*2 Hanya muncul untuk KW-V420BT/KW-V420BTM/KW-V320BT/ KW-V320BTM/KW-V220BT/KW-V220BTM/KW-V520BT/ KW-V520BTM.

## ❏ **Beralih ke layar Aplikasi sambil mendengarkan sumber lain (ketika menggunakan iPod/iPhone)**

- Untuk KW-V420BT/KW-V420BTM/KW-V320BT Region 3/KW-V320BTM/KW-V220BT Region 3/ KW-V220BTM/KW-V520BT Region 3/KW-V520BTM: Pilih **[iPhone]** untuk **<Input>** di **<Navigation Input>** terlebih dahulu. (Halaman 34)
- Untuk KW-V320BT Region 4/KW-V320BT Region 5/ KW-V220BT Region 4/KW-V220BT Region 5/ KW-V120M/KW-V520BT Region 4: Pilih **[iPhone]** untuk **<Navigation Input>** terlebih dahulu. (Halaman 53)

#### **KW-V420BT KW-V420BTM DISP OFF**

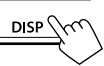

**KW-V220BT KW-V220BTM KW-V120M**

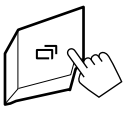

#### **KW-V320BT KW-V320BTM**

**KW-V520BT KW-V520BTM**

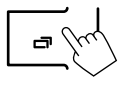

Anda dapat melakukan streaming Pandora dari perangkat iPod touch/iPhone atau Android.

• Instal aplikasi Pandora versi terbaru pada iPod touch/iPhone/Android Anda.

## **Persiapan**

- **1** Hubungkan perangkat.
	- **Untuk Android:** Hubungkan perangkat Android melalui Bluetooth. (Halaman 35)
	- **Untuk iPod touch/iPhone:** Hubungkan iPod touch/iPhone dengan sebuah kabel. (Halaman 62)
		- Pastikan memilih metode koneksi yang sesuai untuk iPod touch/iPhone pada **<iPod Setup>**. (Halaman 22)
- **2** Pilih perangkat yang akan digunakan pada layar **<APP Settings>**. (Halaman 43)
- **3** Pilih **"PANDORA"** sebagai sumber.

(Halaman 11)

Aplikasi Pandora akan dimulai.

• Jika layar pemilihan perangkat ditampilkan, pilih perangkat yang akan digunakan. (Halaman 43)

## **Operasi pemutaran**

Anda dapat mengoperasikan Pandora menggunakan remote control\*1 . Anda hanya dapat memutar, menghentikan sementara, dan melompati.

## ❏**Indikasi dan tombol pada layar kendali sumber**

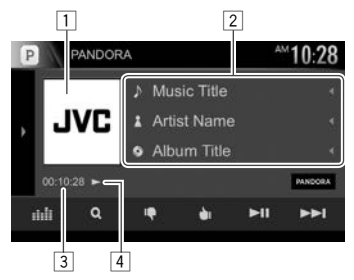

### **Informasi pemutaran**

- $\Box$  Data gambar
- 2 Informasi track
	- Menekan **[**H**]** akan menggulung teks jika tidak semua teks ditampilkan.
- 3 Waktu pemutaran
- 4 Status pemutaran

## **Tombol operasi**

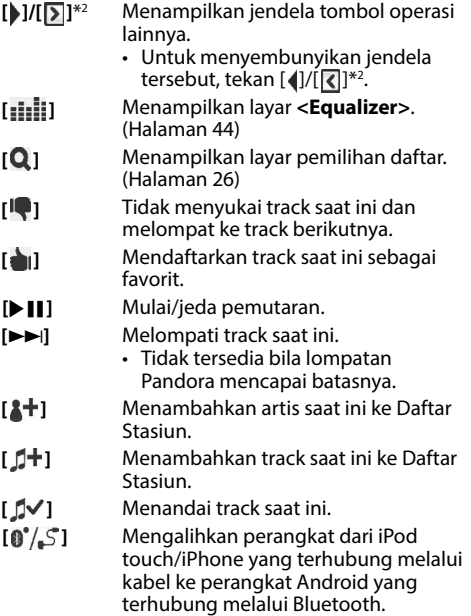

- Untuk menampilkan semua tombol operasi yang tersedia, tekan [ $\left[\right] / [\left[\right]$ ]<sup>\*2</sup> untuk menampilkan jendela tombol operasi lainnya.
- \*1 Belilah sendiri RM-RK258.
- \*2 Penampilan tombol berbeda-beda, bergantung pada modelnya: [ $\blacksquare$ ] atau [ $\blacksquare$ ] untuk KW-V420BT/KW-V420BTM/KW-V220BT/ KW-V220BTM/KW-V120M/KW-V520BT/KW-V520BTM/[ > 1 atau [  $\sqrt{2}$  ] untuk KW-V320BT/KW-V320BTM.

## Pandora®

## ❏ **Memilih stasiun dari daftar**

**1** Tampilkan layar pemilihan daftar.

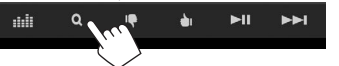

**2** Pilih jenis daftar.

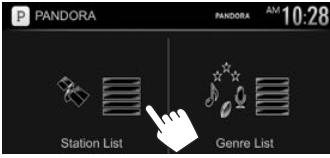

**<Station List>** Memilih dari nama-nama stasiun (Daftar Stasiun). **<Genre List>** Memilih dari nama-nama genre (Daftar Genre).

#### **3** Pilih stasiun dari daftar. **Pada Daftar Stasiun**

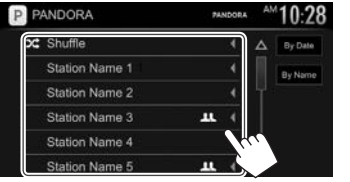

- **[Shuffle]** Memutar secara acak semua lagu dalam stasiun yang terdaftar.
- **[By Date]** Mengurutkan daftar dalam urutan kronologis terbalik.
- **[By Name]** Mengurutkan daftar dalam urutan abjad.
- Anda dapat mengubah halaman agar menampilkan item lebih banyak dengan menekan  $\Delta$  1/ $\nabla$ 1.
- $\cdot$  Indikator  $\chi$  muncul di sebelah kiri item bila Acak diaktifkan. (Semua lagu pada stasiun terdaftar akan diputar secara acak.)
- $\cdot$  Indikator  $\blacksquare$  muncul di sebelah kanan item bila stasiun dibagikan.

#### **Pada Daftar Genre**

Pilih genre  $(1)$ , lalu stasiun  $(2)$ .

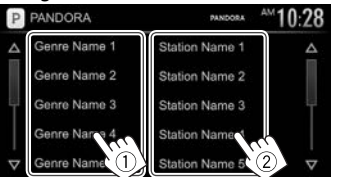

- Anda dapat mengubah halaman agar menampilkan item lebih banyak dengan menekan  $[\triangle]/[\nabla]$ .
- Stasiun yang dipilih ditambahkan ke Daftar **Stasiun**

## **Persyaratan untuk Pandora®**

### **iPhone atau iPod touch**

- Instal aplikasi Pandora versi terbaru pada iPhone atau iPod touch Anda. (Cari "Pandora" di Apple iTunes App Store untuk menemukan dan menginstal versi terbarunya.)
- Hubungkan iPod touch/iPhone ke unit ini dengan KS-U59, KS-U62 (aksesori opsional) atau kabel USB 30-pin (aksesori iPod/iPhone).

### **Android™**

- Kunjungi Google play dan cari "Pandora" untuk diinstal.
- Bluetooth harus telah terintegrasi dan profil berikut harus telah didukung.
	- SPP (Serial Port Profile)
	- A2DP (Advanced Audio Distribution Profile)

## **CATATAN**

- Pastikan Anda masuk ke aplikasi smartphone. Jika Anda tidak memiliki akun Pandora, Anda dapat membuatnya secara gratis dari smartphone Anda atau di www.pandora.com.
- Pandora hanya tersedia di beberapa negara tertentu. Harap kunjungi
- http://www.pandora.com/legal untuk informasi lebih lanjut.
- Karena Pandora merupakan layanan pihak ketiga, maka spesifikasi dapat berubah tanpa pemberitahuan sebelumnya. Karena itu, kompatibilitas dapat terpengaruh atau sebagian atau semua layanan mungkin menjadi tidak tersedia.
- Sebagian fungsi Pandora tidak dapat dioperasikan dari unit ini.
- Bila ada masalah dalam penggunaan aplikasi, hubungi Pandora di pandora-support@pandora.com
- Buatlah koneksi Internet menggunakan LTE, 3G, EDGE, atau WiFi.

## **Mendengarkan radio**

## ❏**Indikasi dan tombol pada layar kendali sumber**

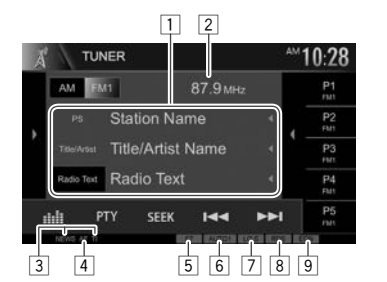

#### **Informasi penerimaan tuner**

- $\Box$  Informasi teks
	- Menekan **[**H**]** akan menggulung teks jika tidak semua teks ditampilkan.
	- Menekan **[Radio Text]** akan memindah informasi antara Radio Text , Radio Text Plus, dan kode PTY.
- 2 Frekuensi stasiun yang sedang aktif<br>3 Indikator penerimaan siaga (NEWS/
- 3 Indikator penerimaan siaga (NEWS/TI)
- $\overline{4}$  Indikator AF
- 5 Indikator ST/MONO
	- Indikator ST menyala saat menerima siaran FM stereo dengan kekuatan sinyal yang memadai.
- 6 Mode pencarian<br>7 Indikator LO.S (H
- 7 Indikator LO.S (Halaman 28)
- 8 Indikator RDS: Menyala ketika menerima stasiun Radio Data System.
- 9 Indikator EON: Menyala bila stasiun Radio Data System mengirim sinyal EON.

## **Tombol operasi**

- **[ ]/[ ]**\*1 Menampilkan jendela tombol operasi lainnya. • Untuk menyembunyikan jendela
	- tersebut, tekan [1]/[ $\vert \vert \vert \vert \vert^{*1}$ .
- **[AM]** Memilih band AM. **[FM]** Memilih band FM.<br>  $\rightarrow$  FM1 $\rightarrow$  FM2 $\rightarrow$  FM3-
	-
- **[ ]**\*2 Menampilkan jendela stasiun terprogram. (Halaman 29)
	- Untuk menyembunyikan jendela tersebut, tekan [D]\*2.
- **[P1] [P5]** Memilih stasiun yang telah disimpan. (Tekan)
	- Menyimpan stasiun saat ini. (Tahan)
- **[ ]** Menampilkan layar **<Equalizer>**. (Halaman 44)
- **[PTY]**\*3 Memasuki mode pencarian PTY. (Halaman 29)
- **[SEEK]** Mengubah mode pencarian.
	- **AUTO1**: Pencarian otomatis
	- **AUTO2**: Memilih stasiun dalam memori satu demi satu.
	- **MANU**: Pencarian manual
- **[**S**] [**T**]** Mencari stasiun.
	- Metode pencarian berbeda-beda sesuai dengan mode pencarian yang dipilih. (Lihat di atas.)
- **[SSM ]**\*3 Memprogram stasiun secara otomatis. (Tahan) (Halaman 28)
- **[MONO]**\*3 Mengaktifkan/menonaktifkan mode monaural untuk penerimaan FM yang lebih baik. (Efek stereo akan hilang.)
	- Indikator MONO menyala saat mode monoaural diaktifkan.
- **[TI]**\*3 Mengaktifkan/menonaktifkan mode penerimaan TI standby. (Halaman 29)
- **[MODE]**\*3 Mengubah pengaturan untuk penerimaan tuner pada layar **<Tuner Mode>**. (Halaman 28 dan 30)
- Untuk menampilkan semua tombol operasi yang tersedia, tekan [ $\bigcup$ ]/[ $\bigtriangledown$ ]\*<sup>1</sup> untuk menampilkan jendela tombol operasi lainnya.
- \*1 Penampilan tombol berbeda-beda, bergantung pada modelnya: [ $\blacksquare$ ] atau [ $\blacksquare$ ] untuk KW-V420BT/KW-V420BTM/KW-V220BT/ KW-V220BTM/KW-V120M/KW-V520BT/KW-V520BTM/[ > 1 atau [  $\lceil \zeta \rceil$  ] untuk KW-V320BT/KW-V320BTM.
- \*2 Hanya untuk KW-V420BT/KW-V420BTM/KW-V220BT/ KW-V220BTM/KW-V120M/KW-V520BT/KW-V520BTM.
- \*3 Hanya muncul saat FM dipilih sebagai sumber.

## ❏ **Memilih stasiun FM yang bila sinyalnya kuat—Pencarian Lokal**

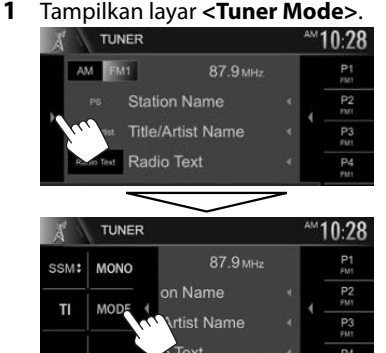

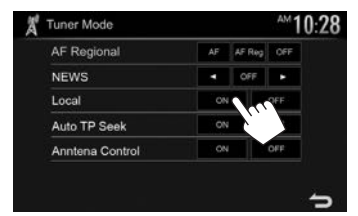

Unit hanya menerima siaran dari stasiun yang bersinyal cukup kuat. Indikator LO.S menyala.

**Untuk menonaktifkan Pencarian Lokal:** Tekan **[OFF]**.

## ❏**Mengatur kendali antena**

**2**

Anda dapat menyimpan antena secara otomatis bila sumber berubah dari tuner ke sumber lain.

- Antena akan memanjang apa pun pengaturannya bila sumbernya adalah tuner.
- **1** Tampilkan layar **<Tuner Mode>**. (Lihat kolom kiri.)

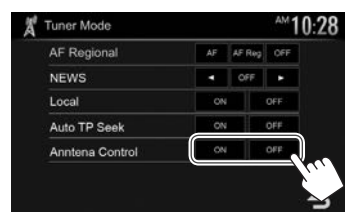

- **[ON]** Pilih ini agar antena tetap memanjang bila sumbernya bukan lagi tuner.
- **[OFF]** Pilih ini untuk menyimpan antena secara otomatis.

## **Mengembalikan stasiun ke pengaturan awal**

### ❏ **Menyimpan stasiun di memori**

Anda dapat memprogram 5 stasiun di tiap band.

#### **Membuat preset otomatis—SSM (Strong-station Sequential Memory)**

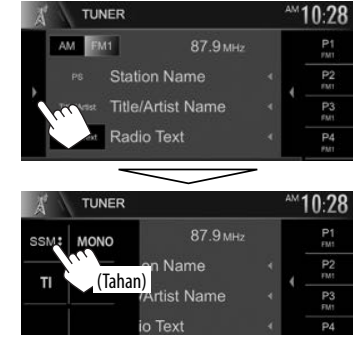

Stasiun lokal dengan sinyal terkuat akan dicari dan disimpan secara otomatis.

#### **Membuat preset manual**

- **1** Cari gelombang stasiun yang ingin Anda program. (Halaman 27)
- **2** Pilih nomor program.

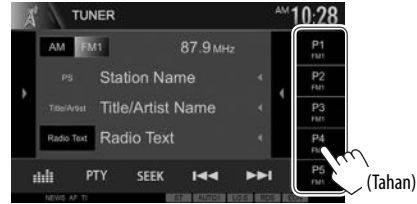

Stasiun yang telah dipilih pada langkah **1** akan disimpan.

**2**

#### ❏ **Memilih stasiun program Untuk KW-V420BT/KW-V420BTM/KW-V220BT/ KW-V220BTM/KW-V120M/KW-V520BT/ KW-V520BTM:**

**1** Pilih band (1), lalu tampilkan jendela stasiun terprogram (2).

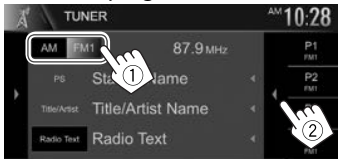

- Anda juga dapat memilih stasiun pra-atur dengan menekan **[P1]** – **[P5]**.
- **2** Pilih stasiun terprogram.

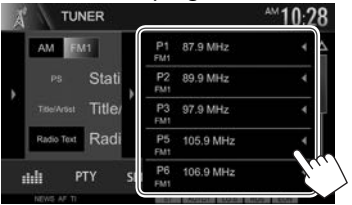

- Menekan **[**H**]** akan menggulung teks jika tidak semua teks ditampilkan.
- Untuk menyembunyikan daftar jendela, tekan  $\mathsf{D}$

#### **Untuk KW-V320BT/KW-V320BTM:**

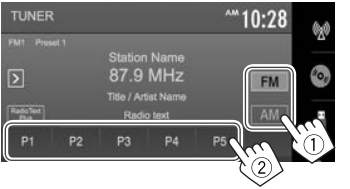

## **Fitur FM Radio Data System**

## ❏ **Mencari program FM Radio Data System—Pencarian PTY**

Anda dapat mencari program favorit yang sedang disiarkan dengan memilih kode PTY.

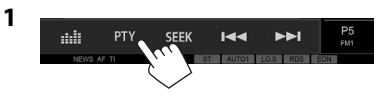

## **2** Pilih kode PTY.

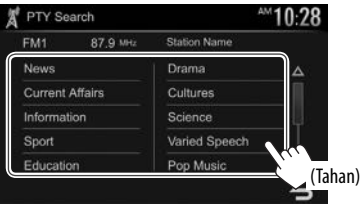

• Anda dapat mengubah halaman agar menampilkan item lebih banyak dengan menekan  $\mathsf{I} \wedge \mathsf{I}/\mathsf{I} \nabla$ l.

Pencarian PTY dimulai.

Jika terdapat stasiun yang menyiarkan program berkode PTY sama dengan yang Anda pilih, maka stasiun itu akan dijaring.

• Hanya tersedia Bahasa Inggris/Spanyol/ Prancis/Jerman/Belanda/Portugis untuk bahasa teks di sini. Jika memilih bahasa lain di **<Language>** (Halaman 54), bahasa teks akan diatur ke bahasa Inggris.

### ❏ **Mengaktifkan/menonaktifkan Penerimaan Siaga TI/Berita Penerimaan Siaga TI**

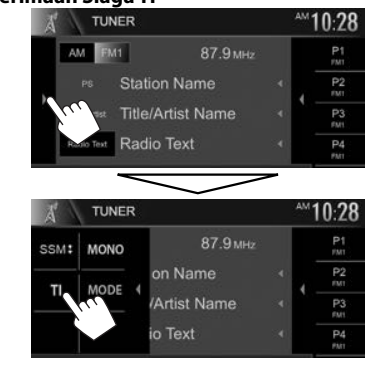

Unit akan berada dalam keadaan siaga untuk beralih ke Informasi Lalu Lintas (TI) jika tersedia. (Indikator TI akan menyala putih.)

• Jika indikator TI menyala jingga, pilih stasiun lain yang menyediakan sinyal Radio Data System.

#### **Untuk menonaktifkan Penerimaan Siaga TI:** Tekan **[TI]**. (Indikator TI padam.)

• Penyesuaian volume untuk Informasi Lalu Lintas akan diingat secara otomatis. Bila nanti unit beralih ke Informasi Lalu Lintas, volumenya akan diatur ke tingkat sebelumnya.

#### **Penerimaan Siaga Berita**

**1** Tampilkan layar **<Tuner Mode>**. (Halaman 28)

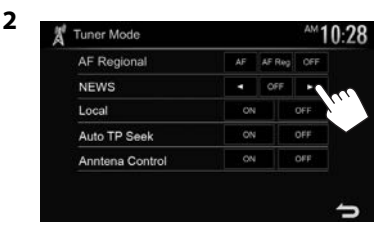

- **<00min> <90min>** Aktifkan Penerimaan Siaga Berita (indikator NEWS akan menyala). Pilih jangka waktu untuk menonaktifkan interupsi. **<OFF>** Menonaktifkan fungsi.
- Penyesuaian volume saat menerima Berita akan
- diingat secara otomatis. Lain kali unit beralih ke News, volumenya diatur ke level sebelumnya.

## ❏ **Melacak program yang sama— Penerimaan Pelacakan Jaringan**

Saat berkendara di area yang penerimaan FMnya tidak memadai, unit ini akan secara otomatis menyambung ke stasiun FM Radio Data System lain dari jaringan yang sama, mungkin menyiarkan program yang sama dengan sinyal yang lebih kuat.

• Saat dikirim dari pabrik, Penerimaan Pelacakan Jaringan sudah diaktifkan.

#### **Untuk mengubah pengaturan Penerimaan Pelacakan Jaringan**

**1** Tampilkan layar **<Tuner Mode>**. (Halaman 28)

**2**

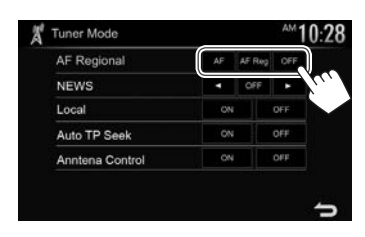

- **[AF]** Beralih ke stasiun lain. Program mungkin berbeda dengan yang saat ini diterima (lampu indikator AF menyala).
- **[AF Reg]** Beralih ke stasiun lain yang menyiarkan program sama (lampu indikator AF menyala).
- **[OFF]** Menonaktifkan fungsi.
- Indikator RDS menyala bila Penerimaan Pelacakan Jaringan diaktifkan dan stasiun FM Radio Data System ditemukan.

## ❏ **Pencarian stasiun informasi lalu lintas otomatis—Pencarian TP Otomatis**

Bila penerimaan stasiun informasi lalu lintas buruk, unit secara otomatis akan mencari stasiun lain yang dapat diterima dengan lebih baik.

#### **Untuk mengaktifkan Pencarian TP Otomatis**

**1** Tampilkan layar **<Tuner Mode>**. (Halaman 28)

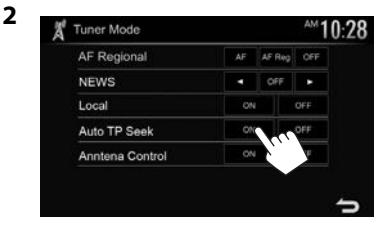

**Untuk menonaktifkan Pencarian TP Otomatis:** Tekan **[OFF]**.

**3**

## **Menggunakan kamera tampak belakang**

- Untuk menghubungkan kamera tampak belakang, lihat halaman 63.
- Untuk menggunakan kamera tampak belakang, diperlukan sambungan REVERSE. (Halaman 60)

## ❏ **Pengaturan untuk kamera tampak belakang**

 **1** Tampilkan layar pengaturan **<Input>**. Pada layar Beranda:

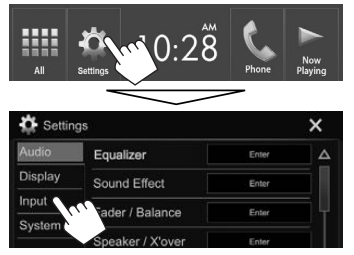

**2** Tampilkan layar **<Rear Camera>**.

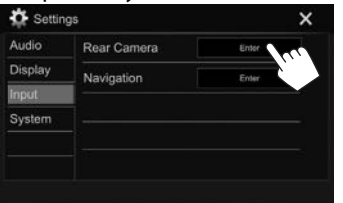

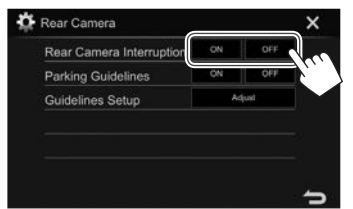

- **[ON]** Menampilkan gambar dari kamera tampak belakang saat Anda menggeser gigi ke posisi mundur (R).
- **[OFF]** Pilih ini bila tidak ada kamera yang dihubungkan

## ❏ **Menampilkan layar kamera tampak belakang**

#### **Untuk menampilkan gambar dari kamera tampak belakang**

Layar tampak belakang ditampilkan saat Anda menggeser gigi ke posisi mundur (R).

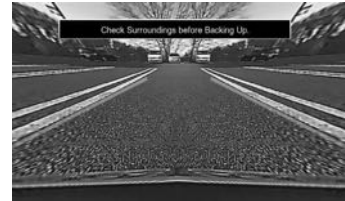

• Untuk menghapus pesan perhatian, sentuh layar.

#### **Untuk menampilkan gambar dari kamera tampak belakang secara manual**

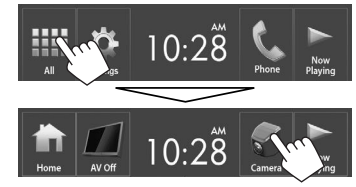

• Hanya untuk KW-V420BT/KW-V420BTM/ KW-V220BT/KW-V220BTM/KW-V120M/ KW-V520BT/KW-V520BTM: Anda juga dapat menampilkan gambar dari kamera tampak belakang dengan memilih **[Camera]** pada menu pintasan yang muncul (Halaman 12).

#### **Untuk keluar dari layar kamera**

Tekan HOME pada panel monitor.

• Anda juga dapat keluar dari layar kamera dengan menyentuh bagian yang ditampilkan di bawah ini.

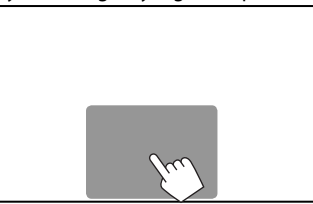

#### **Untuk menyesuaikan gambar**

Layar kamera akan ditampilkan...

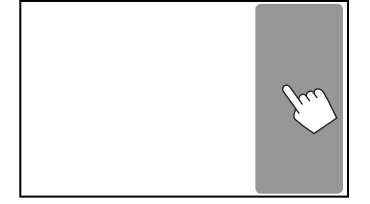

• Menu penyesuaian gambar akan ditampilkan. (Halaman 47)

Untuk menutup menu penyesuaian gambar, sentuh lagi bagian yang sama.

## ❏ **Menggunakan pemandu parkir pada layar tampak belakang**

Anda dapat menampilkan pemandu parkir untuk memudahkan parkir ketika Anda memindah gigi ke posisi mundur (R).

### **Menampilkan pemandu parkir**

 **1** Tampilkan layar pengaturan **<Input>**. Pada layar Beranda:

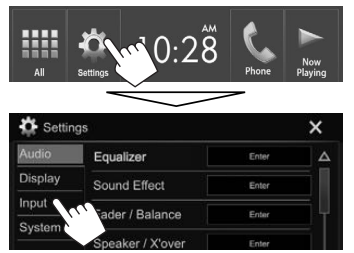

## **2** Tampilkan layar **<Rear Camera>**.

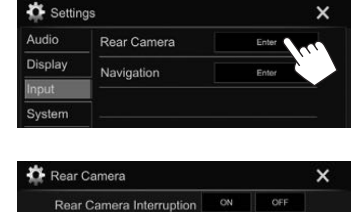

**3**

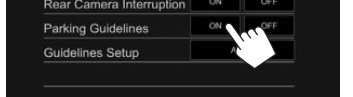

#### **Untuk menonaktifkan:** Pilih **[OFF]** untuk **<Parking Guidelines>**.

• Anda juga dapat menampilkan pemandu parkir dengan menyentuh bagian yang ditampilkan di bawah ini. Untuk menutup menu pemandu parkir, sentuh lagi bagian yang sama.

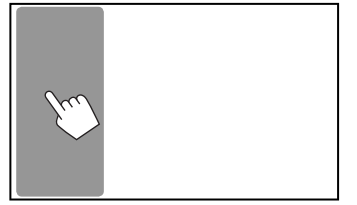

#### **Menyesuaikan pemandu parkir**

Sesuaikan pemandu parkir dengan ukuran mobil, tempat parkir, dan sebagainya.

- Pasang kamera tampak belakang di posisi yang sesuai dengan instruksi yang disertakan bersama kamera tampak belakang.
- Ketika menyesuaikan pemandu parkir, pastikan menggunakan rem parkir agar mobil tidak bergerak.
- **1** Tampilkan layar **<Rear Camera>**. (Lihat kolom paling kiri.)
- **2** Tampilkan layar penyesuaian pemandu parkir.

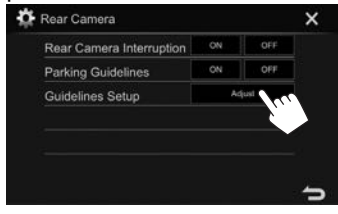

**3** Sesuaikan pemandu parkir dengan memilih tanda  $\mathbf{H}(\mathbf{1})$ , lalu sesuaikan posisi tanda  $\bigoplus$  yang dipilih (2).

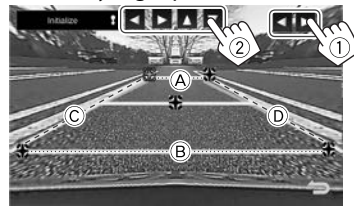

Pastikan  $\overline{A}$  dan  $\overline{B}$  sejajar secara horizontal, serta C dan D sama panjangnya.

• Tekan dan tahan [Initialize ]] selama 2 detik untuk mengatur semua tanda ke posisi default awal.

## **Menggunakan pemutar audio/ video eksternal—AV-IN**

Bila tombol operasi tidak ditampilkan pada layar, sentuh area yang diperlihatkan pada ilustrasi.

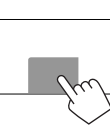

• Untuk mengubah pengaturan untuk pemutaran video, lihat halaman 47.

## ❏**Memulai pemutaran**

#### **Persiapan:**

**"AV-IN"** tidak dapat dipilih bila **<iPod Setup>** diatur ke **[USB+AV-IN]**. Pastikan untuk memilih **[USB 1 Wire]** untuk **<iPod Setup>** terlebih dahulu. (Halaman 22)

- **1** Hubungkan komponen eksternal ke terminal input iPod/AV-IN. (Halaman 63)
- **2** Pilih **"AV-IN"** sebagai sumber. (Halaman 11)
- **3** Nyalakan komponen yang telah terhubung, dan mulai putar/mainkan sumbernya.

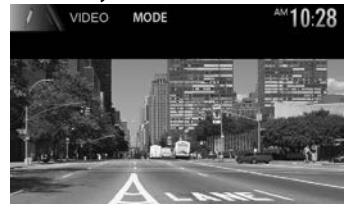

### ❏**Mengubah nama AV-IN**

Anda dapat mengubah nama AV-IN yang ditampilkan pada layar kendali sumber **"AV-IN"**.

**1** Tampilkan layar **<VIDEO Mode>**.

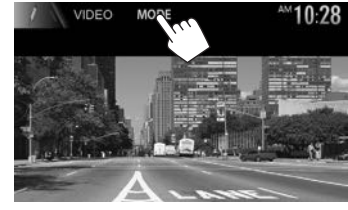

**2** Pilih sebuah nama AV-IN.

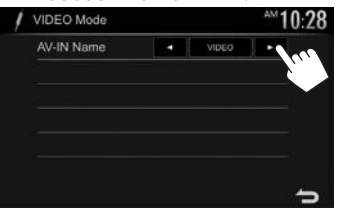

• Pengaturan ini tidak memengaruhi nama sumber yang ditampilkan pada layar Beranda.

#### **Menggunakan unit navigasi luar (Hanya untuk KW-V420BT/KW-V420BTM/ KW-V320BT Region 3/KW-V320BTM/ KW-V220BT Region 3/KW-V220BTM/ KW-V520BT Region 3/KW-V520BTM)**

Anda dapat menghubungkan unit navigasi (dijual bebas) ke terminal input NAV sehingga Anda dapat melihat layar navigasi. (Halaman 63)

• Panduan navigasi akan keluar dari speaker depan sekalipun saat Anda mendengarkan sumber audio.

## ❏ **Menampilkan layar navigasi**

#### **Persiapan:**

Pilih **[RGB]** untuk **<Input>** di layar **<Navigation Input>**. (Lihat kolom paling kanan.)

> **KW-V320BT KW-V320BTM**

> **KW-V520BT KW-V520BTM**

冖

Pada panel monitor:

#### **KW-V420BT KW-V420BTM**

**DISP OFF** 

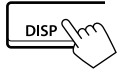

**KW-V220BT KW-V220BTM**

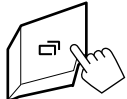

- Saat layar navigasi ditampilkan, operasi panel sentuh hanya bisa digunakan untuk fungsi navigasi.
- Rasio aspek layar navigasi ditetapkan menjadi **<FULL>** terlepas dari pengaturan **<Aspect>** (Halaman 47).

#### **Saat menerima panggilan selama panduan navigasi**

Layar akan dimatikan secara otomatis. Untuk

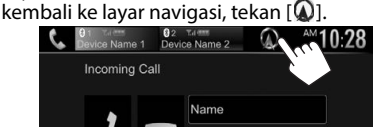

#### **Untuk keluar dari layar navigasi**

Tekan HOME atau DISP (untuk KW-V420BT/ KW-V420BTM)/ (untuk KW-V320BT/KW-V320BTM/ KW-V220BT/KW-V220BTM/KW-V520BT/ KW-V520BTM) pada panel monitor.

## ❏ **Pengaturan unit navigasi**

**1** Tampilkan layar pengaturan **<Input>**. Pada layar Beranda:

### m 春 Settings  $\overline{\mathsf{x}}$ udio Equalizer Enter

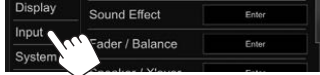

**2** Tampilkan layar **<Navigation>**.

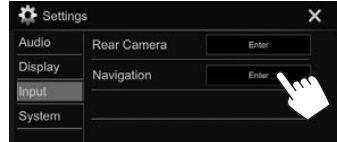

#### \*\* Navigation  $\mathsf{x}$ RGB Phone OFF Input Lan L+Ran Ran Output Volume  $-$  0  $+$

**3**

- **<Input>** Pilih layar sumber yang ditampilkan ketika DISP (untuk KW-V420BT/KW-V420BTM) atau (untuk KW-V320BT) KW-V320BTM/KW-V220BT/ KW-V220BTM/KW-V520BT/ KW-V520BTM) pada panel monitor ditekan.
	- **RGB**: Beralih ke layar navigasi dari unit navigasi yang dihubungkan dengan menekan tombol. (Lihat kolom paling kiri.)
	- **iPhone**: Beralih ke layar Aplikasi dari iPod touch/ iPhone yang dihubungkan dengan menekan tombol. (Halaman 24)
	- **OFF**: Menonaktifkan fungsi pemindah tampilan.
- **<Output>** Memilih speaker depan yang digunakan untuk panduan navigasi. **<Volume>** Menyesuaikan volume panduan navigasi. (0 sampai 35)

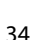

## BLUETOOTH LUETOOTH**(Hanya untuk KW-V420BT/KW-V420BTM/KW-V320BT/KW-V320BTM/KW-V220BT/KW-V220BTM/KW-V520BT/KW-V520BTM)**

## **Informasi untuk menggunakan perangkat Bluetooth®**

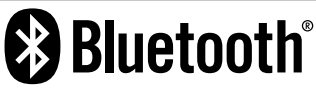

Bluetooth adalah teknologi komunikasi radio nirkabel jarak pendek untuk perangkat mobile seperti ponsel, PC portabel, dan perangkat lainnya. Perangkat Bluetooth dapat terhubung tanpa kabel dan berkomunikasi satu sama lain.

#### **Catatan**

- Ketika mengemudi, jangan menjalankan operasi yang rumit seperti memanggil nomor, menggunakan buku telepon, dll. Ketika Anda menjalankan operasi ini, hentikan mobil di tempat yang aman.
- Beberapa perangkat Bluetooth kemungkinan tidak dapat dihubungkan ke unit ini tergantung pada versi perangkat Bluetooth.
- Unit ini kemungkinan tidak dapat bekerja untuk beberapa perangkat Bluetooth.
- Kondisi penghubungan bisa bervariasi tergantung pada keadaan di sekitar Anda.
- Untuk beberapa perangkat Bluetooth, perangkat akan terputus jika unit dimatikan.

#### **Tentang ponsel yang kompatibel dengan Profil Akses Nomor Kontak Telepon (PBAP)**

Jika ponsel Anda mendukung PBAP, Anda dapat menampilkan item berikut pada layar panel sentuh bila ponsel telah terhubung.

- Buku telepon
- Panggilan keluar, panggilan diterima, dan panggilan tak terjawab (jumlahnya hingga 10 entri)

## **Menghubungkan perangkat Bluetooth**

## ❏ **Mendaftarkan perangkat Bluetooth baru**

Saat pertama kali Anda menghubungkan perangkat Bluetooth pada unit ini, Anda harus mencocokkan koneksi antara perangkat Bluetooth dengan unit ini. Pencocokkan ini akan membuat perangkat Bluetooth dapat berkomunikasi satu sama lain.

- Cara memasangkan berbeda-beda, bergantung pada versi Bluetooth pada perangkat.
	- Untuk perangkat dengan Bluetooth 2.1: Anda dapat memasangkan perangkat dan unit menggunakan SSP (Secure Simple Pairing) yang hanya memerlukan konfirmasi.
	- Untuk perangkat dengan Bluetooth 2.0: Anda perlu memasukkan kode PIN pada kedua perangkat maupun unit yang akan dipasangkan.
- Setelah sambungan dibuat, sambungan akan terdaftar di unit bahkan jika Anda me-reset unit. Total sampai 10 perangkat yang dapat didaftarkan.
- Dua perangkat untuk ponsel Bluetooth dan satu untuk audio Bluetooth yang dapat dihubungkan bersamaan.
- Untuk menggunakan fungsi Bluetooth, Anda perlu menyalakan fungsi perangkat Bluetooth.
- Untuk menggunakan perangkat terdaftar, Anda perlu menghubungkan perangkat ke unit. (Halaman 37)

#### **Pemasangan otomatis**

Ketika **<Auto Pairing>** diatur ke **[ON]**, perangkat iOS (seperti iPhone) secara otomatis akan dipasangkan ketika telah terhubung lewat USB. (Halaman 42)

#### **Memasangkan perangkat Bluetooth menggunakan SSP (untuk Bluetooth 2.1)**

Jika perangkat Bluetooth kompatibel dengan Bluetooth 2.1, permintaan untuk memasangkan akan dikirim dari perangkat yang tersedia.

- **1** Cari unit (**"Car Multimedia"**) dari perangkat Bluetooth Anda.
- **2** Konfirmasikan permintaan tersebut pada perangkat maupun unit.

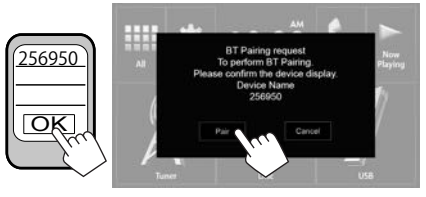

• Tekan **[Cancel]** untuk menolak permintaan.

## **BLUETOOTH**

 **Memasangkan perangkat Bluetooth menggunakan kode PIN (untuk Bluetooth 2.0)**

 **1** Tampilkan layar **<Bluetooth Setup>**. Pada layar Beranda:

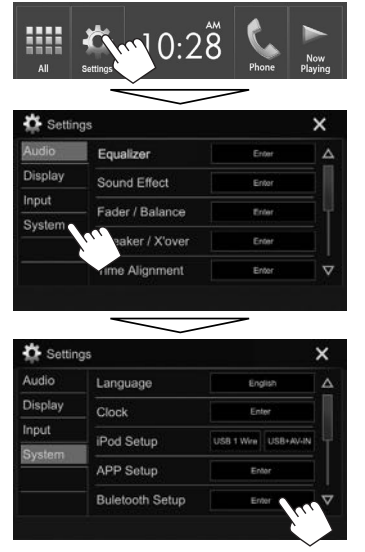

• Anda juga dapat menampilkan layar **<Bluetooth Setup>** dengan menekan [  $\frac{1}{10}$ pada layar kendali telepon. (Halaman 39)

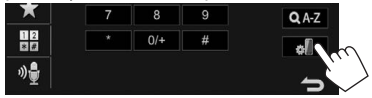

- **2** Mengubah kode PIN.
	- Jika Anda ingin melompati pengubahan kode PIN, lanjutkan ke langkah **3**.
	- Kode PIN awalnya diatur ke "0000".
	- Jumlah digit maksimal dalam kode PIN adalah 15.

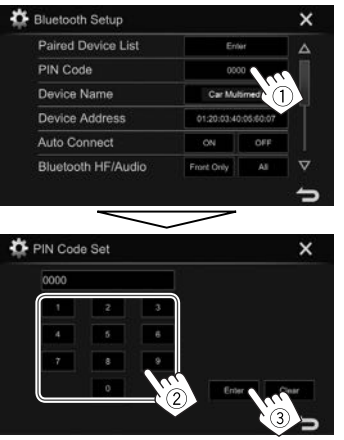

- Tekan **[Clear]** untuk menghapus entri terakhir.
- **3** Cari unit (**"Car Multimedia"**) dari perangkat Bluetooth Anda.
- **4** Pilih unit (**"Car Multimedia"**) pada perangkat Bluetooth Anda.
	- Jika diperlukan kode PIN, masukkan "0000" (awal).

Ketika selesai memasangkan, perangkat akan dicantumkan pada **<Paired Device List>**.

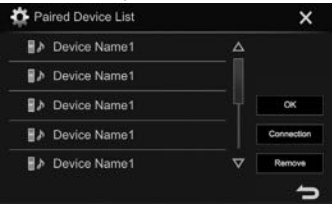

• Untuk menggunakan perangkat yang telah dipasangkan, hubungkan perangkat pada **<Paired Device List>**. (Halaman 37)
## ❏ **Menghubungkan/melepaskan perangkat Bluetooth terdaftar**

Dua perangkat dapat dihubungkan secara bersamaan.

**1** Tampilkan layar **<Bluetooth Setup>**. (Halaman 36)

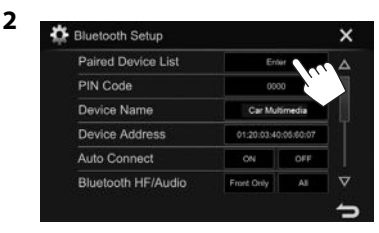

**3** Pilih perangkat yang ingin Anda hubungkan (1), lalu tekan **[Connection**]  $(Q)$ ).

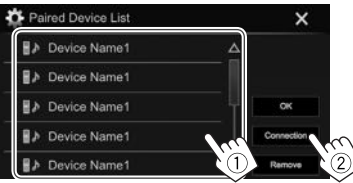

**4** Pilih **[ON]** (untuk menghubungkan) atau **[OFF]** (untuk memutuskan) target (1), lalu tampilkan layar **<Paired Device List>** (2).

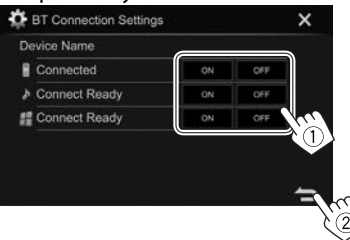

- : Ponsel
- Perangkat audio
- : Perangkat untuk menggunakan aplikasi
- Statusnya akan ditampilkan sebagaimana berikut:
	- "Connecting": Koneksi sedang berlangsung.
	- "Connected": Koneksi telah terbentuk.
	- "Connect Ready": Koneksi dapat dibuat.
	- "Disconnecting": Pemutusan koneksi sedang berlangsung.
	- "Disconnected": Tidak ada koneksi yang dibuat.
- **5** Hubungkan perangkat yang dipilih.

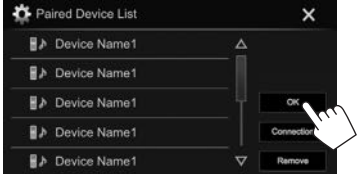

• Bila ponsel Bluetooth telah dihubungkan, kekuatan sinyal dan tingkat baterai akan ditampilkan bila informasi telah diperoleh dari perangkat.

## ❏ **Menghapus perangkat Bluetooth terdaftar**

**1** Tampilkan layar **<Bluetooth Setup>**. (Halaman 36)

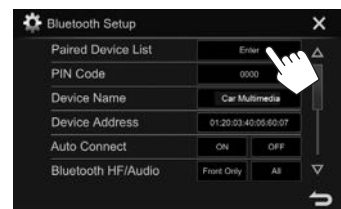

**2**

**3** Pilih perangkat yang akan dihapus  $(1)$ , lalu tekan **[Remove]** (2).

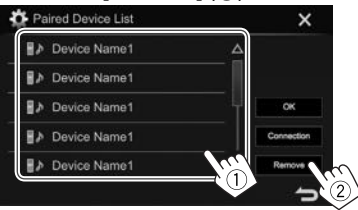

Muncul pesan konfirmasi. Tekan **[Yes]**.

## **Menggunakan Bluetooth ponsel**

## ❏**Menerima panggilan**

Ketika ada panggilan masuk...

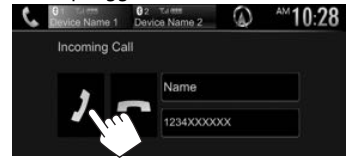

- Informasi panggilan akan ditampilkan jika sudah ada.
- Operasi telepon tidak tersedia saat gambar dari kamera tampak belakang ditampilkan. (Halaman 31)

# **Untuk menolak panggilan**<br>**Untuk menolak panggilan**

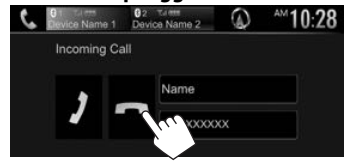

**Jika <Auto Answer> diatur ke [ON]** (Halaman 42) Unit ini menjawab panggilan masuk secara otomatis.

#### **Saat menerima panggilan selama panduan navigasi (hanya untuk KW-V420BT/KW-V420BTM/ KW-V320BT Region 3/KW-V320BTM/KW-V220BT Region 3/KW-V220BTM/KW-V520BT Region 3/ KW-V520BTM)**

Layar akan dimatikan secara otomatis. Untuk kembali ke layar navigasi, tekan  $[$   $\mathbb{Q}$ ].

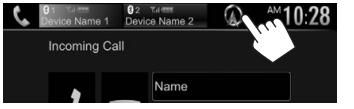

## ❏**Mengakhiri panggilan**

Ketika sedang berbicara...

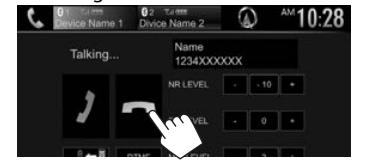

# ❏**Menyesuaikan volume pemanggilan/ pendengaran/mikrofon**

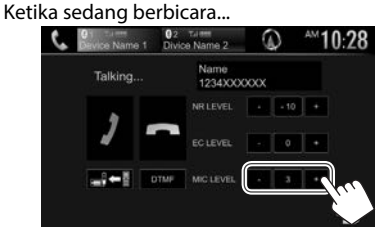

• Anda dapat menyesuaikan level volume antara 0 sampai 15 (awal: 3).

• Gunakan panel monitor untuk menyesuaikan volume panggilan/perangkat dengar. (Halaman 8)

## ❏**Pergantian antara mode handsfree dan telepon**

Ketika sedang berbicara...

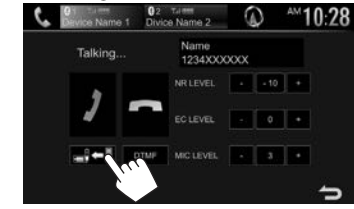

Setiap kali Anda menekan tombol, maka mode berbicara diganti ( $\blacksquare$ )  $\blacksquare$ : mode handsfree / $\blacksquare$  $\blacksquare$  $\blacksquare$ : mode telepon).

## ❏ **Menyesuaikan pengurangan bising/ level peredaman gema**

Ketika sedang berbicara...

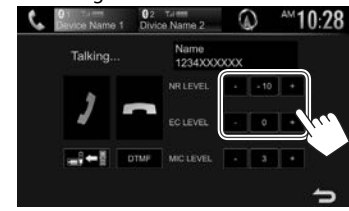

- **Untuk menyesuaikan volume pengurangan bising (antara 0 sampai −20, awal: –10) :** Sesuaikan **<NR LEVEL>**.
- **Untuk menyesuaikan volume gema (antara** 
	- **–1 sampai +1, awal: 0):** Sesuaikan **<EC LEVEL>**.

## ❏ **Mengirim teks selama panggilan**

Anda dapat mengirim teks selama panggilan dengan menggunakan fungsi DTMF (Dual Tone Multi Frequency).

Ketika sedang berbicara...

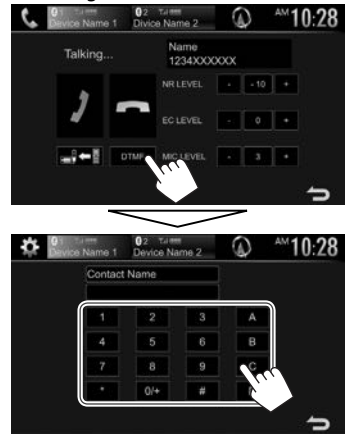

## ❏ **Beralih di antara dua perangkat yang dihubungkan**

Bila 2 perangkat telah dihubungkan, Anda dapat berpindah ke perangkat yang akan digunakan. Saat menggunakan ponsel Bluetooth, pilih perangkat yang ingin Anda gunakan.

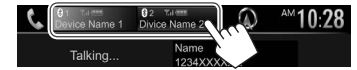

• Perangkat aktif akan disorot.

## ❏ **Membuat panggilan**

 **1** Tampilkan layar kendali telepon. Pada layar Beranda: **Untuk KW-V420BT/KW-V420BTM/ KW-V220BT/KW-V220BTM/KW-V520BT/ KW-V520BTM:**

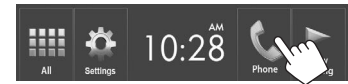

## **Untuk KW-V320BT/KW-V320BTM:**

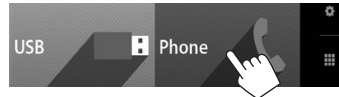

- Hanya untuk KW-V320BT/KW-V320BTM: Anda juga dapat menampilkan layar kendali telepon dengan memilih **[Phone]** pada menu pintasan yang muncul (Halaman 12).
- **2** Pilih cara untuk membuat panggilan.

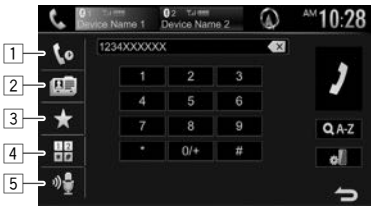

- $\Box$  Dari riwayat panggilan\*
- 2 Dari buku telepon\*
- 3 Dari daftar pra-atur
	- Untuk membuat preset, lihat halaman 41.
- 4 Memasukkan nomor secara langsung
- 5 Pemanggilan dengan suara
- Anda dapat menampilkan layar **<Bluetooth Setup>** dengan menekan [  $\frac{1}{2}$ ].
- \* Bila ponsel tidak kompatibel dengan Phone Book Access Profile (PBAP), riwayat panggilan dan buku telepon tidak akan ditampilkan.

## **Dari riwayat panggilan/buku telepon/daftar terprogram**

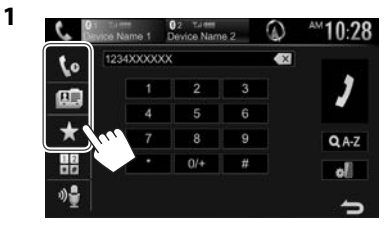

- **[ ]** Dari riwayat panggilan (panggilan tak dijawab/panggilan masuk/panggilan keluar)
- **[ ]** Dari buku telepon
- **[ ]** Dari daftar pra-atur
- **2** Pilih target  $(1)$ , lalu buat panggilan  $(2)$ .

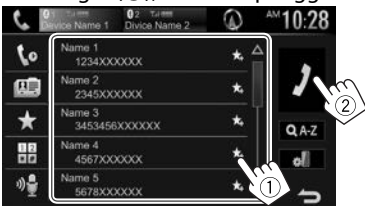

• Anda dapat mengubah halaman agar menampilkan item lebih banyak dengan menekan  $[\triangle]$ / $[\nabla]$ .

**1**

• Untuk menggunakan pencarian A ke Z di buku telepon:

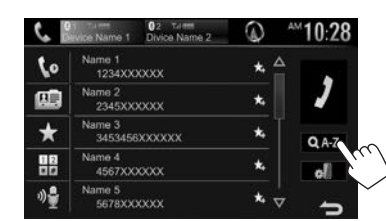

- **2** Memilih inisial.
	- Jika karakter pertama berupa angka, tekan **[1,2,3...]** lalu pilih angkanya.

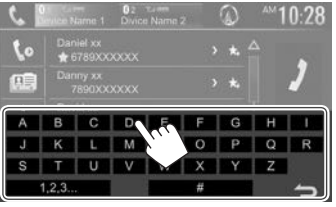

**3** Memilih nomor telepon dari daftar.

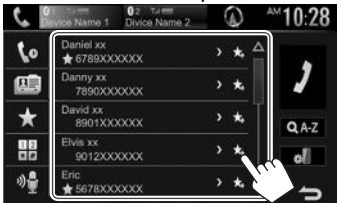

• Untuk menampilkan nomor telepon lainnya: Bila daftar buku telepon ditampilkan, Anda dapat beralih di antara nomor telepon jika telah didaftarkan beberapa nomor telepon untuk kontak yang sama (hingga 10 nomor telepon per kontak).

## **1** Pindah nomor telepon.

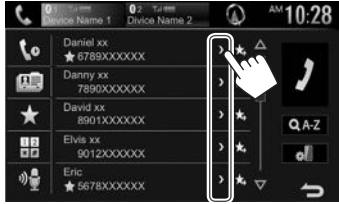

- Nomor telepon akan berpindah setiap kali **[>]** ditekan.
- **2** Pilih nomor telepon yang akan di panggil.

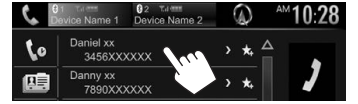

#### **Memasukkan nomor secara langsung** Anda dapat memasukkan hingga 31 angka.

- **D**<sub>2</sub> Limited **C**<sub>2</sub> Limited **C**<sub>2</sub>  $\Omega$  $10:28$  $\mathcal{L}$ **43** 1234XXXXXX to 匝  $\star$  $QA-Z$ all
- Tekan  $\lceil$   $\times$  ] untuk menghapus entri terakhir.
- Tekan dan tahan **[0/+]** untuk menambahkan "+" ke nomor telepon.

## **Pemanggilan dengan suara**

- Hanya tersedia ketika ponsel terhubung memiliki sistem pengenalan suara.
- **1** Aktifkan pemanggilan dengan suara. Pada layar kendali telepon:

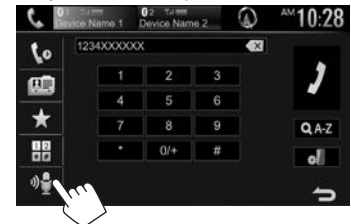

- Bila iPhone telah terhubung, Siri akan diaktifkan.
- Anda juga dapat mengaktifkan pemanggilan dengan suara dengan menahan FNC/ (untuk KW-V420BT/KW-V420BTM/KW-V220BT/ KW-V220BTM/KW-V520BT/KW-V520BTM) atau HOME/ (untuk KW-V320BT/KW-V320BTM) pada panel monitor.
- **2** Ucapkan nama orang yang ingin Anda panggil.
	- Jika unit tidak dapat menemukan target, layar berikut akan muncul. Tekan **[Start]**, kemudian ucapkan lagi nama tersebut.

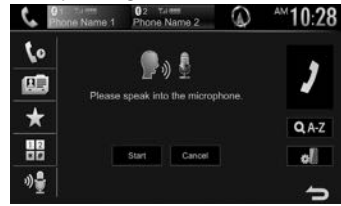

**Untuk membatalkan pemanggilan dengan suara:** Tekan **[Cancel]**.

## ❏ **Pengaturan awal nomor telepon**

Anda dapat mempra-atur ulang sampai dengan 5 nomor telepon.

- **1** Tampilkan layar kendali telepon. (Halaman 39)
- **2** Pilih buku telepon atau riwayat panggilan.

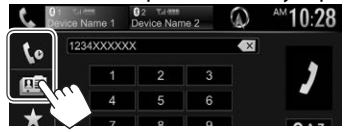

**3** Pilih nomor telepon yang akan diprogram.

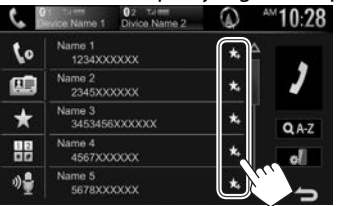

Daftar terprogram akan ditampilkan.

**4** Pilih nomor pra-atur untuk menyimpannya.

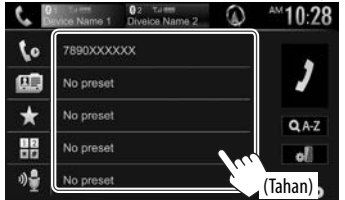

• Untuk menampilkan daftar terprogram, tekan  $\left[\frac{1}{2}\right]$ pada layar kendali telepon. (Halaman 39)

# **Menggunakan pemutar audio Bluetooth**

- Untuk mendaftarkan perangkat baru, lihat halaman 35.
- Untuk menghubungkan/melepaskan perangkat, lihat halaman 37.

## ❏**Indikasi dan tombol pada layar kendali sumber**

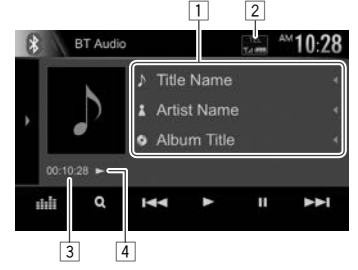

• Tombol operasi, indikasi dan informasi yang ditampilkan di layar berbeda, tergantung pada perangkat yang terhubung.

#### **Informasi pemutaran**

- $\Box$  Tag data (judul lagu/nama artis/judul album saat  $\overline{ini}$ <sup>\*1</sup>
	- Menekan **[**H**]** akan menggulung teks jika tidak semua teks ditampilkan.
- 2 Kekuatan sinyal dan tingkat baterai (Hanya muncul bila informasi telah diperoleh dari perangkat.)
- 3 Waktu pemutaran\*1
- $\sqrt{4}$  Status pemutaran\*<sup>1</sup>

## **Tombol operasi**

- **[ ]/[ ]**\*2 Menampilkan jendela tombol operasi lainnya. • Untuk menyembunyikan jendela tersebut, tekan  $[$   $\langle$   $]/[$   $\langle$   $]$ <sup>\*2</sup>. **[ ]** Menampilkan layar **<Equalizer>**. (Halaman 44) **[Q]** Menampilkan daftar track. (Halaman 42) **[**S**] [**T**]** • Memilih sebuah track. (Tekan) • Pencarian maju/mundur.\*1 (Tahan) **[**I**]** Mulai pemutaran. **[**W**]** Menjeda pemutaran. **[201]** Memilih mode pemutaran acak.\*<sup>3</sup> **[** [ Memilih mode pemutaran berulang.\*<sup>3</sup> **[ ]** Menampilkan layar **<Bluetooth Setup>**. (Halaman 42)
- Untuk menampilkan semua tombol operasi yang tersedia, tekan [ $\left[\right] / [\left[\right] \right]$ <sup>\*2</sup> untuk menampilkan jendela tombol operasi lainnya.
- \*1 Tersedia jika perangkat kompatibel dengan AVRCP 1.3.
- \*2 Penampilan tombol berbeda-beda, bergantung pada modelnya: [] atau [] untuk KW-V420BT/KW-V420BTM/KW-V220BT/ KW-V220BTM/KW-V120M/KW-V520BT/KW-V520BTM/[ ] atau [ ] untuk KW-V320BT/KW-V320BTM.
- \*3 Fungsi acak dan berulang berbeda-beda, bergantung pada perangkat audio Bluetooth.

**1**

## ❏ **Memilih file audio dari menu**

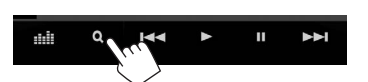

**2** Pilih sebuah kategori  $(1)$ , lalu sebuah item yang diinginkan  $(2)$ .

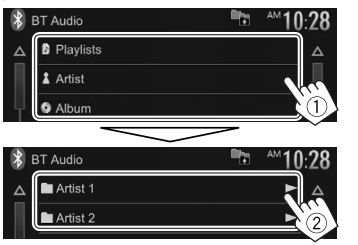

- Pilih sebuah item di setiap tingkatan hingga Anda sampai ke dan memilih file yang diinginkan.
- Anda dapat mengubah halaman agar menampilkan item lebih banyak dengan menekan  $[\triangle]$   $/[\nabla]$ .
- Tekan [ $\blacksquare$ ] untuk kembali ke lapisan atas.
- Jika Anda ingin memutar semua track ini dalam folder, tekan [I] di sebelah kanan folder yang diinginkan.

# **Pengaturan untuk perangkat Bluetooth**

Anda dapat mengubah beragam pengaturan untuk perangkat Bluetooth pada layar **<Bluetooth Setup>**.

**1** Tampilkan layar **<Bluetooth Setup>**. Pada layar Beranda:

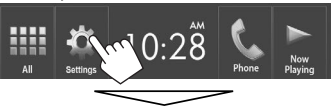

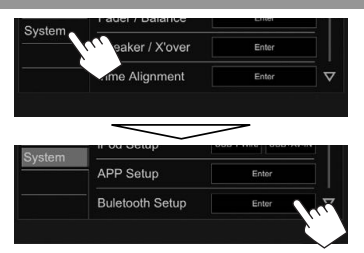

• Anda juga dapat menampilkan layar <Bluetooth Setup> dengan menekan [  $\frac{1}{10}$  ] pada layar kendali telepon (Halaman 39) atau [ ] pada layar kendali sumber **"BT Audio"** (Halaman 41).

## **2** Konfigurasilah pengaturan Bluetooth.

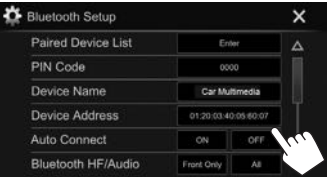

## ❏**Mengatur item**

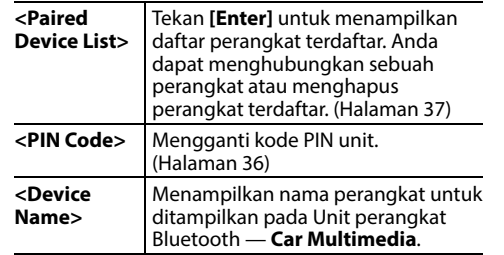

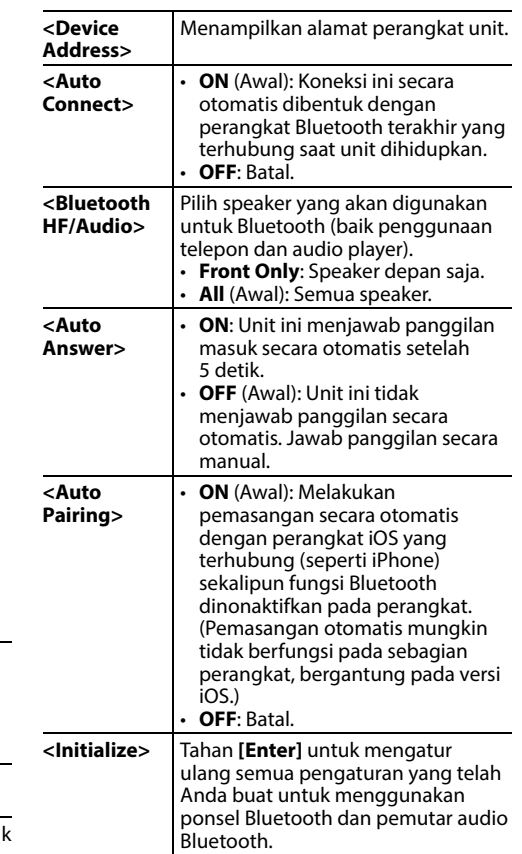

## **Pengaturan untuk menggunakan aplikasi iPod touch/iPhone/Android (Hanya untuk KW-V420BT/KW-V420BTM/ KW-V320BT/KW-V320BTM/KW-V220BT/ KW-V220BTM/KW-V520BT/KW-V520BTM)**

Sebelum menggunakan aplikasi iPod touch/iPhone/ Android seperti Pandora, pilih perangkat yang akan digunakan.

Ketika menghubungkan perangkat untuk pertama kali, layar pengaturan (untuk koneksi, dll.) akan muncul. Ikuti prosedur pada layar pengaturan untuk mengonfigurasi pengaturan.

## **Persiapan:**

- **Untuk Android:** Hubungkan perangkat Android melalui Bluetooth. (Halaman 35)
- **Untuk iPod touch/iPhone:**
	- Hubungkan iPod touch/iPhone dengan sebuah kabel. (Halaman 62)
- Pilih metode koneksi iPod touch/iPhone pada **<iPod Setup>**. (Halaman 22)

**1** Tampilkan layar **<APP Settings>**. Pada layar Beranda:

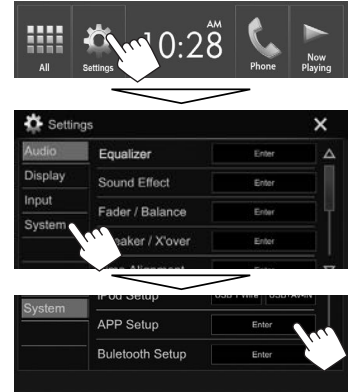

- Jika **[Enter]** untuk **<APP Setup>** tidak dapat dipilih, nonaktifkan sumber AV. (Halaman 9)
- **2** Pilih jenis perangkat (1), lalu tekan **[OK]** (2).<br><sup>2</sup>A App Settings Connection Type Selection

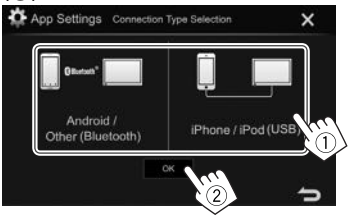

• Bila memilih **[iPhone/iPod (USB)]**, maka pengaturan selesai.

**3** Bila memilih **[Android/Other (Bluetooth)]** sebagai jenis perangkat: Pilih perangkat Android (1), lalu tekan **[OK]** untuk menghubungkan (2).

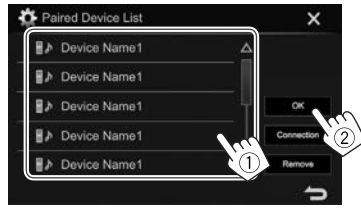

• Anda dapat mengubah halaman agar menampilkan item lebih banyak dengan menekan [ $\bigwedge$  ]/[ $\nabla$ ].

## **Penyesuaian suara**

## ❏ **Menggunakan penyetaraan suara**

- Penyesuaian akan disimpan untuk masing-masing sumber sampai Anda melakukan penyesuaian suara lagi. Jika sumbernya adalah disc, penyesuaian akan disimpan untuk masing-masing kategori berikut.
	- DVD/VCD
	- CD
	- DivX/MPEG1/MPEG2/MP3/WMA/WAV/AAC
- Anda tidak dapat menyesuaikan suara bila unit dalam keadaan siaga.

#### **Memilih mode suara terprogram**

**1** Tampilkan layar **<Equalizer>**. Pada layar Beranda:

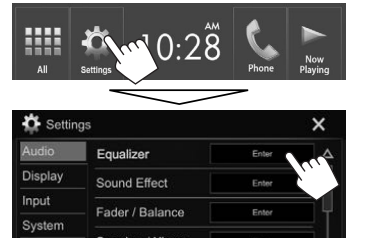

**2** Pilih mode suara.

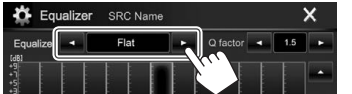

- Anda dapat mengubah halaman agar menampilkan item lebih banyak dengan menekan  $[\triangle]/[\nabla]$ .
- Anda juga dapat menampilkan layar **<Equalizer>** dengan menekan [ **[ ] ]** pada layar kendali sumber.

#### **Menyimpan penyesuaian Anda—Menyesuaikan suara dengan cermat**

- **1** Pilih mode suara. (Lihat kolom kiri.)
- **2** Pilih band dan sesuaikan tingkat band yang dipilih.
	- Anda dapat menyesuaikan tingkat dengan menggeser pengaturnya atau menggunakan  $\lceil \blacktriangle$  $1/\lceil \blacktriangledown \rceil$ .
	- Ulangi langkah ini untuk menyesuaikan tingkat band lainnya.

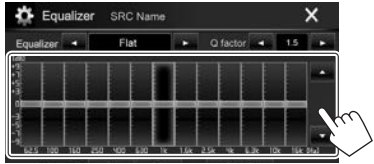

Penyesuaian disimpan dan **<User>** diaktifkan.

**3** Sesuaikan suaranya.

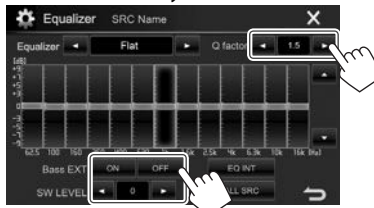

- **<Q factor>** Menyesuaikan lebar frekuensi. **<Bass EXT>** Mengaktifkan (**[ON]**)/ menonaktifkan (**[OFF]**) bass.
- **<SW LEVEL>** Menyesuaikan level subwoofer\*
- Untuk menerapkan equalizer yang telah disesuaikan ke semua sumber pemutaran, tekan **[ALL SRC]**, lalu tekan **[OK]** untuk mengonfirmasikan.
- Untuk menghapus penyesuaian, tekan **[EQ INT]**.
- \* Tidak dapat disesuaikan bila **<None>** dipilih untuk subwoofer pada layar **<Speaker Select>**. (Halaman 45)

## ❏ **Mengatur mode jaringan saling silang**

Pilih jaringan saling silang yang sesuai dengan sistem speaker (sistem speaker 2-arah atau sistem speaker 3-arah).

- **1** Matikan sumber AV. (Halaman 9)
- **2** Tampilkan layar **<X'over Network>**.
	- Untuk KW-V420BT/KW-V420BTM/KW-V220BT/ KW-V220BTM/KW-V120M/KW-V520BT/ KW-V520BTM: Tekan FNC dan volume + pada panel monitor sekaligus.
	- Untuk KW-V320BT/KW-V320BTM: Tekan dan volume + pada panel monitor sekaligus.
- **3** Pilih mode jaringan saling silang.

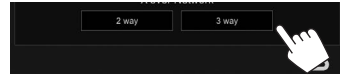

- **[2 way]** Pilih ini ketika menghubungkan speaker di sistem 2-arah (depan/ belakang).
- **[3 way]** Pilih ini ketika menghubungkan speaker di sistem 3-arah (tweeter/ jangkauan sedang/woofer).

Muncul pesan konfirmasi. Tekan **[Yes]**.

## ❏ **Mengatur speaker—jenis mobil, ukuran speaker dan frekuensi saling silang**

#### **Persiapan:**

Pilih mode jaringan saling silang yang sesuai terlebih dahulu. (Halaman 44)

**1** Tampilkan layar **<Car Setting>**. Pada layar Beranda:

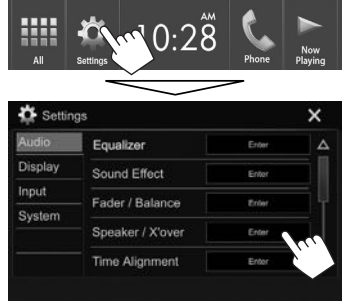

**2** Pilih jenis mobil (1), pilih lokasi speaker (2)\*1 , lalu tampilkan layar **<Speaker Select>** (3).

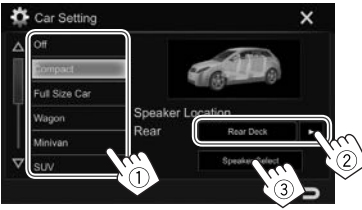

**3** Pilih jenis speaker (1), pilih ukuran speaker yang dipilih (2), lalu tampilkan layar **<X'over>** (3).

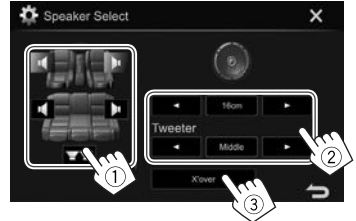

- Bila speaker tidak terhubung, pilih **<None>**.
- Saat mengatur speaker depan, pilih juga ukuran speaker untuk **<Tweeter>**.
- **4** Sesuaikan frekuensi saling silang dari speaker yang dipilih.

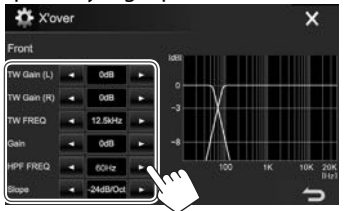

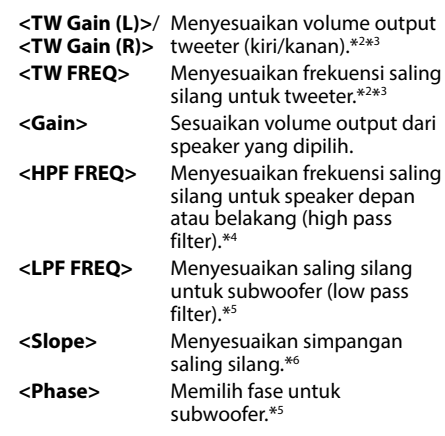

- \*1 Pemilihan lokasi speaker hanya tersedia jika **<X'over Network>** diatur ke **[2 way]**. (Halaman 44)
- \*2 Hanya muncul bila speaker depan telah dipilih.
- \*3 Hanya dapat disesuaikan bila **<Tweeter>** diatur ke **<Small>**, **<Middle>**, atau **<Large>** pada layar **<Speaker Select>**.
- \*4 Hanya muncul ketika memilih speaker depan/tweeter atau belakang/jangkauan sedang.

\*5 Ketika **<X'over Network>** diatur ke **[2 way]** (Halaman 44): Hanya muncul bila memilih subwoofer.

\*6 Tidak disesuaikan bila **<HPF FREQ>** atau **<LPF FREQ>** diatur ke **<Through>**.

## ❏ **Menyesuaikan Digital Time Alignment (DTA)**

Buat penyesuaian lebih jauh pada waktu tunda output speaker untuk menghasilkan lingkungan yang lebih cocok bagi mobil Anda.

**1** Tampilkan layar **<Time Alignment>**. Pada layar Beranda:

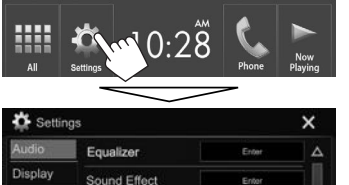

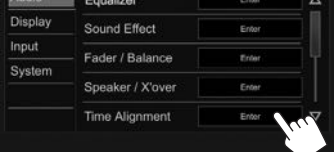

**2** Pilih posisi mendengarkan (**<All>**, **<Front L>**, **<Front R>** atau **<Front All>**\*).

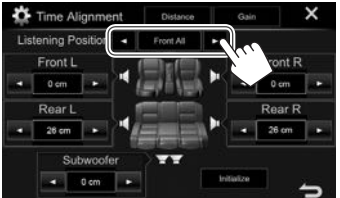

**3** Pilih item yang akan disesuaikan.

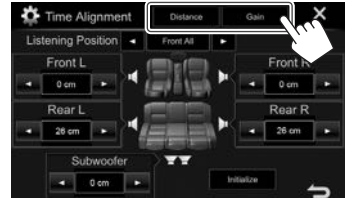

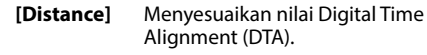

**[Gain]** Sesuaikan volume output dari speaker yang dipilih.

**4** Sesuaikan setiap pengaturan speaker.

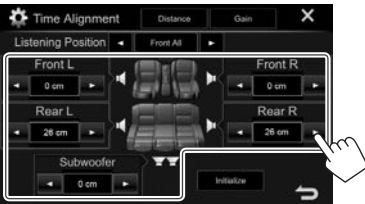

- Untuk menentukan nilai penyesuaian, lihat kolom kanan.
- Untuk mengatur ulang nilai pengaturan, tekan **[Initialize]**.
- \* **<Front All>** hanya dapat dipilih bila **<X'over Network>** diatur ke **[2 way]**. (Halaman 44)

## **Menentukan nilai penyesuaian <Position DTA>**

Jika Anda menentukan jarak dari bagian tengah posisi mendengarkan yang telah diatur saat ini ke setiap speaker, waktu tunda secara otomatis akan dihitung dan diatur.

- 1 Tentukan bagian tengah posisi mendengarkan yang telah diatur saat ini sebagai titik patokan.
- 2 Ukur jarak dari titik patokan tersebut ke speaker.
- 3 Hitung selisih jarak antara speaker terjauh dan speaker lainnya.
- $\overline{4}$  Atur nilai DTA yang telah dihitung di langkah  $\overline{3}$ untuk masing-masing speaker.
- 5 Sesuaikan penguatan (gain) untuk masingmasing speaker.

Contoh: Ketika memilih **<Front All>** sebagai posisi mendengarkan

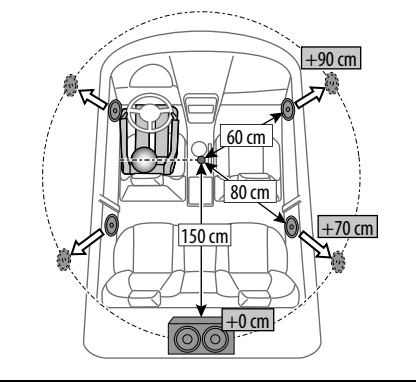

# **Penyesuaian untuk pemutaran video**

## ❏ **Menyesuaikan gambar**

Anda dapat menyesuaikan kualitas gambar.

 **1** Tampilkan layar penyesuaian gambar. Pada layar kendali sumber:

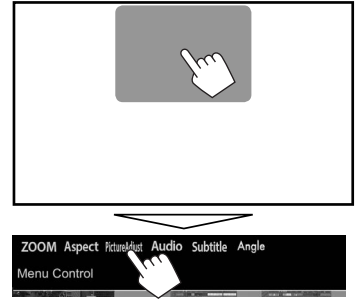

**2** Pilih **[DIM ON]** (peredup aktif) atau **[DIM OFF]** (peredup nonaktif) (1), lalu sesuaikan gambar (2).

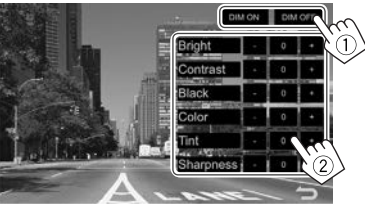

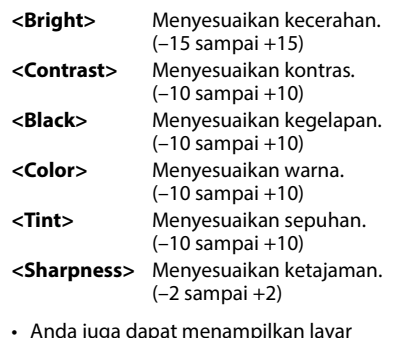

• Anda juga dapat menampilkan layar penyesuaian gambar dengan memilih **[Screen Adjustment]** (untuk KW-V420BT/ KW-V420BTM/KW-V220BT/KW-V220BTM/ KW-V120M/KW-V520BT/KW-V520BTM)/ **[Picture Adjust]** (untuk KW-V320BT/ KW-V320BTM) pada menu pintasan yang muncul (Halaman 12).

# ❏ **Mengubah rasio aspek**

 Anda dapat mengubah rasio aspek pemutaran video.

**1** Tampilkan layar pemilihan rasio aspek. Pada layar kendali sumber:

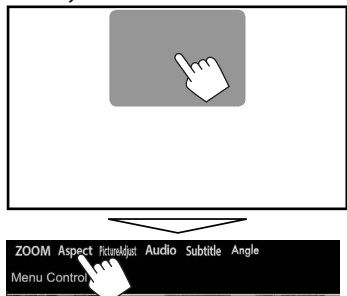

**2** Pilih rasio aspek.

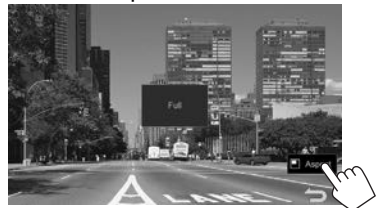

**<FULL>\*** Untuk gambar asli 16:9 sinyal 4:3 sinyal 16:9 **<JUST>** Untuk menampilkan gambar 4:3 secara alami pada layar lebar sinyal 4:3 sinyal 16:9 **<Normal>\*** Untuk gambar asli 4:3 sinyal 4:3 sinyal 16:9

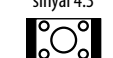

**<Auto>** Untuk **"DISC"**/**"USB"** saja: Rasio aspek secara otomatis dipilih untuk menyesuaikan dengan sinyal yang masuk.

\* Saat DivX diputar dengan **<Screen Ratio>** diatur ke **[16:9]** (Halaman 17 untuk disc/Halaman 19 untuk USB), rasio aspek mungkin tidak diatur dengan benar.

## ❏ **Zoom gambar**

Anda dapat melakukan zoom (perbesar/perkecil) gambar (**<FULL>**, **<Zoom1>** ke **<Zoom3>**).

• Jika **<Aspect>** diatur ke **<JUST>** atau **<Auto>** (Halaman 47), gambar akan di-zoom dengan rasio aspek pengaturan **<FULL>**.

**1** Tampilkan layar pemilihan tingkat

perbesaran. Pada layar kendali sumber:

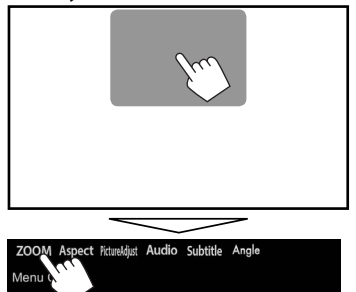

**2** Ubah perbesaran (1), kemudian gerakkan bingkai zoom (2).

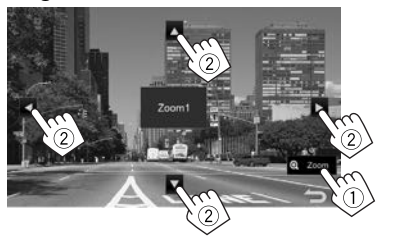

• Fungsi zoom tidak bisa digunakan untuk beberapa sumber video.

# **Mengubah desain tampilan**

Anda dapat mengubah latar belakang dan warna panel.

 **1** Tampilkan layar **<User Customize>**. Pada layar Beranda:

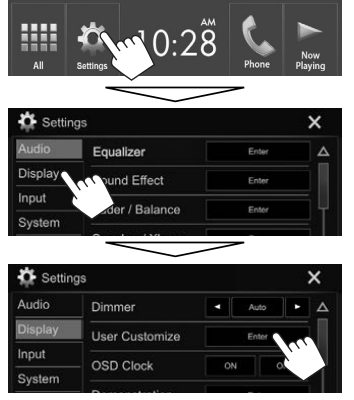

- Hanya untuk KW-V320BT/KW-V320BTM: Anda juga dapat menampilkan layar **<User Customize>** dengan memilih **[User Customize]** pada menu pintasan yang muncul (Halaman 12).
- **2** Hanya untuk KW-V420BT/KW-V420BTM/ KW-V320BT/KW-V320BTM/KW-V520BT/ KW-V520BTM: Pilih sebuah item yang akan diubah (desain latar belakang: **[Background]**/warna panel: **[Panel Color]**).

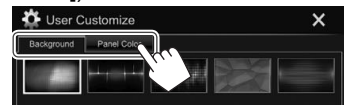

**3** Pilih latar belakang/warna panel\*1 . **Untuk memilih latar belakang**

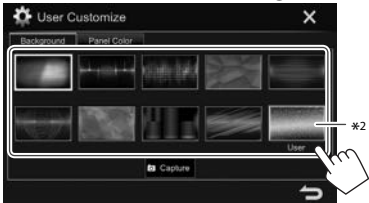

## **Untuk memilih warna panel**\*1

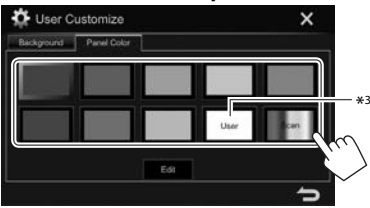

- Memilih **[Scan]** akan mengubah warna cahaya secara bertahap.
- \*1 Warna panel hanya dapat dipilih untuk KW-V420BT/KW-V420BTM/ KW-V320BT/KW-V320BTM/KW-V520BT/KW-V520BTM.
- \*2 Simpan dahulu adegan Anda sendiri. (Halaman 49)
- \*3 Simpan dahulu penyesuaian warna Anda sendiri. (Halaman 49)

- ❏ **Membuat penyesuaian warna Anda sendiri (Hanya untuk KW-V420BT/ KW-V420BTM/KW-V320BT/KW-V320BTM/ KW-V520BT/KW-V520BTM)**
- **1** Pilih **[Panel Color]** pada layar **<User Customize>**. (Halaman 48)

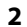

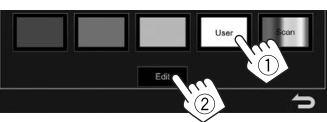

**3** Pilih pengaturan peredup untuk warna (1), lalu sesuaikan warnanya (2).

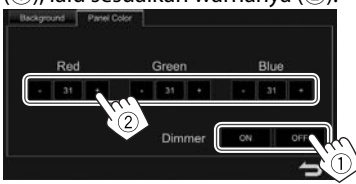

## ❏ **Menyimpan adegan Anda sendiri untuk gambar latar belakang**

Saat memutar video atau gambar, Anda dapat merekam gambar dan menggunakan hasilnya sebagai latar belakang.

- Anda tidak dapat menyimpan konten berhak-cipta dan gambar dari iPod/iPhone.
- Jika Anda menggunakan file JPEG sebagai latar belakang, pastikan bahwa resolusinya adalah 800 x 480 piksel.
- Warna dari gambar hasil penyimpanan mungkin berbeda dengan gambar adegan sebenarnya.
- **1** Putar sebuah video atau tampilkan sebuah gambar.
- **2** Tampilkan layar **<User Customize>**. (Halaman 48)

**3** Tampilkan layar penyesuaian gambar.

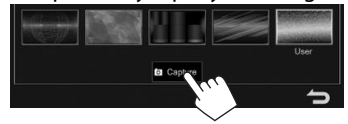

**4** Sesuaikan gambarnya.

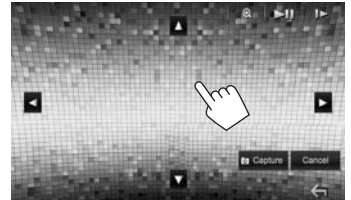

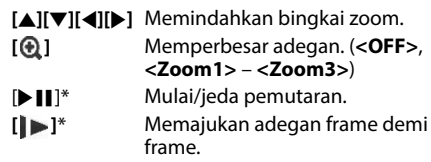

- Untuk membatalkan penyimpanan layar, tekan **[Cancel]**.
- **5** Simpan gambar yang tampil di layar.

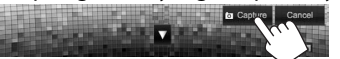

Muncul pesan konfirmasi. Tekan **[Yes]** untuk menyimpan gambar yang baru saja ditentukan. (Gambar saat ini akan digantikan dengan yang baru.)

- Tekan **[No]** untuk kembali ke layar sebelumnya.
- \* Tidak ditampilkan ketika memutar komponen eksternal yang dihubungkan ke terminal input iPod/AV-IN.

# **Menyesuaikan layar Beranda**

Anda dapat menyusun item yang akan ditampilkan pada layar Beranda.

- **1** Tampilkan layar **<HOME Customize>**. Pada layar Beranda:
	- Tekan  $\sqrt{ }$ ] berulang-ulang untuk mengubah halaman pada layar menu **<Display>**.

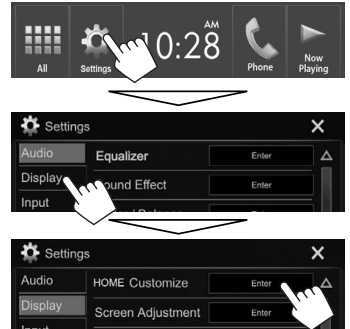

- Anda juga dapat menampilkan layar **<HOME Customize>** dengan menekan dan menahan salah satu tombol sumber yang ditampilkan pada layar Beranda.
- **2** Pilih posisi meletakkan ikon  $(1)$ , lalu pilih item yang ingin Anda tampilkan di posisi yang dipilih tersebut (2).

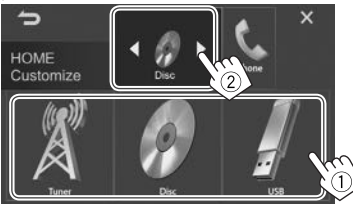

Ulangi langkah ini untuk menempatkan ikon bagi item lainnya.

## **Menyesuaikan pengaturan sistem**

## ❏ **Menyimpan/mengingat pengaturan**

- Anda dapat mengingat pengaturan yang telah diubah di menu **<Settings>** dan memanggil kembali pengaturan yang telah diingat tersebut kapan saja.
- Pengaturan yang telah diingat akan disimpan sekalipun unit direset.
- **1** Tampilkan layar **<SETUP Memory>**. Pada layar Beranda:
	- Tekan  $\sqrt{ }$  berulang-ulang untuk mengubah halaman pada layar menu **<System>**.

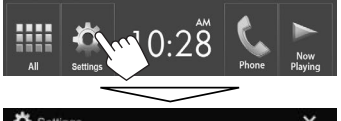

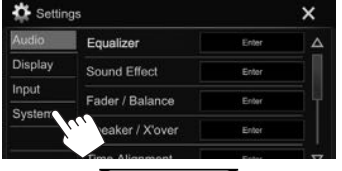

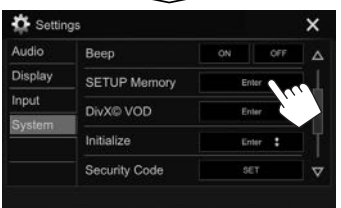

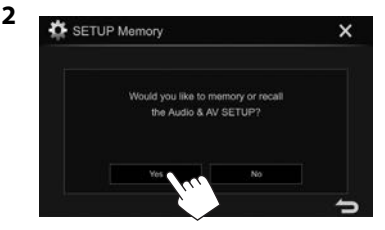

- Untuk membatalkan, tekan **[No]**.
- **3** Pilih sebuah operasi.

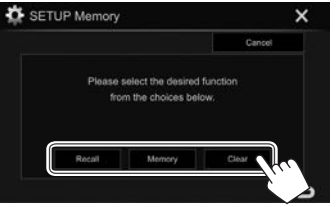

- **[Recall]** Memanggil kembali pengaturan yang telah diingat.
- **[Memory]** Mengingat pengaturan saat ini.
- **[Clear]** Mengosongkan pengaturan yang diingat saat ini.
- Untuk membatalkan, tekan **[Cancel]**.
- Muncul pesan konfirmasi. Tekan **[Yes]**.

## ❏ **Peng-update-an sistem**

Anda dapat mengupdate sistem dengan menghubungkan perangkat USB yang berisi file update.

- Untuk memperbarui sistem, kunjungi <http://www.jvc.net/cs/car/>.
- **1** Buat file pembaruan dan salin ke

## perangkat USB.

- Untuk menghubungkan perangkat USB, lihat halaman 62.
- **2** Tampilkan layar **<System Information>**. Pada layar Beranda:
	- Tekan  $\overline{N}$ ] berulang-ulang untuk mengubah halaman pada layar menu **<System>**.

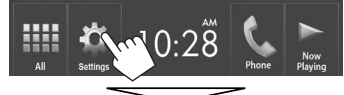

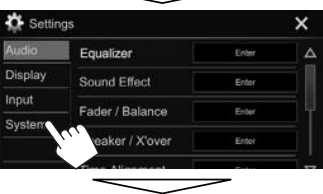

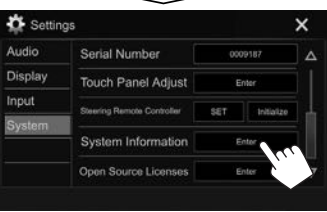

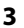

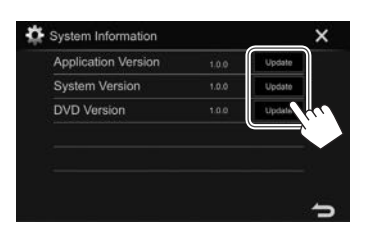

**<Application Version>** Meng-update aplikasi sistem. **<System Version>** Memperbarui sistem. **<DVD Version>** Meng-update aplikasi sistem DVD.

Proses ini mungkin memerlukan waktu beberapa saat.

Jika update telah selesai dengan sukses, "Update Completed" akan muncul. Setel-ulang unit.

- Jangan lepaskan perangkat USB saat memperbarui.
- Jika update gagal, matikan daya, lalu nyalakan, dan coba kembali update.
- Bahkan jika Anda telah mematikan daya selama update, Anda bisa restart update setelah power dihidupkan. Update akan dilakukan dari awal.

## ❏ **Menyesuaikan posisi sentuhan**

Anda dapat menyesuaikan posisi sentuhan pada panel sentuh jika posisi yang disentuh dan operasi yang dijalankan tidak sesuai.

- **1** Tampilkan layar **<Touch Panel Adjust>**. Pada layar Beranda:
	- Tekan  $\sqrt{2}$  berulang-ulang untuk mengubah halaman pada layar menu **<System>**.

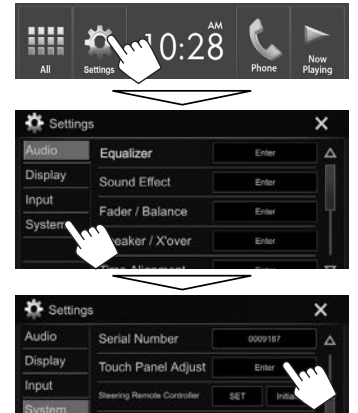

**System Information** 

Open Source Licenses

Enter

Enter

**2** Sentuh bagian tengah tanda di bagian kiri atas ( $(1)$ ), tengah bawah ( $(2)$ ), lalu kanan atas (3) seperti yang diinstruksikan.

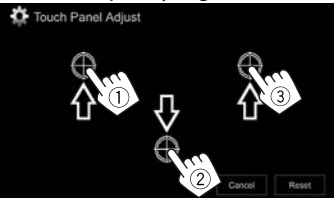

- Untuk menyetel ulang posisi sentuh, tekan **[Reset]**.
- Untuk membatalkan operasi saat ini, tekan **[Cancel]**.

## **Mengatur item-item menu**

## ❏**Menampilkan layar menu <Settings>**

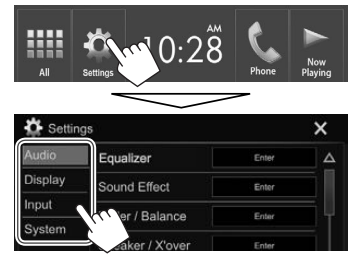

- Anda dapat mengubah halaman agar menampilkan item lebih banyak dengan menekan  $[\Lambda]/[\nabla]$ .
- Anda juga dapat menampilkan layar **<Settings>** dengan memilih **[Settings]** pada menu pintasan yang muncul (Halaman 12).
- Anda tidak dapat mengubah layar pengaturan **<Audio>** dalam situasi berikut:
	- Ketika Sumber AV telah dimatikan. (Halaman 9)
	- Ketika ponsel Bluetooth digunakan (membuat atau menerima panggilan, selama panggilan, atau saat pemanggilan dengan suara)\*1
	- Selama panduan navigasi\*2
- \*1 Hanya untuk KW-V420BT/KW-V420BTM/KW-V320BT/ KW-V320BTM/KW-V220BT/KW-V220BTM/KW-V520BT/ KW-V520BTM.
- \*2 Hanya untuk KW-V420BT/KW-V420BTM/KW-V320BT Region 3/ KW-V320BTM/KW-V220BT Region 3/KW-V220BTM/KW-V520BT Region 3/KW-V520BTM.

## ❏**Layar pengaturan <Audio>**

#### **<Equalizer>**

Mengubah mode suara atau menyesuaikan dan menyimpan penyetaraan untuk masing-masing sumber. (Halaman 44)

- **Equalizer**: Memilih mode suara terprogram.
- **Flat** (Awal)**/Hard Rock/Pop/Hip Hop/R&B/Jazz/ Classical/User**
- **Q factor**: Menyesuaikan lebar frekuensi. – **1.35**/**1.5** (Awal)/**2.0**
- **Bass EXT**: Mengaktifkan/menonaktifkan bass. – **ON**/**OFF** (Awal)
- **SW LEVEL**: Menyesuaikan level subwoofer. – **–50** sampai **+10** (Awal: **0**)

#### **<Sound Effect>**

Menyesuaikan efek suara.

- **Loudness**: Menyesuaikan kenyaringan.
- **OFF** (Awal)/**Low/High**
- **Bass Boost**: Memilih tingkat penguatan bass.
- **OFF** (Awal)/**Level 1**/**Level 2**/**Level 3**/**Level 4**/ **Level 5**
- **Volume Link EQ**: Anda dapat mengurangi kebisingan mengemudi dengan menaikkan bandwidth.
	- **OFF** (Awal)/**ON**
- **Space Enhancement**\*1 : Secara virtual menyempurnakan ruang suara menggunakan sistem Digital Signal Processor (DSP). Memilih tingkat penyempurnaan.
- **OFF** (Awal)/**Small**/**Medium**/**Large**
- **K2**\*2 : Memulihkan suara yang hilang akibat kompresi audio menjadi suara yang realistis.
- **OFF**/**ON** (Awal)
- **Sound Response**: Secara virtual membuat suara jadi lebih realistik menggunakan sistem Digital Signal Processor (DSP). Pilih tingkat suara.
	- **OFF** (Awal)/**Level 1**/**Level 2**/**Level 3**
- **Sound Lift**: Anda dapat memindah pusat suara ke titik yang lebih rendah atau lebih tinggi. Pilih tingginya.
- **OFF** (Awal)/**Low**/**Middle**/**High**

#### **<Fader/Balance>**

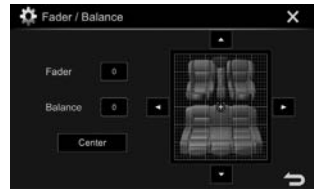

**Fader**: Menyesuaikan keseimbangan output speaker depan dan belakang.

- **F15** sampai **R15** (Awal: **0**)
	- Saat menggunakan sistem dua-speaker, atur fader ke tengah (**0**).

**Balance**: Menyesuaikan keseimbangan output speaker kiri dan kanan.

• **L15** sampai **R15** (Awal: **0**)

Tekan  $[\triangle]/[\blacktriangledown]/[\blacktriangle]$  atau seret  $[\triangle]$  untuk menyesuaikan.

• Untuk menghapus penyesuaian, tekan **[Center]**.

#### **<Speaker/X'over>**

Memilih jenis mobil/ukuran speaker dan menyesuaikan frekuensi saling silang. (Halaman 45)

- \*1 Anda tidak dapat mengubah pengaturan ketika **"Tuner"** dipilih sebagai sumber.
- \*2 Fungsi ini hanya bekerja bila **"DISC"/"USB"/"iPod"/ "Android™"** dipilih sebagai sumber.

## **<Time Alignment>**

Pilih posisi mendengarkan, lalu sesuaikan waktu tunda output speaker untuk menghasilkan lingkungan yang lebih cocok bagi mobil Anda. (Halaman 46)

#### **<Volume Offset>**

Menyesuaikan dan menyimpan level volume penyesuaian-otomatis untuk masing-masing sumber. (Untuk disc, penyesuaian disimpan untuk masing-masing kategori berikut: DVD/VCD, CD, dan DivX/MPEG1/MPEG2/WMV/MP3/WMA/WAV/AAC.) Level volume akan naik atau turun secara otomatis saat Anda mengganti sumber.

• **–15** sampai **+6** (Awal: **00**)

## ❏**Layar pengaturan <Display>**

#### **<Dimmer>**

- **Auto** (Awal): Meredupkan layar dan penerangan tombol saat Anda menghidupkan lampu depan.
	- Diperlukan sambungan ILLUMI lead.  $(Halaman 60)^{*1}$
- **ON**: Mengaktifkan peredup.
- **OFF**: Batal.

#### **<User Customize>**

Mengubah desain tampilan. (Halaman 48)

#### **<OSD Clock>**

- **ON**: Menampilkan jam selagi sumber video diputar.
- **OFF** (Awal): Batal.

#### **<Demonstration>**

- **ON** (Awal): Mengaktifkan demonstrasi pada layar.
- **OFF**: Batal.

## **<Scroll>**

- **ON** (Awal): Menggulung informasi yang ditampilkan berulang-ulang.
- **Once**: Menggulung informasi yang ditampilkan sebanyak satu kali.
- **OFF**: Batal.

Menekan **[**H**]** akan menggulung teks apa pun pengaturan ini.

#### **<HOME Customize>**

Mengubah item yang akan ditampilkan pada layar Beranda. (Halaman 49)

#### **<Screen Adjustment>**

Menyesuaikan kecerahan dan warna hitam layar. Tekan **[Enter]** untuk menampilkan layar pengaturan, pilih **[DIM ON]** (peredup aktif)/**[DIM OFF]** (peredup nonaktif), lalu ubah pengaturan berikut:

- **Bright**: Menyesuaikan kecerahan.
	- **–15** sampai **+15** (Awal: **0** untuk peredup aktif/**+15** untuk peredup nonaktif)
- **Black**: Menyesuaikan kegelapan.
- **–10** sampai **+10** (Awal: **0**)

#### **<Video Output>**\*2

Memilih sistem warna dari monitor luar.

• **NTSC**/**PAL** (Awal)

#### **<Angle>**\*3

Menyesuaikan sudut panel. (Halaman 8)

- \*1 Hanya untuk KW-V420BT/KW-V420BTM/KW-V320BT/ KW-V320BTM/KW-V220BT/KW-V220BTM/KW-V120M.
- \*2 "Please Power Off" akan muncul ketika pengaturan diubah. Matikan daya, kemudian nyalakan untuk mengaktifkan perubahan.
- \*3 Hanya untuk KW-V420BT/KW-V420BTM/KW-V520BT/KW-V520BTM.

## ❏**Layar pengaturan <Input>**

#### **<Rear Camera>**

Mengonfigurasi pengaturan kamera tampak belakang.

- **Rear Camera Interruption** (Halaman 31):
	- **ON**: Menampilkan gambar dari kamera tampak belakang saat Anda menggeser gigi ke posisi mundur (R).
	- **OFF** (Awal): Pilih ini bila tidak ada kamera yang dihubungkan.
- **Parking Guidelines**: Menampilkan (**ON**: Awal) atau menyembunyikan (**OFF**) pemandu parkir. (Halaman 32)
- **Guidelines Setup**: Menyesuaikan pemandu parkir. (Halaman 32)

#### **<Navigation Input>**\*

- Untuk KW-V420BT/KW-V420BTM/KW-V320BT Region 3/KW-V320BTM/KW-V220BT Region 3/ KW-V220BTM/KW-V520BT Region 3/KW-V520BTM: Mengubah pengaturan untuk menampilkan layar Aplikasi dari iPod touch/iPhone atau layar unit navigasi eksternal yang terhubung. (Halaman 24 dan 34)
- Untuk KW-V320BT Region 4/KW-V320BT Region 5/ KW-V220BT Region 4/KW-V220BT Region 5/ KW-V120M/KW-V520BT Region 4:
	- **iPhone**: Beralih ke layar Aplikasi dari iPod touch/ iPhone yang dihubungkan dengan menekan DISP (untuk KW-V520BT)/<sup>1</sup> (untuk KW-V320BT/KW-V220BT/KW-V120M) pada panel monitor. (Halaman 24)
	- **OFF**: Beralih ke layar kendali sumber saat ini.
- Untuk mengubah setelan ini, matikan sumber AV dengan menekan **[AV Off]** pada layar Beranda sebelumnya.

## ❏**Layar pengaturan <System>**

#### **<Language>**\*1

Memilih bahasa teks yang digunakan untuk informasi yang tampil di layar.

- **English** (Awal)**/Español/Français/Deutsch/ Italiano/Nederlands/Português/Türkçe/ Руccĸий/ / / / / / /Bahasa Malaysia/Bahasa Indonesia**
	- Untuk monitor eksternal, hanya tersedia bahasa Inggris/Spanyol/Prancis/Jerman/Italia/Belanda/ Rusia/Portugis. Jika bahasa lain telah dipilih, bahasa teks untuk monitor eksternal akan diatur ke bahasa Inggris.
- **GUI Language**: Memilih bahasa yang digunakan untuk menampilkan tombol-tombol operasi dan item menu.
- **English** (Awal)/**Local** (Bahasa yang dipilih diatas)

#### **<Clock>**

Menyesuaikan waktu jam. (Halaman 4)

### **<iPod Setup>**

Menentukan metode koneksi iPod/iPhone. (Halaman 22)

#### **<APP Setup>**\*2

Mengonfigurasi pengaturan aplikasi. (Halaman 43)

#### **<Bluetooth Setup>**\*2

Konfigurasilah pengaturan untuk menggunakan perangkat Bluetooth, seperti koneksi dan operasi umum lainnya. (Halaman 42)

#### **<Beep>**

- **ON** (Awal): Mengaktifkan nada sentuhan-kunci.
- **OFF**: Batal.

## **<SETUP Memory>**

Anda dapat menyimpan, mengingat, atau menghapus pengaturan yang sudah Anda buat. (Halaman 50)

#### **<DivX(R) VOD>**

Unit ini memiliki Kode Registrasi sendiri. Setelah Anda memutar file yang digunakan untuk merekam Kode Registrasi, Kode Registrasi unit ini ditulis-ulang untuk melindungi hak cipta.

- Tekan **[Enter]** untuk menampilkan informasi.
- Untuk kembali ke layar sebelumnya, tekan **[OK]**.

#### **<Initialize>**

Menginisialisasi semua pengaturan yang telah Anda buat. Tahan **[Enter]** untuk menginisialisasi penyetelan.

• Setelah menginisialisasi pengaturan, sesuaikan pengaturan pada layar **<Initial Settings>**.

#### **<Serial Number>**\*3

Menampilkan nomor seri.

#### **<Touch Panel Adjust>**

Menyesuaikan posisi sentuhan tombol pada layar. (Halaman 51)

#### **<Steering Remote Controller>**

Menetapkan berbagai fungsi ke tombol-tombol remote control setir kemudi. (Halaman 57)

#### **<System Information>**

Menampilkan informasi versi perangkat lunak. Anda dapat mengupdate perangkat lunak. (Halaman 50)

#### **<Open Source Licenses>**

Menampilkan Lisensi Sumber Terbuka.

- \*1 "Please Power Off" akan muncul ketika pengaturan diubah. Matikan daya, kemudian nyalakan untuk mengaktifkan perubahan.
- \*2 Hanya untuk KW-V420BT/KW-V420BTM/KW-V320BT/ KW-V320BTM/KW-V220BT/KW-V220BTM/KW-V520BT/ KW-V520BTM.
- \*3 Hanya untuk KW-V420BT Region 3/KW-V420BTM/KW-V320BT Region 3/KW-V320BTM/KW-V220BT Region 3/KW-V220BTM/ KW-V520BT Region 3/KW-V520BTM.

# **REMOTE CONTROL**

Untuk KW-V320BT Region 4/KW-V220BT Region 4/ KW-V520BT Region 4: Untuk menggunakan remote control, belilah RM-RK258 secara terpisah.

Unit ini dilengkapi dengan fungsi remote control setir kemudi. (Halaman 57)

- Lihat halaman 63 untuk penyambungan.
- Pengoperasian mungkin berbeda-beda, bergantung pada jenis remote control setir kemudi.

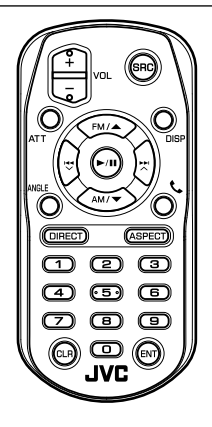

# **Persiapan**

## ❏**Melepaskan lembar baterai**

Tarik keluar lembar plastik baterai dari remote control untuk mengaktifkan baterai.

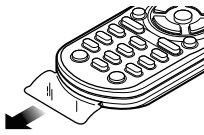

# ❏**Mengganti baterai remote control**

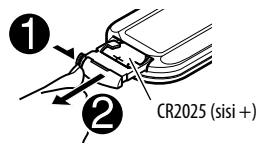

- Gunakan baterai kancing yang dijual bebas (CR2025).
- Masukkan baterai dengan menyejajarkan kutub + dan – secara benar.
	- Jika efektivitas remote control menurun, ganti baterainya.

## V **Perhatian:**

- Jauhkan baterai dari jangkauan anak-anak dan masukkan dalam kemasan aslinya hingga nanti digunakan. Buanglah baterai bekas dengan segera. Jika tertelan, segera hubungi dokter.
- Jangan tinggalkan baterai di dekat api atau terkena sinar matahari langsung. Hal itu bisa mengakibatkan kebakaran, ledakan, atau panas yang berlebihan.
- Jangan meletakkan remote control di tempat yang panas, misalnya di dasbor.
- Bahaya ledakan jika baterai Litium diganti secara tidak benar. Ganti baterai dengan jenis yang sama.

## **Sebelum menggunakan remote controller:**

- Arahkan remote controller ke sensor remote yang dimiliki unit.
- JANGAN paparkan sensor remote ke cahaya terang (sinar matahari langsung atau cahaya buatan).

# **REMOTE CONTROL**

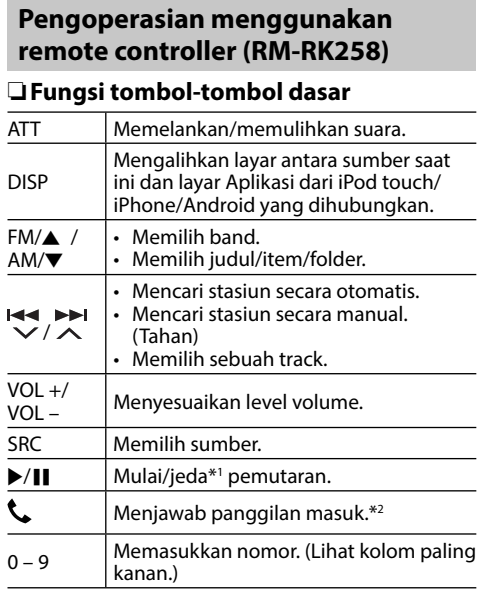

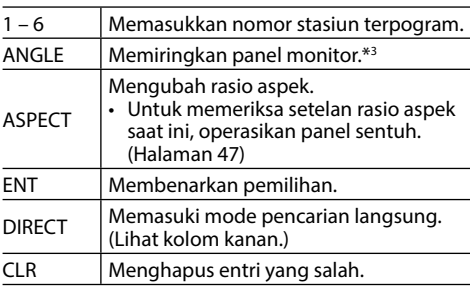

\*1 Tidak bekerja jika sambil mendengarkan audio Bluetooth.

- \*2 Hanya tersedia untuk KW-V420BT/KW-V420BTM/KW-V320BT/ KW-V320BTM/KW-V220BT/KW-V220BTM/KW-V520BT/ KW-V520BTM.
- \*3 Hanya tersedia untuk KW-V420BT/KW-V420BTM/KW-V520BT/ KW-V520BTM.

## ❏ **Mencari item secara langsung Frekuensi tuner**

- 1 Tekan DIRECT untuk memasuki mode pencarian.
- 2 Tekan tombol angka untuk memasukkan frekuensi.
	- Untuk menghapus entri yang salah, tekan CLR (clear).
- 3 Tekan  $\leftrightarrow$  /  $\rightarrow$  untuk mengkonfirmasikan entri.
- Untuk keluar dari mode pencarian, tekan DIRECT,  $FM/\spadesuit$ , atau AM/ $\blacktriangledown$ .

## **Bab/judul/folder/file/track pada disc**

- $\Box$  Tekan DIRECT untuk memasuki mode pencarian.
	- Tiap kali Anda menekan DIRECT, item yang ingin dicari berubah.
- 2 Tekan tombol angka untuk memilih item yang diinginkan.
	- Untuk menghapus entri yang salah, tekan CLR (clear).
- 3 Tekan ENT untuk membenarkan pilihan.
- Untuk keluar dari mode pencarian, tekan DIRECT,  $FM/A$ , atau AM/ $\nabla$ .

# ❏**Operasi disc**

## **Menggunakan menu VCD**

Selama pemutaran PBC...

- $\Box$  Tekan DIRECT untuk memasuki mode pencarian.
- 2 Tekan tombol angka untuk memilih item yang ingin Anda putar.
- 3 Tekan ENT untuk membenarkan pilihan.
- Untuk keluar dari mode pencarian, tekan DIRECT,  $FM/\spadesuit$ , atau AM/ $\nabla$ .

## **Menggunakan remote control setir**

Anda dapat menetapkan berbagai fungsi ke tomboltombol remote control setir kemudi.

- Fungsi ini hanya tersedia jika mobil Anda dilengkapi dengan remote control setir elektrik.
- Anda hanya dapat mendaftarkan/mengubah fungsi bila sudah memarkir mobil.
- Jika remote control setir tidak kompatibel, pembelajaran mungkin tidak selesai dan pesan kesalahan mungkin akan muncul.

# ❏**Mendaftarkan/mengubah fungsi**

**1** Tampilkan layar pengaturan **<System>**. Pada layar Beranda:

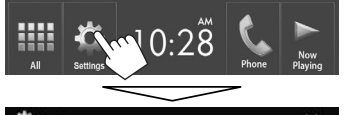

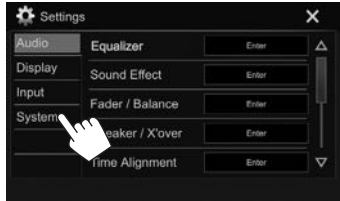

- **2** Tampilkan layar **<Steering Remote Control Setting>**.
	- Tekan  $\sqrt{ }$ l berulang-ulang untuk mengubah halaman pada layar menu **<System>**.

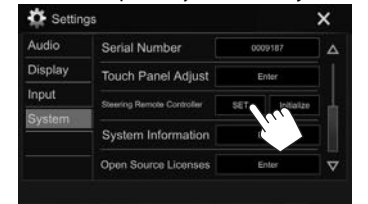

- **3** Tekan dan tahan tombol remote control setir untuk mendaftarkan/mengubah.
- **4** Pilih sebuah fungsi yang akan ditetapkan.

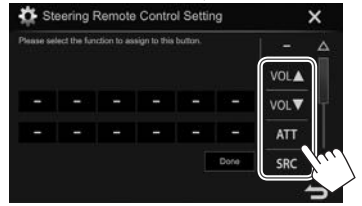

- Anda dapat mengubah halaman agar menampilkan item lebih banyak dengan menekan  $\left[ \bigwedge \right] / \left[ \bigvee \right]$ .
- **5** Ulangi langkah **3** dan **4** seperlunya.
- **6** Selesaikan prosedur.

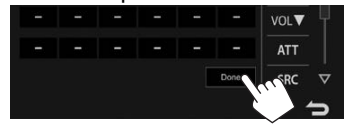

• Unit dapat mendaftarkan/mengubah semua fungsi tombol pada saat yang sama. Caranya, tekan setiap tombol bergantian dan setelah menekan semuanya, tekan **[Done]** di layar **<Steering Remote Control Setting>**. Namun,

fungsi baru tidak dapat dipelajari setelah pengoperasian ini.

- Saat mengubah fungsi yang sudah dipelajari, sentuh tombol yang ingin Anda ubah dalam langkah **3** lalu sentuh untuk memilih fungsi baru dari daftar fungsi.
- Periksalah isi fungsi yang dapat diatur dalam daftar fungsi. Anda tidak dapat mengedit daftar fungsi.

## ❏**Mengatur ulang pengaturan**

- **1** Tampilkan layar pengaturan **<System>**. (Lihat kolom paling kiri.)
	- Tekan  $\sqrt{ }$  berulang-ulang untuk mengubah halaman pada layar menu **<System>**.

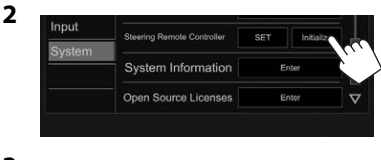

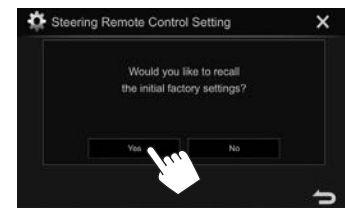

**3**

• Untuk membatalkan inisialisasi, tekan **[No]**.

## **Sebelum memasang unit**

## V **PERINGATAN**

- Jika Anda menghubungkan kabel pengapian (merah) dan kabel aki (kuning) ke sasis mobil (pembumian), Anda dapat menyebabkan korsleting, yang selanjutnya dapat menimbulkan kebakaran. Selalu hubungkan kabel-kabel itu ke sumber listrik yang mengalir melalui kotak sekring.
- Jangan memutus sekring dari kabel pengapian (merah) dan kabel aki (kuning). Catu daya harus dihubungkan ke kabel melalui sekring.

#### V **Pencegahan saat pemasangan dan penyambungan**

- Pemasangan dan pengkabelan produk ini memerlukan keterampilan dan pengalaman. Demi keselamatan, serahkan pemasangan dan pengkabelan kepada orang yang profesional.
- Pastikan membumikan unit ke negatif catu daya 12 V DC.
- Jangan memasang unit di tempat yang terkena cahaya matahari langsung, panas yang berlebihan, atau kelembaban. Hindari juga penempatan di tempat yang terlalu kotor atau yang kemungkinan terciprat air.
- Jangan menggunakan sekrup sendiri. Gunakan hanya sekrup yang disediakan. Jika Anda menggunakan sekrup yang salah, Anda dapat merusak unit ini.
- Jika unit tidak menyala (akan ditampilkan "Miswiring DC Offset Error", "Warning DC Offset Error"), kabel speaker mungkin mengalami korsleting atau mengenai sasis mobil dan fungsi perlindungan mungkin telah diaktifkan. Karena itu, kabel speaker harus diperiksa.
- Jauhkan semua kabel dari bagian logam yang mengeluarkan panas.
- Jika pengapian mobil Anda tidak memiliki posisi ACC, hubungkan kabel pengapian ke sumber daya yang dapat dihidupkan dan dimatikan dengan kunci kontak. Jika Anda menghubungkan kabel pengapian ke sumber daya dengan suplai tegangan yang konstan, seperti kabel aki, aki bisa habis.
- Hanya untuk KW-V420BT/KW-V420BTM/ KW-V520BT/KW-V520BTM: Jika konsol memiliki tutup, pastikan memasang unit sedemikian rupa agar panel monitor tidak menyentuh tutup saat menutup dan membuka.
- Jika sekring putus, terlebih dahulu pastikan kabelnya tidak bersentuhan sehingga menyebabkan korsleting, lalu ganti sekring lama dengan yang baru dan sama nilainya.
- Isolasilah kabel yang tidak dihubungkan dengan pita isolasi atau bahan serupa. Untuk mencegah korsleting, jangan lepaskan tutup pada ujung terminal atau kabel yang tidak dihubungkan.
- Hubungkan kabel speaker dengan benar ke terminalnya masing-masing. Unit bisa rusak atau gagal berfungsi jika Anda menggunakan kabel  $\ominus$ bersama alat lain atau membumikannya ke bagian logam di mobil.
- Bila hanya dua speaker yang terhubung ke sistem, hubungkan kedua konektor ke terminal output depan atau ke terminal output belakang (jangan menghubungkan keduanya di depan atau di belakang saja). Misalnya, jika Anda menghubungkan konektor  $\widehat{+}$  speaker kiri ke terminal output depan, jangan menghubungkan konektor  $\ominus$  ke terminal output belakang.
- Setelah unit dipasang, periksa apakah lampu rem, pengedip, wiper, dsb. di mobil tersebut bekerja dengan benar.
- Pasang unit dengan sudut pemasangan 30° atau kurang.
- Jangan menekan keras-keras pada permukaan panel saat memasang unit ke mobil. Jika tidak maka bisa mengakibatkan goresan, kerusakan, atau kegagalan.

## V **PERHATIAN**

Pasang unit ini di konsol mobil Anda. Jangan menyentuh komponen logam pada unit ini selama dan tidak lama setelah menggunakan unit. Komponen logam seperti heatsink dan kotaknya akan menjadi panas.

## ❏**Aksesori yang disediakan untuk pemasangan**

- 1 Harnes kabel x 1
- $\overline{2}$  Pelat dekorasi x 1  $*1$
- 3 Kabel tambahan (2 m) x 1
- $\overline{4}$  Sekrup kepala datar (M5 x 8 mm) x 6  $*$ <sup>1</sup>
- $(5)$  Sekrup kepala bulat (M5 x 8 mm) x 6
- 6 Kabel remote setir x 1
- $(7)$  Mikrofon (3 m) x 1  $*$ <sup>2</sup>
- \*1 Hanya untuk KW-V420BT/KW-V420BTM/KW-V320BT/ KW-V320BTM/KW-V220BT/KW-V220BTM/KW-V120M.
- \*2 Hanya untuk KW-V420BT/KW-V420BTM/KW-V320BT/ KW-V320BTM/KW-V220BT/KW-V220BTM/KW-V520BT/ KW-V520BTM.

## ❏**Prosedur pemasangan**

- **1** Untuk mencegah korsleting, cabut kunci dari stopkontak dan lepaskan  $\ominus$  aki.
- **2** Lakukan penyambungan kabel input dan output dengan benar untuk setiap unit.
- **3** Hubungkan kabel speaker harnes kabel.
- **4** Hubungkan harnes kabel dalam urutan berikut ini: pembumian, aki, pengapian.
- **5** Hubungkan konektor harnes kabel ke unit.

## **6** Pasang unit di mobil Anda.

- Pastikan unit dipasang dengan erat pada tempatnya. Jika unit tidak stabil, unit bisa mengalami kerusakan (mis., suara bisa tersendat-sendat).
- **7** Hubungkan kembali  $\ominus$  aki.
- **8** Tekan tombol reset. (Halaman 3)
- **9** Konfigurasilah **<Initial Settings>**. (Halaman 4)

## **Memasang unit**

## ❏**Memasang unit menggunakan braket pemasangan yang dilepas dari mobil (hanya untuk KW-V420BT/ KW-V420BTM/KW-V320BT/ KW-V320BTM/KW-V220BT/ KW-V220BTM/KW-V120M)**

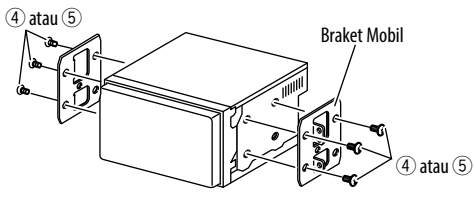

• Pilih jenis sekrup yang sesuai untuk braket pemasangan: kepala datar (4) atau kepala bulat  $(5)$ .

## ❏**Memasang pelat dekorasi (hanya untuk KW-V420BT/KW-V420BTM/KW-V320BT/ KW-V320BTM/KW-V220BT/ KW-V220BTM/KW-V120M)**

Pasang pelat dekorasi (2).

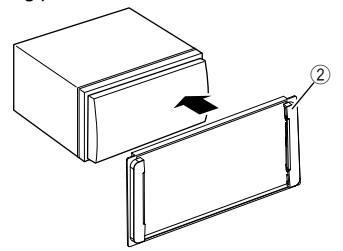

## ❏**Memasang di mobil Toyota (hanya untuk KW-V520BT/KW-V520BTM)**

Pasanglah pada braket mobil dengan menggunakan sekrup yang disediakan (5). Gunakan lubang pemasangan (A atau B) yang pas dengan braket mobil.

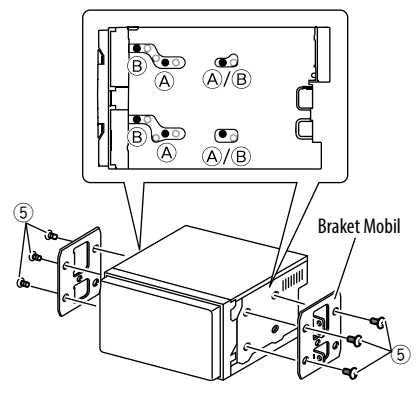

## **Penyambungan**

❏**Menghubungkan kabel ke terminal (untuk KW-V420BT/KW-V420BTM/KW-V320BT/KW-V320BTM/KW-V220BT/KW-V220BTM/KW-V120M)**

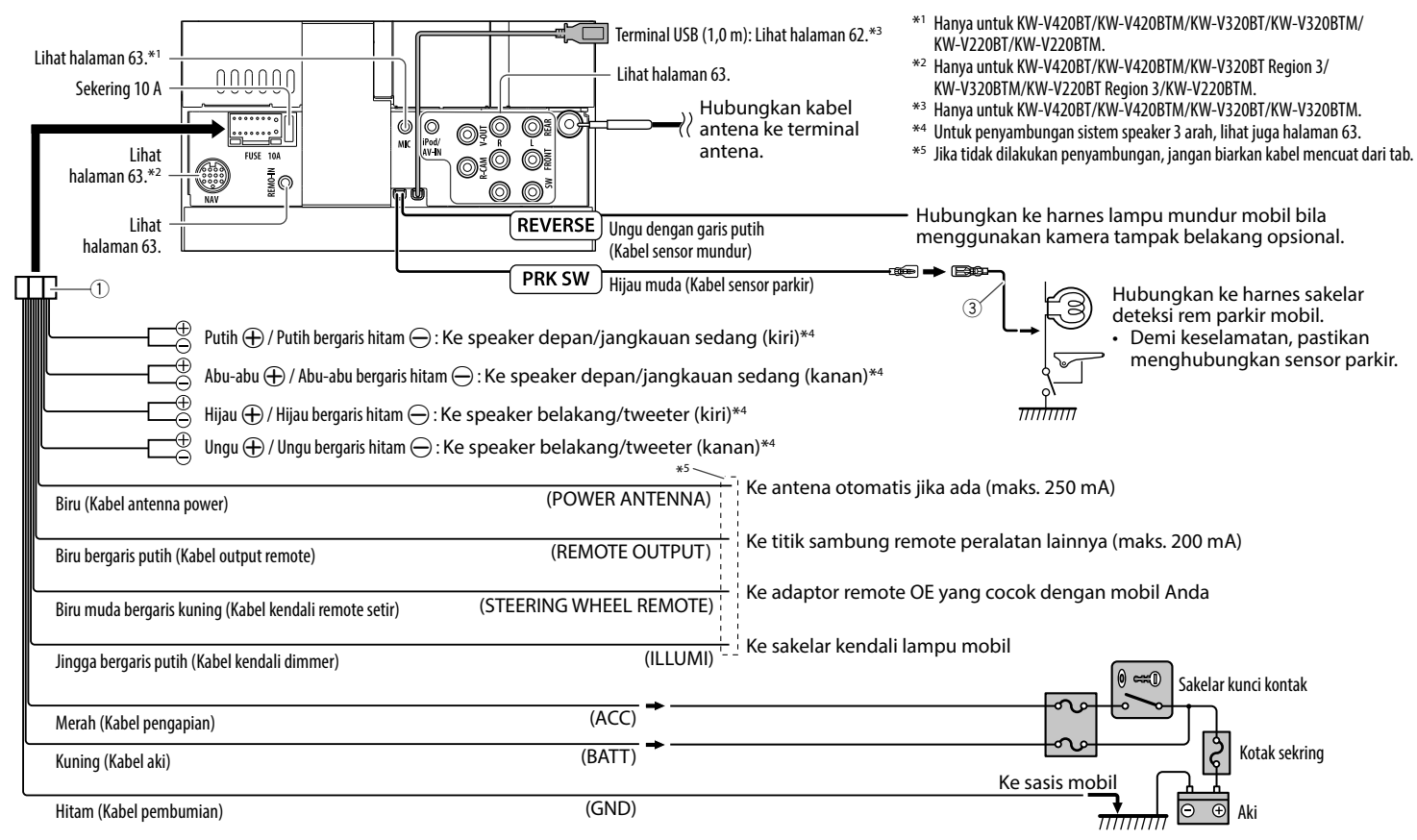

## ❏ **Menghubungkan kabel ke terminal untuk mobil-mobil Toyota (untuk KW-V520BT/KW-V520BTM)**

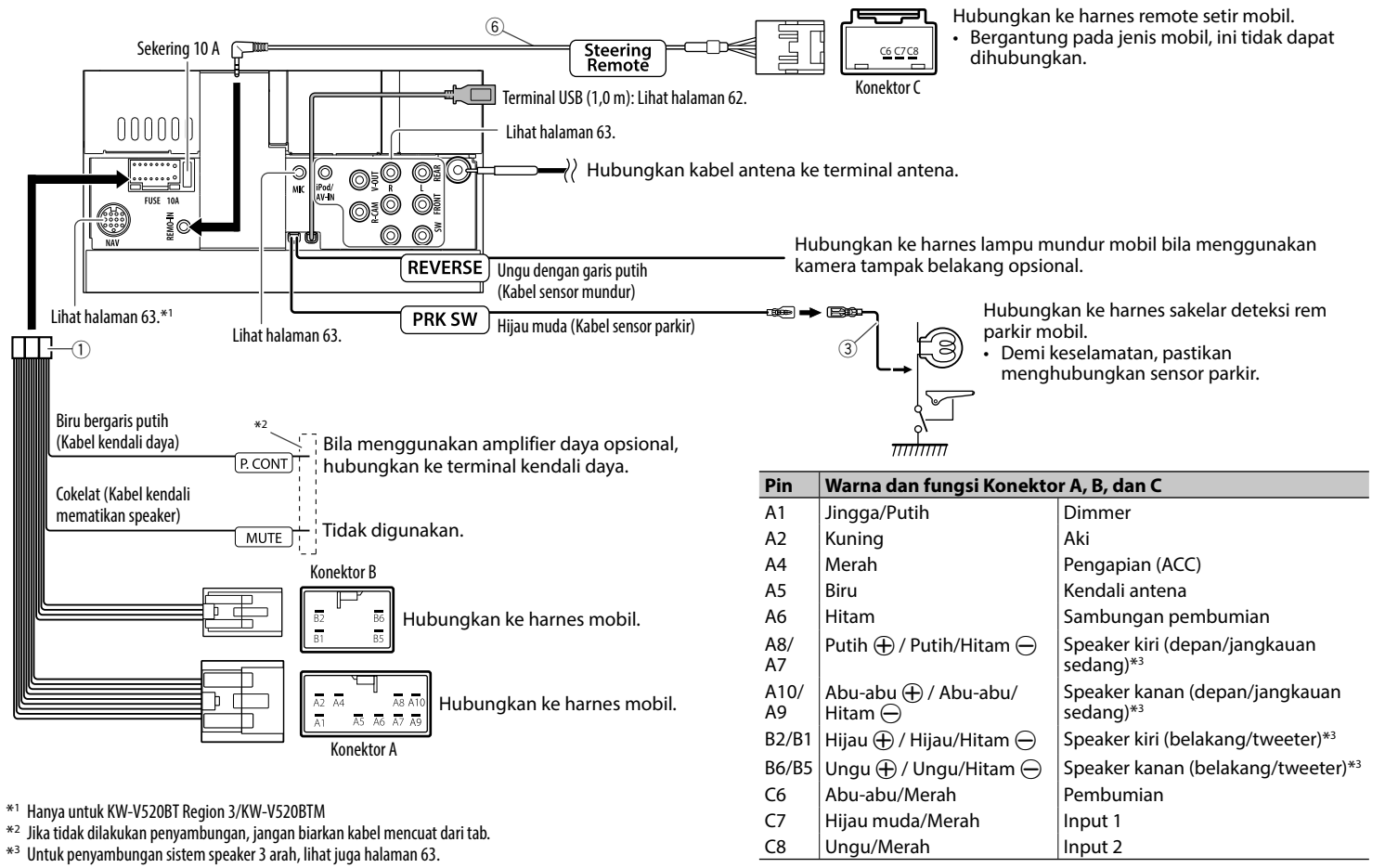

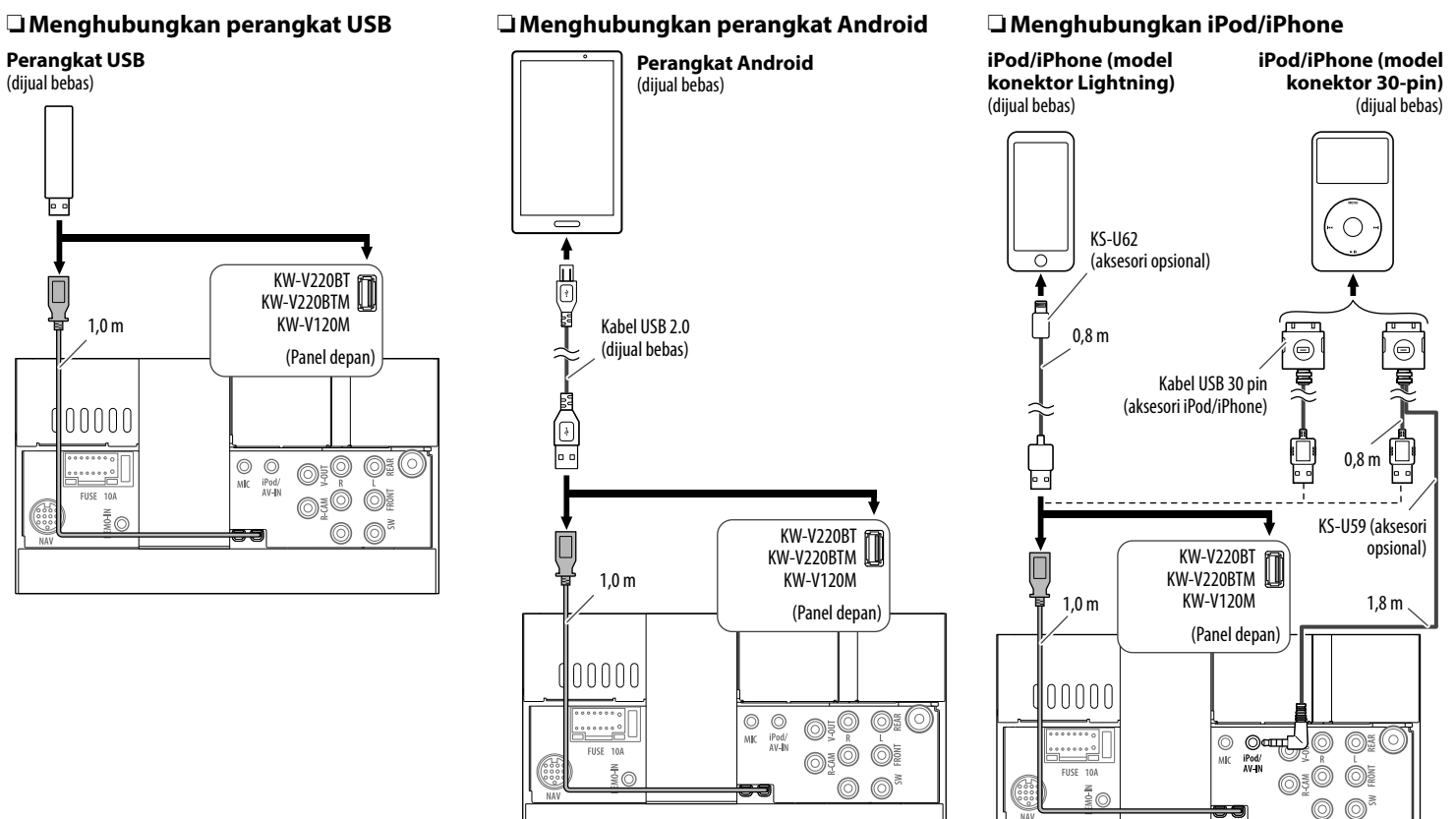

# ❏ **Menghubungkan komponen eksternal**

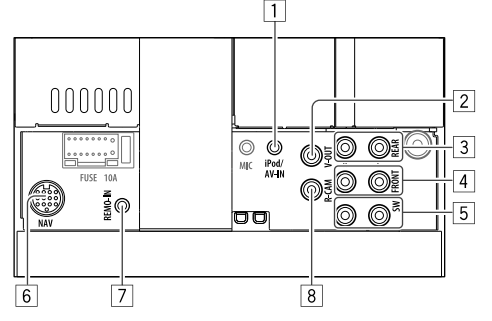

## 1 Input iPod/AV-IN

- Hubungkan plug mini tipe 4 kutub:
- $(1)$  $(3)$ أتلتنه  $\sigma$ <sup>2</sup>
- $\overline{1}$  Audio kiri<br> $\overline{2}$  Audio kan ② Audio kanan<br>③ Pembumian **Pembumian** 4 Video komposit
- $\boxed{2}$  Output video (Kuning)<br> $\boxed{3}$  Preout belakang<sup>\*1</sup>
- Preout belakang\*1
	- Output kiri audio (Putih)
- Output kanan audio (Merah)
- $\boxed{4}$  Preout depan<sup>\*1</sup>
	- Output kiri audio (Putih)
	- Output kanan audio (Merah)
- $\boxed{5}$  Prequit subwoofer<sup>\*1</sup>
	- Output kiri subwoofer (Putih)
	- Output kanan subwoofer (Merah)
- $\boxed{6}$  Input NAV untuk unit navigasi eksternal<sup>\*2</sup>
- 7 Input remote control setir kemudi
	- Hubungkan ke harnes remote setir mobil menggunakan kabel Remote Setir (6). Hubungi dealer JVC Anda untuk detailnya.

8 Input kamera tampak belakang (Kuning)

- \*1 Ketika menghubungkan amplifier eksternal, hubungkan kabel pembumiannya ke sasis mobil; jika tidak maka unit bisa rusak.
- \*2 Hanya untuk KW-V420BT/KW-V420BTM/KW-V320BT Region 3/ KW-V320BTM/KW-V220BT Region 3/KW-V220BTM/KW-V520BT Region 3/KW-V520BTM.

## **Menghubungkan amplifier eksternal untuk sistem speaker 3 arah**

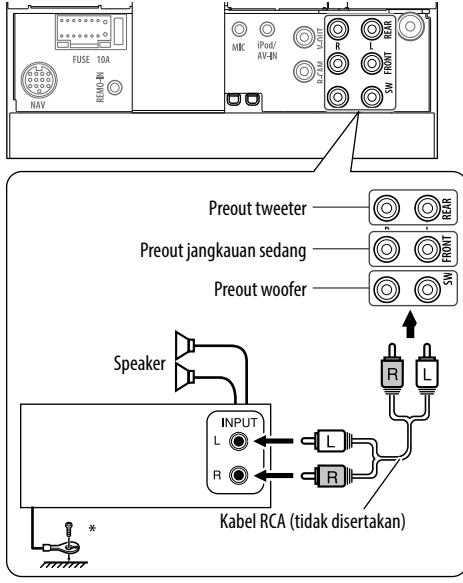

Ketika menghubungkan ke amplifier eksternal, hubungkan kabel pembumiannya ke sasis mobil.

## ❏ **Menghubungkan mikrofon untuk Bluetooth (hanya untuk KW-V420BT/ KW-V420BTM/KW-V320BT/ KW-V320BTM/KW-V220BT/ KW-V220BTM/KW-V520BT/ KW-V520BTM)**

Hubungkan mikrofon (7) ke terminal MIC.

• Untuk memasang mikrofon, kupaslah pita perekatnya, pasang pada posisi pemasangan, lalu sesuaikan arah mikrofon agar menghadap pengemudi. Setelah memasangnya, tahan kabel mikrofon ke mobil dengan klem (dijual bebas).

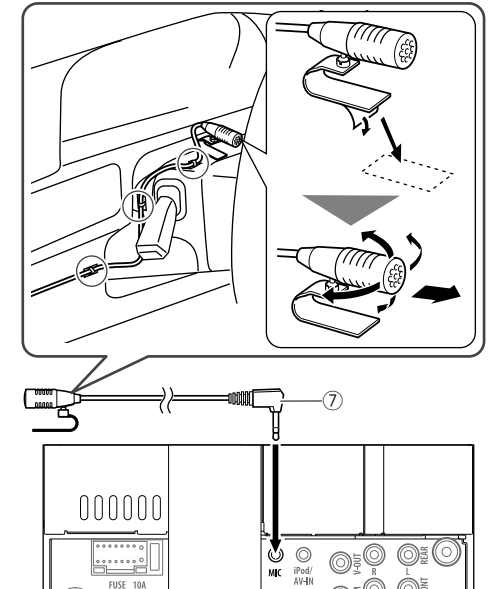

## **Perawatan**

## ❏**Perhatian pada pembersihan unit**

Jangan menggunakan pelarut apapun (thinner, bensin, dsb.), detergen, atau insektisida. Bahanbahan ini dapat merusak monitor atau unit.

## **Cara pembersihan yang dianjurkan:**

Lap panel secara lembut dengan kain yang kering dan lembut.

# ❏**Kondensasi kelembapan**

Kelembapan dapat mengembun pada lensa di dalam unit dalam kasus berikut ini:

- Setelah menyalakan pemanas dalam kendaraan.
- Jika kondisi di dalam kendaraan sangat lembap. Jika ini terjadi, unit bisa jadi tidak berfungsi. Dalam hal ini, keluarkan disc dan biarkan unit menyala selama beberapa jam sampai kelembapan menguap.

# ❏**Cara menangani disc**

• Ketika melepas disc dari kotaknya, tekan penahan tengah dari kotak tersebut dan keluarkan disc dengan cara memegang bagian paling tepi.

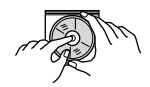

- Selalu pegang disc di bagian paling tepinya. Jangan menyentuh bagian permukaan rekaman.
- Ketika menyimpan disc ke dalam kotaknya, masukkan disc secara perlahan ke penahan tengah (permukaan yang ada labelnya menghadap ke atas).
	- Pastikan Anda menyimpan disc di kotaknya setelah digunakan.

# ❏**Untuk menjaga kebersihan disc**

Disc yang kotor tidak dapat diputar dengan baik benar.

Jika disc kotor, lap dengan kain lembut secara searah dari bagian tengah ke tepi.

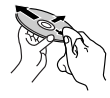

• Jangan menggunakan pelarut apapun (misalnya, pembersih rekaman konvensional, semprotan, thinner, bensin, dsb.) untuk membersihkan disc.

# ❏**Untuk memutar disc baru**

Disc baru dapat memiliki titik-titik kasar di sekitar tepi dalam dan tepi luar. Jika disc seperti ini digunakan, unit mungkin akan menolaknya.

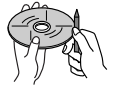

• Untuk menghilangkan titik-titik kasar ini, usap bagian tepi disc dengan pensil atau pena dsb.

# **Informasi lebih lanjut**

# ❏ **Pemutaran file**

## **Memutar file DivX**

- Unit ini dapat memutar file DivX dengan kode ekstensi <.divx>, <.div>, atau <.avi> (terlepas dari besar kecil huruf).
- Audio stream harus cocok dengan MP3 atau Dolby Digital.
- File yang di-enkode dalam mode pemindaian terjalin (interlaced) mungkin tidak dapat diputar dengan benar.
- Laju bit maksimal untuk sinyal video (rata-rata) adalah 8 Mbps.

## **Memutar file MPEG1/MPEG2**

- Unit ini dapat memutar file MPEG1/MPEG2 dengan kode ekstensi <.mpg>, <.mpeg>, atau <.avi>.
- Format aliran harus cocok dengan aliran program/ sistem MPEG.

Format file harus berupa MP@ML (Main Profile at Main Level)/SP@ML (Simple Profile at Main Level)/ MP@LL (Main Profile at Low Level).

• Aliran audio harus cocok dengan MPEG1 Audio Layer-2 atau Dolby Digital.

#### **Memutar file JPEG**

- Unit ini dapat memutar file gambar dengan kode ekstensi <.jpg> atau <.jpeg>.
- Unit ini dapat memainkan file-file dengan resolusi pada 32 x 32 sampai 8 192 x 7 680. Proses ini mungkin memerlukan waktu untuk menampilkan file tergantung pada resolusi.
- Unit ini dapat memutar file JPEG baseline. File JPEG progresif atau file lossless JPEG tidak dapat diputar.

## **Memutar file audio (MP3/WMA/WAV/AAC)**

- Unit ini dapat memutar file dengan kode ekstensi <.mp3>, <.wma>, <.wav>, atau <.m4a> (terlepas dari besar kecil huruf).
- Unit ini dapat memutar file yang memenuhi kondisi berikut ini:
	- Laju bit: MP3: 8 kbps – 320 kbps WMA:  $5$  kbps – 320 kbps AAC: 16 kbps – 320 kbps
	- Frekuensi pencuplikan: 8 kHz – 48 kHz (untuk MP3/WMA) 44,1 kHz (untuk WAV) 32 kHz – 48 kHz (untuk AAC)
- Unit ini dapat memperlihatkan ID3 Tag Versi 1.0/1.1/2.2/2.3/2.4 (untuk MP3).
- Unit ini juga dapat memperlihatkan WMA/WAV/ AAC Tag.
- Unit ini dapat memutar file yang direkam dalam VBR (variable bit rate).
- File yang direkam dalam VBR memiliki ketidaksesuaian dalam indikasi waktu yang sudah dilewati.
- Unit ini tidak dapat memutar file berikut:
	- File MP3 yang di-enkode dengan format MP3i dan MP3 PRO.
	- File MP3 yang di-enkode dengan Layer 1/2.
	- File WMA yang di-enkode dengan format lossless, profesional, dan voice.
	- File WMA yang tidak berbasis Windows Media® Audio.
	- File WMA/AAC yang memiliki perlindungan salinan dengan DRM.
	- File AAC dikodekan menggunakan aplikasi selain iTunes.
	- File AAC dilindungi dari penyalinan dengan FairPlay (kecuali yang tersimpan di iPod/iPhone).
	- File berisi data seperti AIFF, ATRAC3, dll.
- Unit ini dapat menampilkan gambar sampul yang memenuhi syarat di bawah ini:
	- Ukuran gambar: resolusi 32 x 32 sampai 1 232 x 672
	- Ukuran data: kurang dari 650 KB
- Tipe file: JPEG

#### ❏**Pemutaran disc Jenis disc yang dapat diputar**

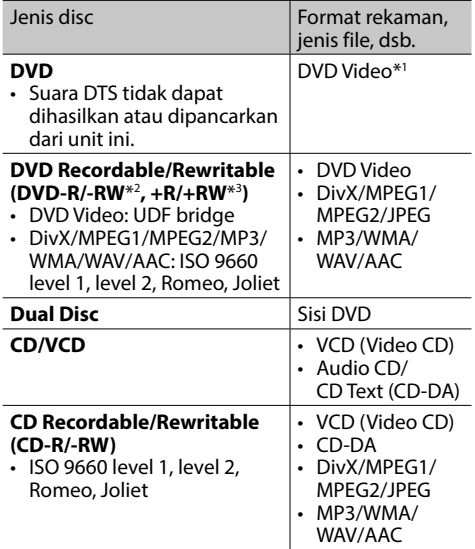

\*1 Kode wilayah DVD: 2/3/4/5 (bergantung pada negara dan area penjualan)

 Jika Anda memasukkan Region Code yang salah, akan muncul pesan "Region Code Error" pada layar.

- \*2 DVD-R yang direkam dalam format multi-wilayah juga dapat diputar (kecuali disc dua-lapis/dual layer). Disc DVD-RW dual layer tidak dapat diputar.
- \*3 Dimungkinkan memutar disc +R/+RW (format Video saja) yang sudah difinalisasi. "DVD" dipilih sebagai jenis disc saat disc +R/+RW dimuat. Disc +RW lapisan-ganda/double-layer tidak dapat diputar.

## **Disc tidak dapat diputar**

- Jenis dan format disc yang tidak dapat diputar adalah sebagaimana berikut:
	- Disc DVD-Audio/DVD-ROM
	- MPEG4/FLAC/MKV/DVD–VR/DVD+VR/DVD-RAM yang direkam di DVD-R/RW atau +R/+RW
	- SVCD (Super Video CD), CD-ROM, CD-I (CD-I Ready), DTS-CD
	- MPEG4/FLAC/MKV yang direkam di CD-R/RW
- Disc tidak bulat.
- Disc dengan pewarnaan pada permukaan rekam atau disc yang kotor.
- Disc Recordable/Rewritable yang belum difinalisasi.
- Disc 8 cm. Mencoba memasukkan disc ini menggunakan adaptor dapat menyebabkan kerusakan.

#### **Pemutaran DualDisc**

Sisi Non-DVD dari sebuah "DualDisc" tidak memenuhi standar "Compact Disc Digital Audio". Karenanya, tidak dianjurkan penggunaan sisi Non-DVD DualDisc pada produk ini.

### **Memutar disc Recordable/Rewritable**

- Unit ini dapat mengenali 5 000 file dan 250 folder (maksimal 999 file per folder).
- Hanya gunakan disc yang sudah "difinalisasi".
- Unit ini dapat memutar disc multi-sesi; namun, sesi yang belum ditutup akan dilompati saat pemutaran.
- Sebagian disc atau file mungkin tidak dapat diputar karena karakteristik atau kondisi rekamannya.

## ❏**Tentang data yang disimpan dalam perangkat USB/iPod/iPhone/Android yang terhubung**

• Kami tidak bertanggung jawab atas hilangnya data dalam iPod/iPhone, Android, dan perangkat penyimpanan massal USB saat menggunakan unit ini.

## ❏ **Pemutaran USB**

## **File yang dapat diputar pada perangkat USB**

- Unit ini dapat memutar jenis file berikut yang disimpan pada perangkat sekelas penyimpanan massal USB.
	- JPEG/Divx/MPEG1/MPEG2/MP3/WMA/WAV/AAC
- Unit ini dapat mengenali 5 000 file dan 250 folder (maksimal 999 file per folder).
- Pastikan semua data penting telah dicadangkan untuk menghindari hilangnya data.

#### **Catatan mengenai penggunaan perangkat USB:**

- Unit ini mungkin tidak dapat memutar file yang ada di perangkat USB dengan benar jika digunakan kabel perpanjangan USB.
- Perangkat USB yang dilengkapi dengan fungsi khusus seperti pengaman data tidak dapat digunakan di unit ini.
- Jangan menggunakan perangkat USB yang memiliki 2 partisi atau lebih.
- Bergantung pada bentuk perangkat USB dan titik sambungannya, sebagian perangkat USB mungkin tidak terpasang dengan benar atau sambungannya longgar.
- Unit ini mungkin tidak dapat mengenali kartu memori yang dimasukkan ke pembaca kartu USB.
- Saat menyambungkan dengan kabel USB, gunakan kabel USB 2.0.
- Jumlah karakter maksimal (ketika karakter sama dengan 1 byte):
	- Nama folder: 50 karakter
	- Nama file: 50 karakter
- Hindari penggunaan perangkat USB jika membahayakan keselamatan berkendara.
- Jangan cabut dan pasang perangkat USB berulang-ulang ketika "Reading" sedang ditampilkan di layar.
- Listrik statis saat menghubungkan perangkat USB dapat mengakibatkan pemutaran yang tidak normal. Dalam hal ini, lepas perangkat USB dan setel-ulang unit ini berikut perangkat USB-nya.
- $\cdot$  Operasi dan catu daya mungkin tidak berfungsi seperti yang seharusnya pada sebagian perangkat USB.
- Jangan tinggalkan perangkat USB di mobil, atau membiarkannya terkena sinar matahari langsung atau temperatur tinggi untuk mencegah deformasi atau kerusakan pada perangkat.

## ❏ **Catatan mengenai pemutaran iPod/ iPhone**

- iPod/iPhone yang dapat dihubungkan ke unit ini: Made for
	- iPod with video
- iPod classic
- iPod nano (7th Generation)\*
- iPod nano (6th Generation)
- iPod nano (5th Generation)
- iPod nano (4th Generation)
- iPod nano (3rd Generation)
- iPod touch (5th Generation)\*
- iPod touch (4th Generation)
- iPod touch (3rd Generation)
- iPhone 6 Plus\*
- $-$  iPhone  $6*$
- iPhone 5S\*

- $-$  iPhone 5 $C^*$
- $=$  iPhone 5\*
- iPhone 4S
- iPhone 4
- iPhone 3GS
- iPhone 3G – iPhone
- 
- \* Anda tidak bisa menonton video saat menghubungkan model konektor Lightning.
- Saat mengoperasikan iPod/iPhone, beberapa operasi mungkin tidak dapat dilakukan dengan benar atau seperti yang dimaksudkan. Dalam kasus ini, kunjungi situs web JVC berikut ini: <http://www.jvc.net/cs/car/>
- Untuk sebagian model iPod/iPhone, kinerjanya mungkin tidak normal atau tidak stabil selama pengoperasian. Jika ini terjadi, lepas perangkat iPod/iPhone, lalu periksa kondisinya. Jika kinerjanya tetap tidak membaik atau lambat, setel-ulang iPod/iPhone Anda.
- Saat Anda menghidupkan unit ini, iPod/iPhone akan ditenagai melalui unit.
- Informasi teks mungkin tidak ditampilkan dengan benar.

# ❏ **Kode bahasa (untuk pilihan bahasa DVD)**

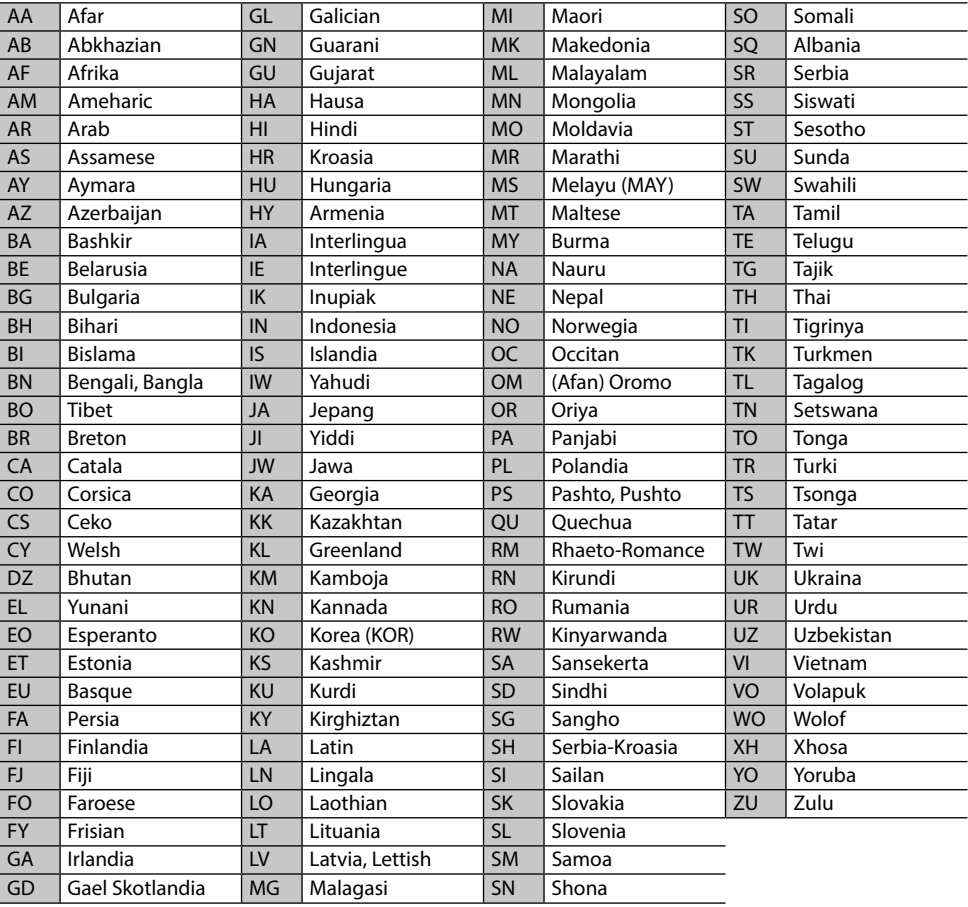

## **Daftar pesan kesalahan**

Jika terjadi kesalahan ketika menggunakan unit, sebuah pesan akan muncul. Ambillah tindakan yang tepat sesuai dengan daftar pesan/solusi/sebab berikut ini.

#### **"No Signal"/"No Video Signal":**

- Mulailah pemutaran pada komponen eksternal yang terhubung ke terminal input iPod/AV-IN.
- Periksa kabel dan sambungannya.
- Sinyal input terlalu lemah.

#### **"Miswiring DC Offset Error"/"Warning DC Offset Error":**

• Kabel speaker mengalami korsleting atau menyentuh sasis mobil. Hubungkan atau isolasi kabel speaker dengan benar, lalu setel ulang unit. (Halaman 3 dan 60)

## **"Parking off":**

• Tidak ada gambar pemutaran saat rem parkir tidak digunakan.

#### **"Authorization Error":**

• Periksa apakah iPod/iPhone yang dihubungkan sesuai dengan unit ini. (Halaman 66)

#### **"USB Device Error":**

- Tegangan daya USB tidak normal.
- Matikan lalu nyalakan unit.
- Hubungkan perangkat USB lainnya.

#### **"Panel Mecha Error":**

• Panel tidak bekerja dengan benar. Setel-ulang unit.

## **"No Navigation":**

• Tidak ada unit navigasi yang terhubung.

## **"Connection Error":**

• Perangkat telah terdaftar tetapi koneksi gagal. Menghubungkan perangkat terdaftar. (Halaman 37)

## **"Please Wait...":**

• Unit ini sedang mempersiapkan untuk menggunakan fungsi Bluetooth. Jika pesan tidak menghilang, matikan dan nyalakan unit, kemudian hubungkan lagi perangkat (atau mereset unit).

## **"No Voice Device":**

• Ponsel yang terhubung tidak memiliki sistem pengenalan suara.

## **"No Data":**

• Tidak ada buku telepon yang terisi di telepon Bluetooth yang terhubung.

## **"Initialize Error":**

• Unit telah gagal untuk menginisialisasi modul Bluetooth. Cobalah operasikan kembali.

## **"Dial Error":**

• Pemanggilan gagal. Cobalah operasikan kembali.

## **"Hung Up Error":**

• Panggilan belum berakhir. Parkirkan mobil Anda, dan gunakan ponsel yang terhubung untuk mengakhiri panggilan.

## **"Pick Up Error":**

• Unit gagal menerima panggilan.

## **"Please update Pandora App":**

• Aplikasi Pandora di iPod touch/iPhone/Android bukan versi terbaru. Perbarui aplikasi.

## **"Please check device.":**

- Aplikasi Pandora di iPod touch/iPhone/Android tidak dijalankan.
- Aplikasi Pandora tidak diinstal di perangkat yang dihubungkan.
- Terjadi kesalahan di aplikasi Pandora.

## **"Login Error":**

• Anda belum masuk ke Pandora.

## **"No skips remaining":**

• Tidak ada lagi lagu yang dapat dilompati.

## **"Failed to save your thumb rating":**

• Dilarang menyukai/tidak menyukai lagu.

## **"No Station":**

• Tidak ada stasiun yang tersedia.

## **"No Active Station":**

• Tidak ada stasiun sedang diputar.

## **"Station limit reached":**

• Daftar Stasiun sudah penuh dan tidak bisa lagi mendaftarkan stasiun lainnya.

## **"Failed to save your bookmark":**

• Unit gagal menyimpan bookmark. Cobalah operasikan kembali.

## **"Limited Connectivity":**

• Koneksi dengan aplikasi Pandora tidak dapat dibuat.

#### **"Pandora not available":**

• Anda tidak dapat menggunakan aplikasi Pandora dari area di mana Anda saat ini mencoba mengakses Pandora.

#### **"Try again later":**

• Server Pandora sedang dalam pemeliharaan.

#### **"Station does not exist":**

• Stasiun yang dipilih telah dihapus oleh perangkat lain atau telah kedaluwarsa.

#### **"Cannot create a Station":**

• Anda tidak dapat membuat stasiun selama mode hanya-baca atau bila koneksi jaringan tidak ada.

## **Pemecahan masalah**

Masalah yang Anda lihat tidak selalu serius. Periksa poin-poin berikut ini sebelum menghubungi pusat layanan.

• Untuk operasi dengan komponen luar, periksa juga petunjuk yang disediakan pada adapter yang digunakan untuk penyambungan (juga petunjuk komponen luar itu sendiri).

## ❏**Umum**

#### **Tidak ada suara yang keluar dari speaker.**

- Sesuaikan volume ke level optimal.
- Periksa kabel dan sambungannya.

### **Tidak ada gambar yang ditampilkan pada layar.**

• Hidupkan layar. (Halaman 9)

### **Unit tidak berfungsi sama sekali.**

• Setel-ulang unit. (Halaman 3)

#### **Remote control\* tidak berfungsi.**

- Ganti baterainya.
- \* Untuk KW-V320BT Region 4/KW-V220BT Region 4/KW-V520BT Region 4: Belilah sendiri RM-RK258.

## ❏**Disc**

## **Disc Recordable/Rewritable tidak dapat diputar.**

- Masukkan disc yang sudah difinalisasi.
- Finalisasi disc dengan komponen yang Anda gunakan untuk merekam.

#### **Track pada disc Recordable/Rewritable tidak dapat dilewatkan.**

- Masukkan disc yang sudah difinalisasi.
- Finalisasi disc dengan komponen yang Anda gunakan untuk merekam.

#### **Pemutaran tidak dapat dimulai.**

• Format file tidak diizinkan oleh unit.

#### **Tidak ada gambar yang muncul pada monitor eksternal.**

- Hubungkan kabel video dengan benar.
- Pilih input yang benar pada monitor eksternal.

#### **Disc DivX/MPEG1/MPEG2/MP3/WMA/WAV/AAC tidak dapat diputar.**

- Rekam track menggunakan aplikasi yang kompatibel pada disc yang sesuai. (Halaman 65)
- Tambahkan kode ekstensi yang benar ke nama file.

#### **Track pada disc Recordable/Rewritable tidak diputar seperti yang Anda inginkan.**

• Urutan pemutaran mungkin berbeda dengan urutan pemutaran menggunakan pemutar lain.

## ❏**USB**

## **"Reading" tidak menghilang dari layar.**

• Matikan daya dan nyalakan ulang.

#### **Saat memutar suatu track, suaranya kadang terputus.**

• Track tidak tersalin dengan benar ke perangkat USB. Salin ulang track tersebut, dan coba lagi.

## **Track tidak diputar seperti yang Anda inginkan.**

• Urutan pemutaran mungkin berbeda dengan urutan pemutaran menggunakan pemutar lain.

# ❏**Android**

## **Suara tidak dapat terdengar selama pemutaran.**

- Hubungkan kembali perangkat Android.
- Bila **<Android Setup>** telah diatur ke **[AUDIO MODE]**, buka aplikasi pemutar media pada perangkat Android dan mulailah pemutaran.

## **Suara hanya keluar dari perangkat Android.**

- Bila **<Android Setup>** telah diatur ke **[AUDIO MODE]**, buka kembali aplikasi pemutar media atau gunakan aplikasi pemutar media lain.
- Hidupkan ulang perangkat Android.
- Jika ini tidak mengatasi masalah, berarti perangkat Android yang dihubungkan tidak dapat menyalurkan sinyal audio ke unit.

#### **Tidak dapat memutar ketika <Android Setup> diatur ke [AUTO MODE].**

- Pastikan JVC Music Play APP telah diinstal pada perangkat Android.
- Hubungkan kembali perangkat Android dan pilih mode kontrol yang sesuai.
- Jika ini tidak mengatasi masalah, berarti perangkat Android yang dihubungkan tidak mendukung Auto Mode.

## **"NO DEVICE" atau "READING" terus berkedip.**

- Nonaktifkan pilihan pengembang pada perangkat Android.
- Hubungkan kembali perangkat Android.
- Jika ini tidak mengatasi masalah, berarti perangkat Android yang dihubungkan tidak mendukung Auto Mode.

## ❏**iPod/iPhone**

## **Tidak ada suara yang keluar dari speaker.**

- Lepaskan sambungan iPod/iPhone, lalu hubungkan lagi.
- Pilih sumber lain dan pilih kembali **"iPod"**.

#### **iPod/iPhone tidak menyala atau tidak berfungsi.**

- Periksa kabel penghubung dan sambungannya.
- Update versi firmware.
- Isi baterainya.
- Setel ulang iPod/iPhone.

## **Suara berdistorsi.**

• Nonaktifkan equalizer, entah yang di unit ini ataupun di iPod/iPhone.

#### **Timbul banyak derau.**

• Matikan (jangan centang) "VoiceOver" pada iPod/ iPhone. Untuk detail lebih lanjut, kunjungi <http://www.apple.com>.

#### **Tidak ada operasi yang tersedia saat memutar suatu track yang berisi artwork.**

• Operasikan unit setelah artwork dimuat.

## **Video tidak dapat diputar.**

- Hubungkan dengan kabel Audio dan Video USB KS-U59 (aksesori opsional) ke model konektor 30 pin iPod/iPhone. Kabel lainnya tidak dapat digunakan.
- Pilih **[USB+AV-IN]** untuk **<iPod Setup>**. (Halaman 22)

#### **Video tidak bersuara sama sekali.**

- Hubungkan dengan kabel Audio dan Video USB KS-U59 (aksesori opsional) ke model konektor 30 pin iPod/iPhone. Kabel lainnya tidak dapat digunakan.
- Pilih **[USB+AV-IN]** untuk **<iPod Setup>**. (Halaman 22)

## ❏**Tuner**

## **Preset SSM otomatis tidak bekerja.**

• Simpan stasiun secara manual. (Halaman 28)

## **Derau statis saat mendengarkan radio.**

• Pasang antena dengan kuat.

## ❏**AV-IN**

## **"AV-IN" tidak dapat dipilih pada layar Beranda.**

• Pilih **[USB 1 Wire]** untuk **<iPod Setup>**. (Halaman 22)

## **Tidak ada gambar yang muncul pada layar.**

- Nyalakan komponen video jika tidak sedang menyala.
- $\cdot$  Hubungkan komponen video dengan benar.

## ❏**Pandora\***

## **Aplikasi tidak berfungsi.**

- Aplikasi di iPod touch/iPhone/Android bukan versi terbaru. Perbarui aplikasi.
- \* Hanya untuk KW-V320BT Region 4/KW-V220BT Region 4/ KW-V520BT Region 4.

## ❏**Bluetooth**

### **Kualitas suara telepon buruk.**

- Kurangi jarak antara unit dan ponsel Bluetooth.
- Pindahkan mobil ke tempat dimana Anda bisa menerima sinyal yang lebih baik.

#### **Suara terganggu atau dilewati saat menggunakan Bluetooth audio player.**

- Kurangi jarak antara unit dan Bluetooth audio player.
- Lepaskan perangkat yang terhubung untuk ponsel Bluetooth.
- Matikan, lalu nyalakan unit. (Bila suara tersebut belum kembali pulih) hubungkan kembali player.

#### **Audio player yang terhubung tidak dapat dikendalikan.**

• Periksa apakah pemutar audio yang terhubung mendukung AVRCP (Audio/Video Remote Control Profile).

## **Perangkat Bluetooth tidak mendeteksi unit.**

• Cari kembali dari perangkat Bluetooth.

#### **Unit ini tidak membuat pencocokan dengan perangkat Bluetooth.**

- Untuk perangkat yang kompatibel dengan Bluetooth 2.1: Daftarkan perangkat menggunakan kode PIN. (Halaman 36)
- Untuk perangkat yang kompatibel dengan Bluetooth 2.0: Masukkan kode PIN yang sama untuk unit dan perangkat target. Jika kode PIN perangkat tidak dicantumkan pada panduan, coba "0000" atau "1234".
- Matikan, lalu nyalakan perangkat USB.

## **Gema atau kebisingan terjadi.**

- Sesuaikan posisi unit mikrofon.
- Sesuaikan volume gema atau volume pengurangan bising. (Halaman 38)

#### **Unit ini tidak merespon saat Anda mencoba untuk menyalin buku telepon pada unit.**

• Anda mungkin telah mencoba untuk menyalin entri yang sama (seperti yang disimpan) ke unit.

# **Spesifikasi**

## ❏**Bagian monitor**

Ukuran Gambar (L x T) KW-V420BT/KW-V420BTM/KW-V520BT/ KW-V520BTM: Lebar 6,95 inci (diagonal) 156,6 mm x 81,6 mm KW-V320BT/KW-V320BTM/KW-V220BT/ KW-V220BTM/KW-V120M: Lebar 6,2 inci (diagonal) 137,5 mm × 77,2 mm Sistem Tampilan Panel LCD Transparent TN Sistem Penggerak Sistem matriks aktif TFT

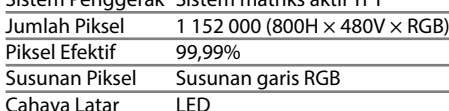

## ❏**Bagian pemutar DVD**

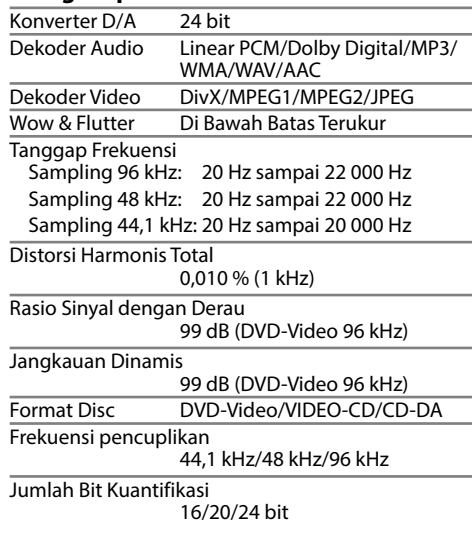

## ❏**Bagian antarmuka USB**

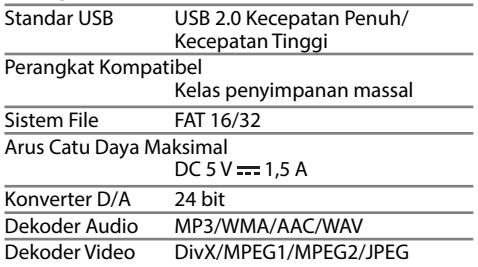

## ❏**Bagian Bluetooth (hanya untuk KW-V420BT/KW-V420BTM/KW-V320BT/ KW-V320BTM/KW-V220BT/ KW-V220BTM/KW-V520BT/ KW-V520BTM)**

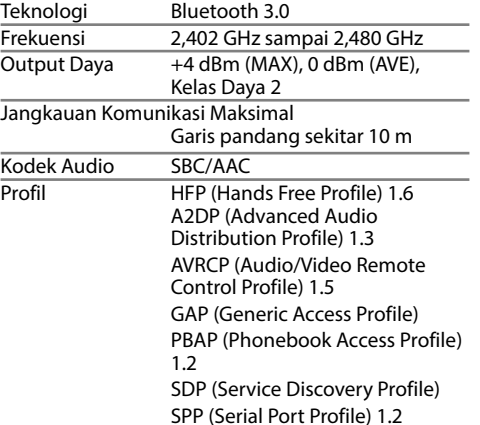

## ❏**Bagian DSP**

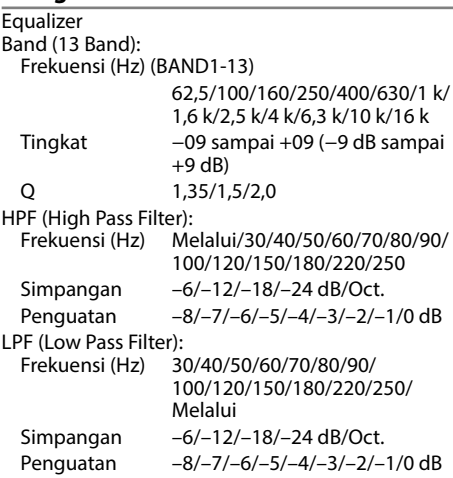
# **REFERENSI**

## ❏**Bagian tuner FM**

Jangkauan Frekuensi (50 kHz)

87,5 MHz sampai 108,0 MHz

Sensitivitas yang Dapat Dipakai (S/N: 30 dB, 22,5 kHz)

6,2 dBf (0,56 μV/75 Ω)

Sensitivitas Tenang (S/N: 46 dB, 22,5 kHz) 15,2 dBf (1,58 μV/75 Ω)

Tanggapan Frekuensi (±3,0 dB) 30 Hz sampai 15 kHz

Rasio Sinyal dengan Derau 68 dB (MONO)

Selektivitas (±400 kHz) ≥ 80 dB

Separasi Stereo 40 dB (1 kHz)

## ❏**Bagian tuner LW (hanya untuk KW-V420BTM/KW-V320BT Region 5/ KW-V320BTM/KW-V220BT Region 5/ KW-V220BTM/KW-V120M/ KW-V520BTM)**

Jangkauan Frekuensi (9 kHz) 153 kHz sampai 279 kHz

Sensitivitas yang Dapat Dipakai 45 μV

## ❏**Bagian tuner MW (hanya untuk KW-V420BTM/KW-V320BT Region 5/ KW-V320BTM/KW-V220BT Region 5/ KW-V220BTM/KW-V120M/ KW-V520BTM)**

Jangkauan Frekuensi (9 kHz) 531 kHz sampai 1 611 kHz

Sensitivitas yang Dapat Dipakai 28,5 μV

# ❏**Bagian tuner AM (hanya untuk KW-V420BT/KW-V320BT Region 3/ KW-V320BT Region 4/KW-V220BT Region 3/KW-V220BT Region 4/ KW-V520BT)**

Jangkauan Frekuensi (9 kHz) 531 kHz sampai 1 611 kHz Sensitivitas yang Dapat Dipakai

29 dBμ

# ❏**Bagian video**

Sistem Warna Input Video Eksternal NTSC/PAL

Tingkat Input Video Eksternal (lubang RCA/mini) 1 Vp-p/75 Ω

Tingkat Output Video (lubang RCA) 1 Vp-p/75 Ω

Input RGB analog 0,7 Vp-p/75 Ω\*

\* Hanya untuk KW-V420BT/KW-V420BTM/KW-V320BT Region 3/ KW-V320BTM/KW-V220BT Region 3/KW-V220BTM/KW-V520BT Region 3/KW-V520BTM.

## ❏**Bagian audio**

Daya Maksimal (Depan & Belakang) 50 W x 4 Daya Bandwidth Penuh (Depan & Belakang)  $22 W \times 4$  (kurang dari 1%THD) Tingkat Preout 4 V/10 kΩ

Impedansi Preout ≤ 600 Ω

Impedansi Speaker

4 Ω sampai 8 Ω

## ❏**Umum**

Tegangan Operasional 14,4 V (tolerasi 10,5 V sampai 16 V) Konsumsi Arus Maksimal 10 A

Ukuran Pemasangan (L × T × Tb) KW-V420BT/KW-V420BTM/KW-V320BT/ KW-V320BTM/KW-V220BT/KW-V220BTM/  $KW-V120M: 178 mm \times 100 mm \times 162 mm$ KW-V520BT/KW-V520BTM:

 $178 \text{ mm} \times 100 \text{ mm} \times 162 \text{ mm}$ 

 $206 \, \text{mm} \times 104 \, \text{mm} \times 162 \, \text{mm}$ 

(termasuk bagian sub panel)

Kisaran Temperatur Operasional –10°C sampai +60°C

#### Berat

KW-V420BT/KW-V420BTM: 2,3 kg KW-V320BT/KW-V320BTM/KW-V220BT/ KW-V220BTM/KW-V120M: 1,6 kg KW-V520BT/KW-V520BTM: 2,2 kg

Desain dan spesifikasi dapat berubah sewaktuwaktu tanpa pemberitahuan.

# **REFERENSI**

## ❏**Merek dagang dan lisensi**

- Manufactured under license from Dolby Laboratories. Dolby and the double-D symbol are trademarks of Dolby Laboratories.
- "DVD Logo" is a trademark of DVD Format/Logo Licensing Corporation registered in the US, Japan and other countries.
- The "AAC" logo is a trademark of Dolby Laboratories.
- Microsoft and Windows Media are either registered trademarks or trademarks of Microsoft Corporation in the United States and/or other countries.
- "Made for iPod," and "Made for iPhone" mean that an electronic accessory has been designed to connect specifically to iPod, or iPhone, respectively, and has been certified by the developer to meet Apple performance standards. Apple is not responsible for the operation of this device or its compliance with safety and regulatory standards. Please note that the use of this accessory with iPod, or iPhone may affect wireless performance. iPhone, iPod, iPod classic, iPod nano, and iPod touch are trademarks of Apple Inc., registered in the U.S. and other countries.
- Lightning is a trademark of Apple Inc.
- This item incorporates copy protection technology that is protected by U.S. patents and other intellectual property rights of Rovi Corporation. Reverse engineering and disassembly are prohibited.
- Font for this product is designed by Ricoh.
- THIS PRODUCT IS LICENSED UNDER THE MPEG-4 VISUAL PATENT PORTFOLIO LICENSE FOR THE PERSONAL AND NON-COMMERCIAL USE OF A CONSUMER FOR (i) ENCODING VIDEO IN COMPLIANCE WITH THE MPEG-4 VISUAL STANDARD ("MPEG-4 VIDEO") AND/OR (ii) DECODING MPEG-4 VIDEO THAT WAS ENCODED BY A CONSUMER ENGAGED IN A PERSONAL

AND NON-COMMERCIAL ACTIVITY AND/OR WAS OBTAINED FROM A VIDEO PROVIDER LICENSED BY MPEG LA TO PROVIDE MPEG-4 VIDEO. NO LICENSE IS GRANTED OR SHALL BE IMPLIED FOR ANY OTHER USE. ADDITIONAL INFORMATION INCLUDING THAT RELATING TO PROMOTIONAL, INTERNAL AND COMMERCIAL USES AND LICENSING MAY BE OBTAINED FROM MPEG LA, LLC. SEE HTTP://WWW.MPEGLA.COM.

- THIS PRODUCT IS LICENSED UNDER THE AVC PATENT PORTFOLIO LICENSE FOR THE PERSONAL USE OF A CONSUMER OR OTHER USES IN WHICH IT DOES NOT RECEIVE REMUNERATION TO (i) ENCODE VIDEO IN COMPLIANCE WITH THE AVC STANDARD ("AVC VIDEO") AND/OR (ii) DECODE AVC VIDEO THAT WAS ENCODED BY A CONSUMER ENGAGED IN A PERSONAL ACTIVITY AND/OR WAS OBTAINED FROM A VIDEO PROVIDER LICENSED TO PROVIDE AVC VIDEO. NO LICENSE IS GRANTED OR SHALL BE IMPLIED FOR ANY OTHER USE. ADDITIONAL INFORMATION MAY BE OBTAINED FROM MPEG LA, L.L.C. SEE HTTP://WWW.MPEGLA.COM
- Pandora, the Pandora logo, and the Pandora trade dress are trademarks or registered trademarks of Pandora Media, Inc., used with permission.
- Android is a trademark of Google Inc.
- The Bluetooth® word mark and logos are registered trademarks owned by Bluetooth SIG, Inc. and any use of such marks by JVC KENWOOD Corporation is under license. Other trademarks and trade names are those of their respective owners.

#### **DIVX**

• Perangkat DivX Certified® ini telah lulus pengujian ketat untuk memastikannya dapat memutar video DivX®.

Untuk memutar film DivX yang telah dibeli, daftarkan dahulu perangkat Anda di vod.divx.com. Temukan kode pendaftaran Anda di bagian DivX VOD pada menu pengaturan perangkat Anda. (Halaman 54)

- DivX Certified® untuk memutar video DivX®, termasuk konten premium.
- DivX®, DivX Certified® dan logo-logo terkait adalah merek dagang DivX, LLC dan digunakan berdasarkan lisensi.

Jika masalah masih timbul, silakan menghubungi pusat service kami:

## PT. Jaya Victori Cemerlang

Jl. Cidena Timur No. 6D Jakarta 10130 Indonesia. Telp: (62)(021) 6386 7836 Fax: (62)(021) 6386 7837

### Dibuat oleh:

**PT. JVC ELECTRONICS INDONESIA** Jl. Surya Lestari Kav. I-16B, Kota Industri Surya

Cipta Karawang 41361, Jawa Barat.

# **JVC**